# **REPUBLIQUE ALGERIENNE DEMOCRATIQUE ET POPULAIRE Ministère de l'Enseignement Supérieur et de la Recherche Scientifique Université M ouloud MAMMERI de Tizi-Ouzou**

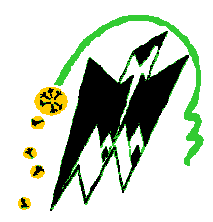

# **Faculté de Génie Electrique et d'Informatique Département d'Automatique**

# **PROJET DE FIN D'ETUDES**

En vue de l'obtention du diplôme

*D'INGENIEUR EUR D'ETAT EN AUTOMATIQUE AUTOMATIQUE* 

# Thème

*Etude et automatisation par auto automates programmables S7 S7-300 d'une -300 300 presse transfert transfert à l'entreprise ENIEM l'entreprise ENIEM* 

Proposé par : M. CHALLAL.M

Présenté par :

*BOUCHIBA Karim*

*BAKHOUCHE Farid*

*GHE GHERBI Madjid* 

Dirigé par : Mr. DIRAMI.A

Soutenu le : 11 / 07 / 2009 Devant le jury d'examen composé de :

Président : Mr: DJENOUN Examinateur**:** Mr: SI AMOUR Examinateur**:** Mr: MELLAH

*Promotion 2009*

Wédicaces

*Je dédie ce modeste travail :* 

*A mes chers parents qui m'ont tout offert.* 

*A mes très chers frères Djamel et Hamza.* 

*A mes très chères sœurs.* 

*A tous ceux qui ce reconnaissent par le mot ami, en particulier :Lyes, Nacer, Naim, Mohand, Laidi ….* 

*A la promotion Automatique 2008/2009.* 

*A mes deux camarades Madjid et Karim avec qui j'ai l'honneur de partager ce travail, et à toutes leurs familles.* 

*Ainsi qu'a tous ceux qui m'ont aidé de près ou de loin pour l'élaboration de ce travail.* 

*Farid* 

ODédicaces

*Je dédie ce modeste travail :* 

 *A la meilleure et chère maman au monde pour son amour et son soutien. A mon cher père qui m'a tout offert.* 

*A mes très chers frères* 

*A mes très chères sœurs.* 

*A tous mes amis (es) en particulier mourad et ma chère amie hassina.* 

*A la promotion 2008/2009.* 

*A mes deux camarades karim et Farid avec qui j'ai l'honneur de partager ce travail.* 

 *Et à tous ce qui se reconnaitront en ce mot « AMI »* 

*Ainsi qu'a tous ceux qui m'ont aidé de près ou de loin pour l'élaboration de ce travail.* 

 $M$ adjid

Wédicaces

*Je dédie ce modeste travail :* 

 *A la meilleure et chère maman au monde pour son amour et son soutien. A mon cher père qui m'a tout offert.* 

*A mes très chers frères : Youcef qui m'a tout donné, Fateh et Samir.* 

*A mes très chères sœurs, leurs maris et leurs enfants pour celles qui sont mariées.* 

*A mes chers oncles Moh TOCHIBA et Arezki. Mes tantes Ouiza et Ourida et leurs maris.* 

*A tous mes amis (es) en particulier Raveh, ma chère amie Cherifa et ma chère Tomatica.* 

 *Sans oublier TIWA et cher Moh Ou Boulis.* 

*A la promotion 2008/2009.* 

*A mes deux camarades Madjid et Farid avec qui j'ai l'honneur de partager ce travail.* 

 *Et à tous ce qui se reconnaitront en ce mot « AMI »* 

*Ainsi qu'a tous ceux qui m'ont aidé de près ou de loin pour l'élaboration de ce travail.* 

'Karim

# REMERCIEMENTS

A l'issue de ce modeste travail, nous tenons à exprimer notre reconnaissance, notre gratitude et nos vifs remerciements à Mr DIRAMI.A, à Mr CHALLAL.M et Mr CHARIF.M pour nous avoir apporté leur connaissance et un soutien permanent pendant notre stage. Leur soutien moral et leur aide précieuse nous ont permis d'effectuer ce travail dans les meilleures conditions.

nous tenons également à remercier tous ceux qui nous ont aidé de prêt ou de loin pour l'élaboration de ce projet, les enseignants du département automatique de l'UMMTO, ainsi que tout les travailleurs de l'unité cuisson de l'ENIEM (Mr AMMOUR et Mr BOUGUEDOUR...).

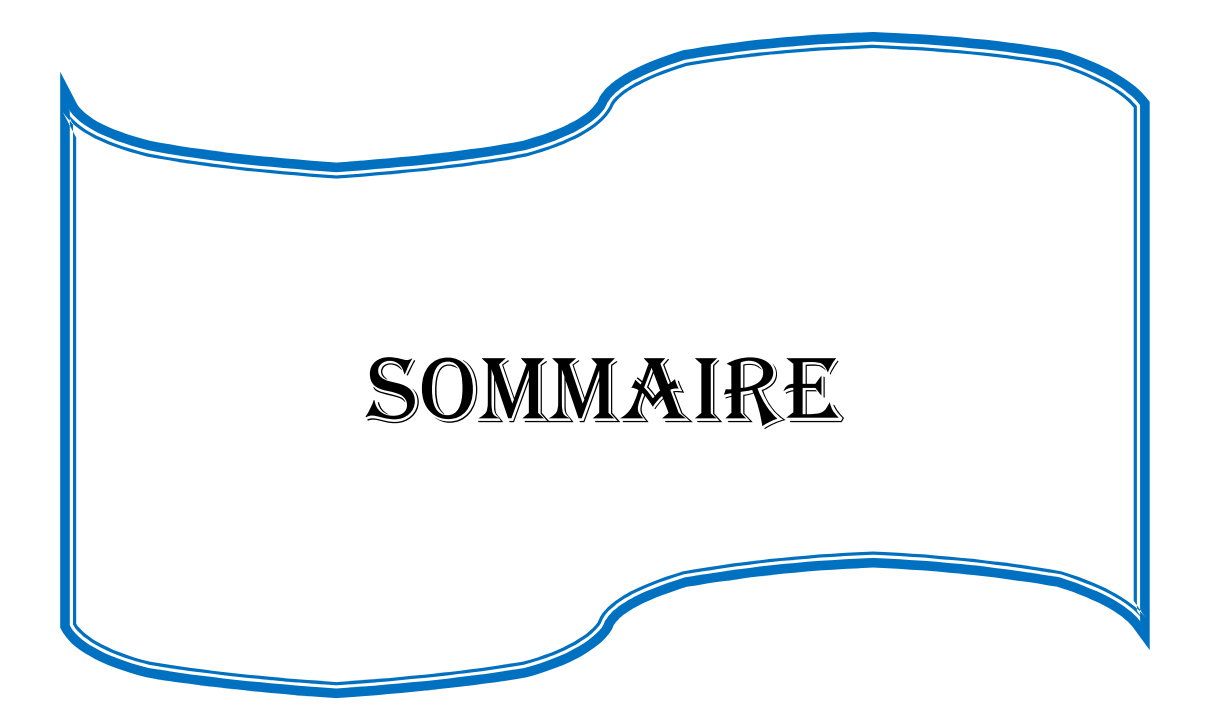

# **Chapitre I : Les systèmes Automatisés Industriels :**

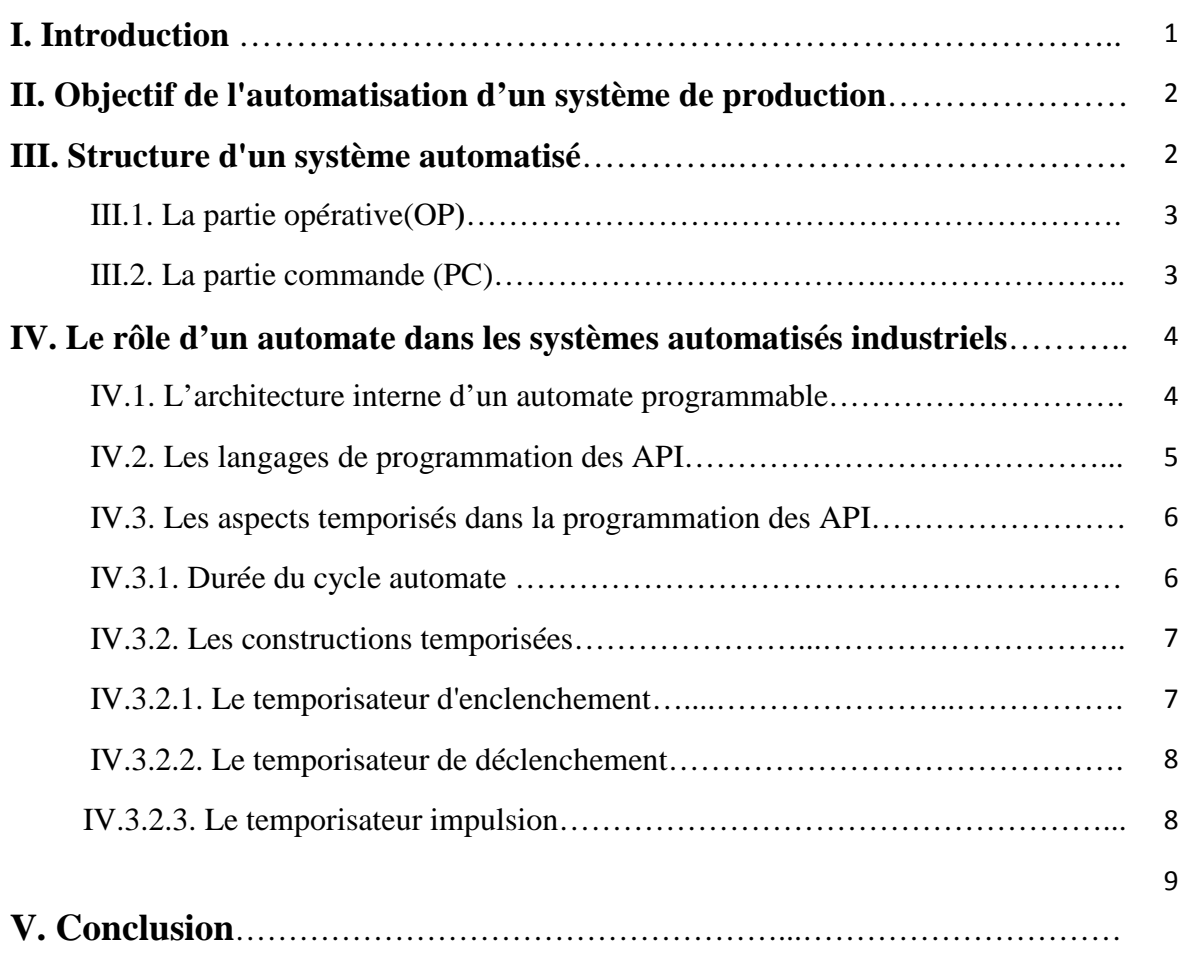

# **Chapitre II : Présentation et description de la presse transfert**

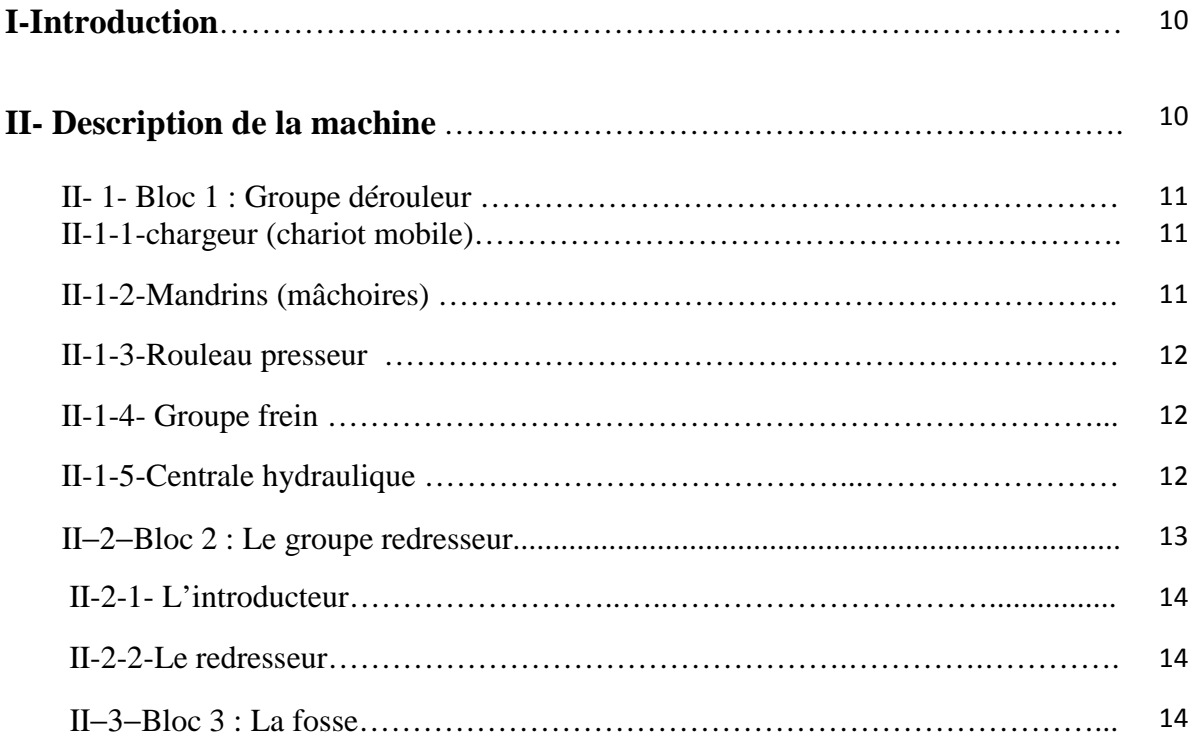

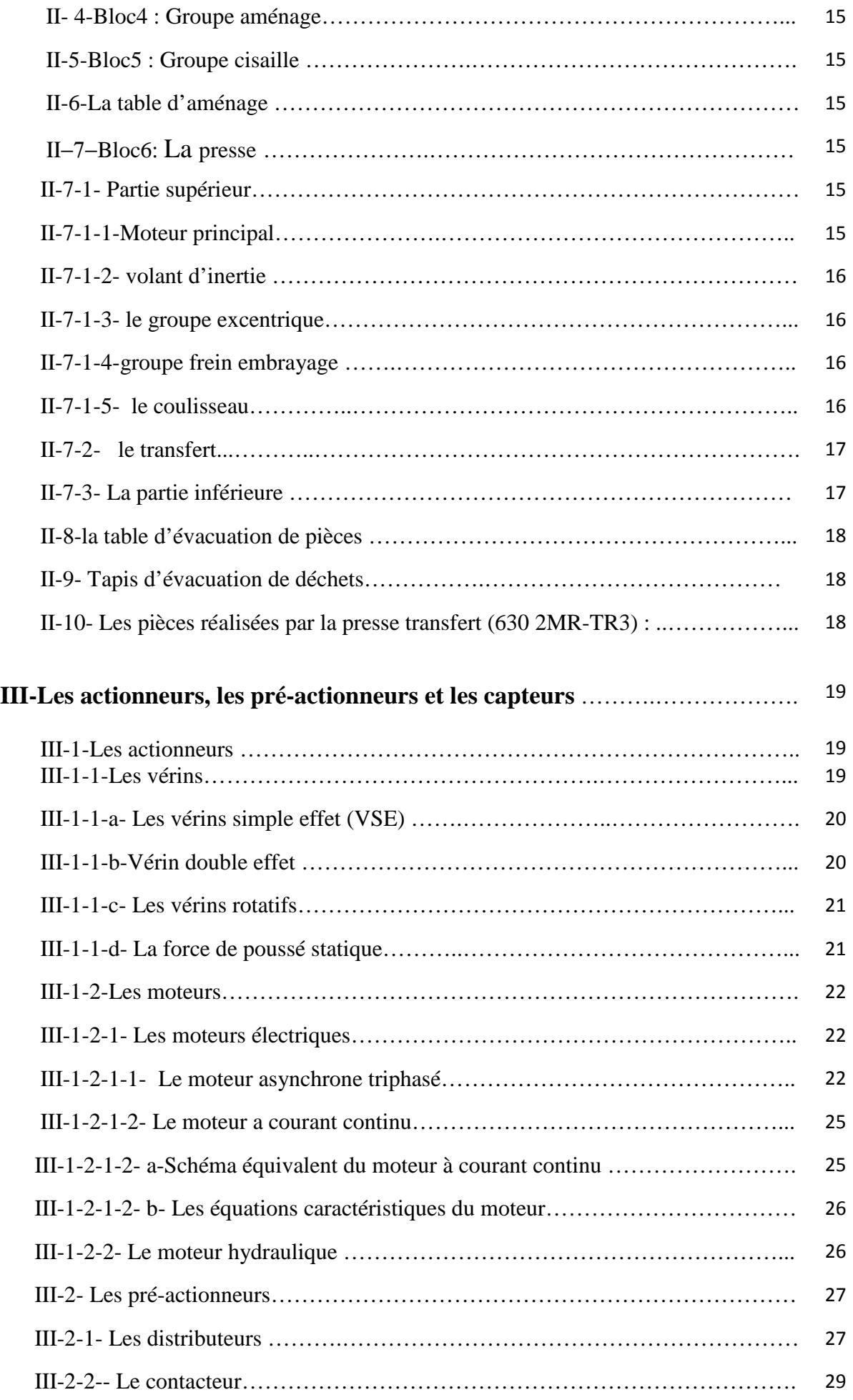

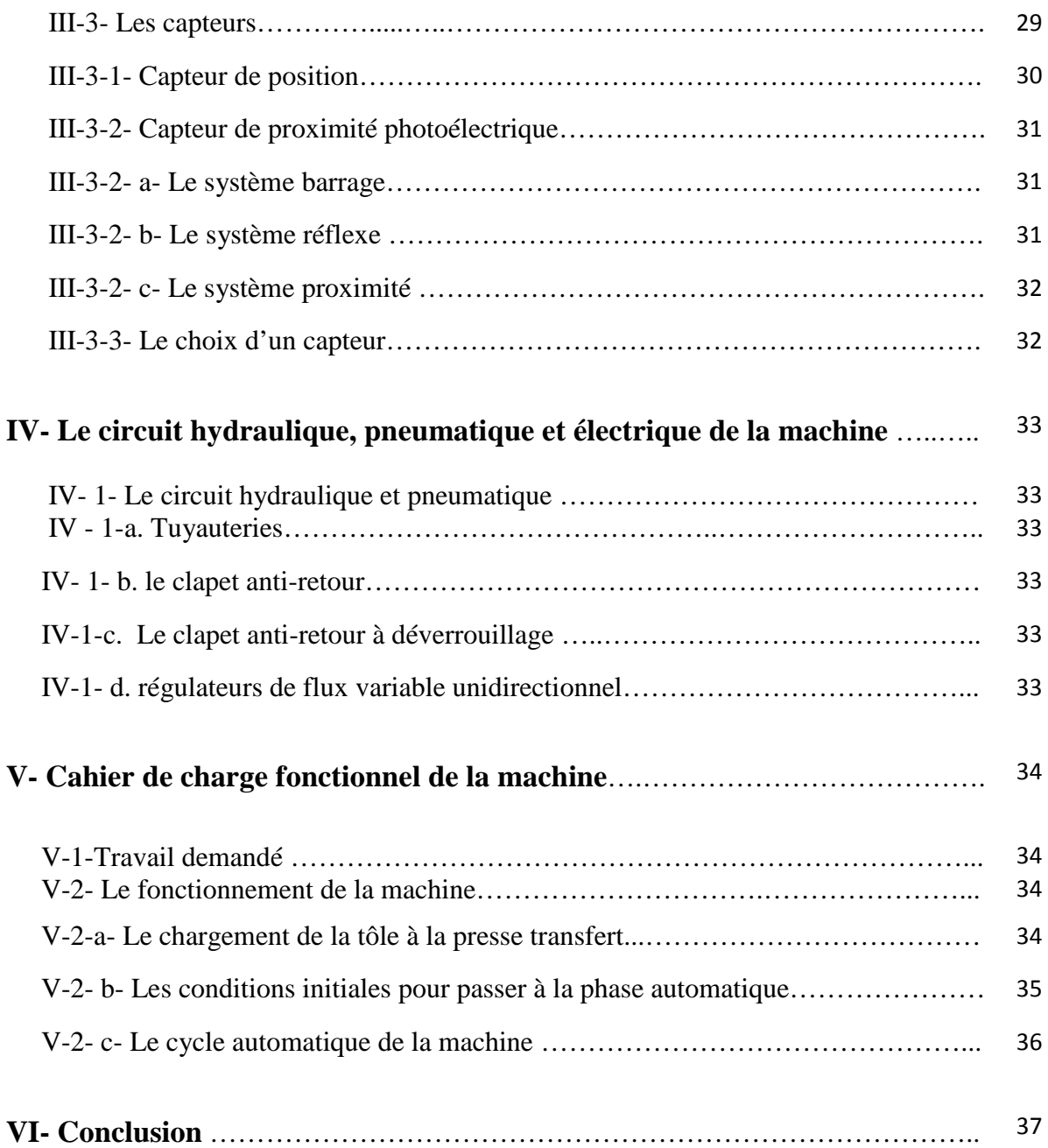

# **Chapitre III : Modélisation de la machine à l'aide de GRAFCET**

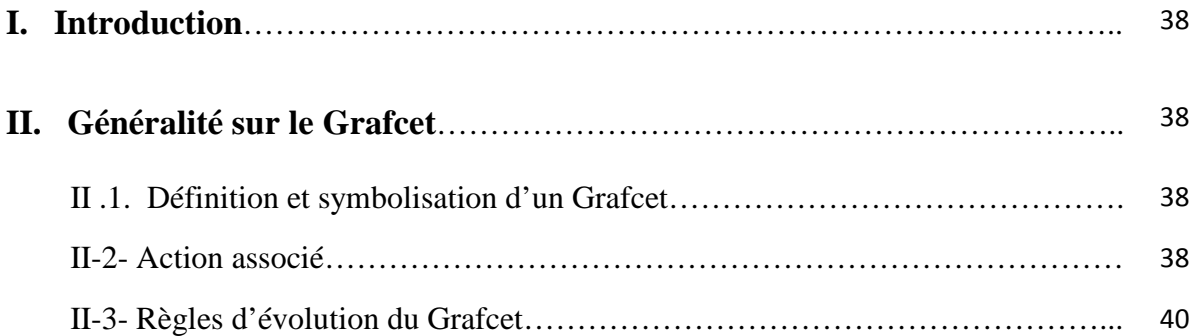

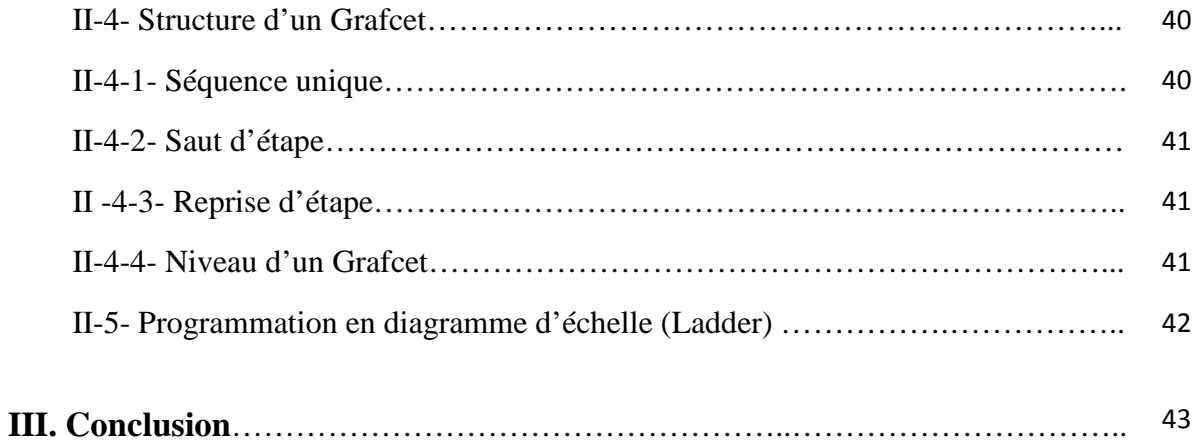

# **Chapitre IV : Programmation de l'automate S7-300 :**

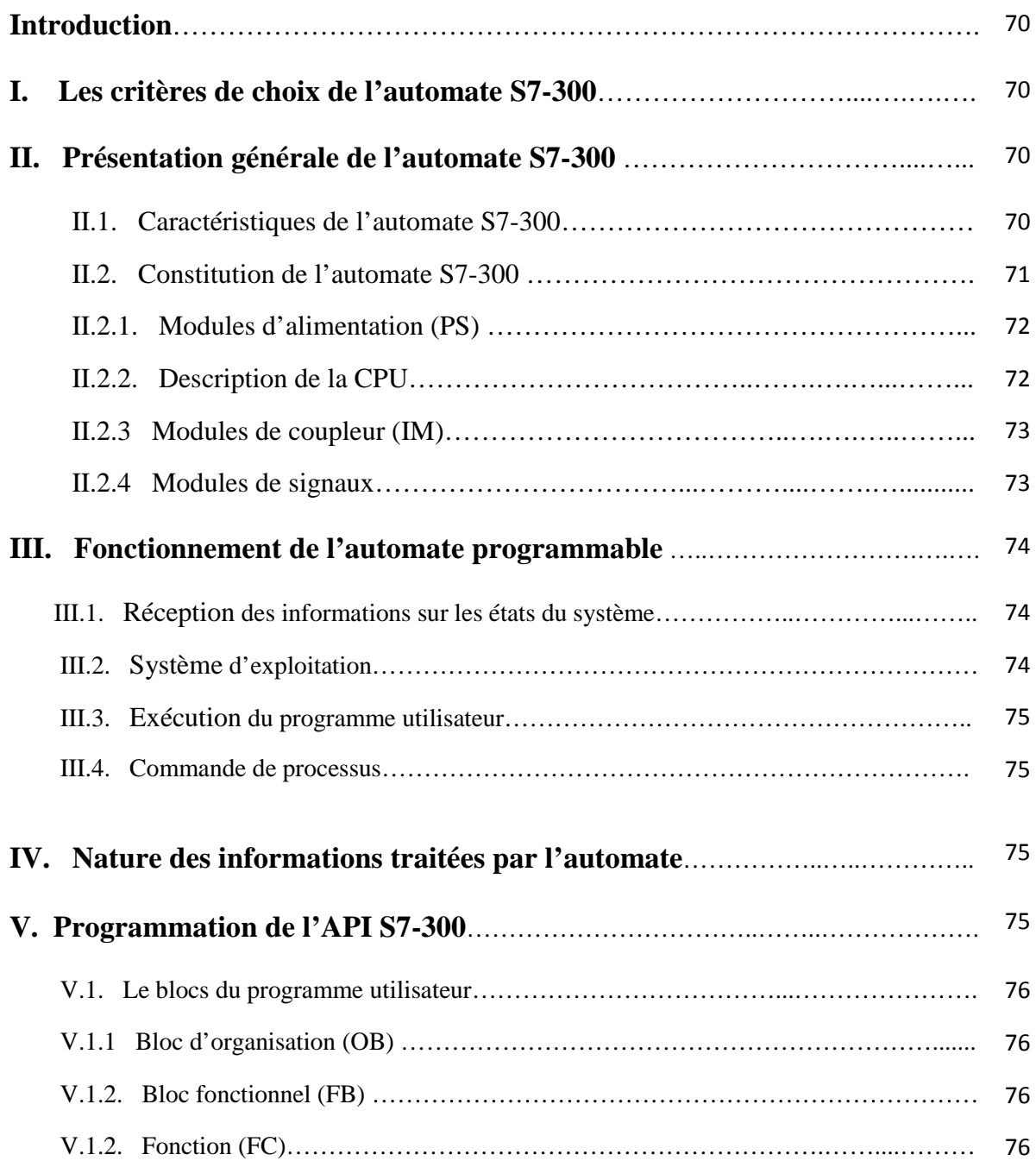

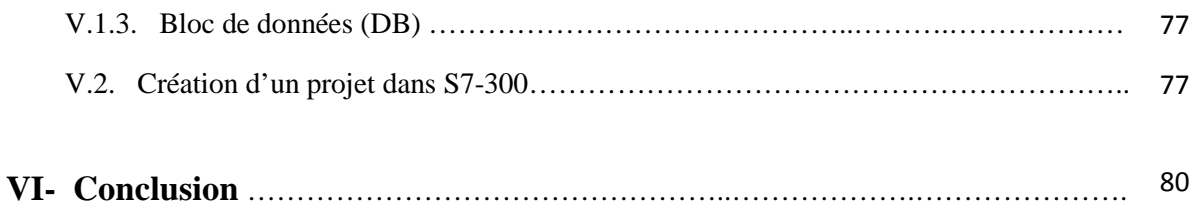

# **Chapitre V : simulation et validation du programme** :

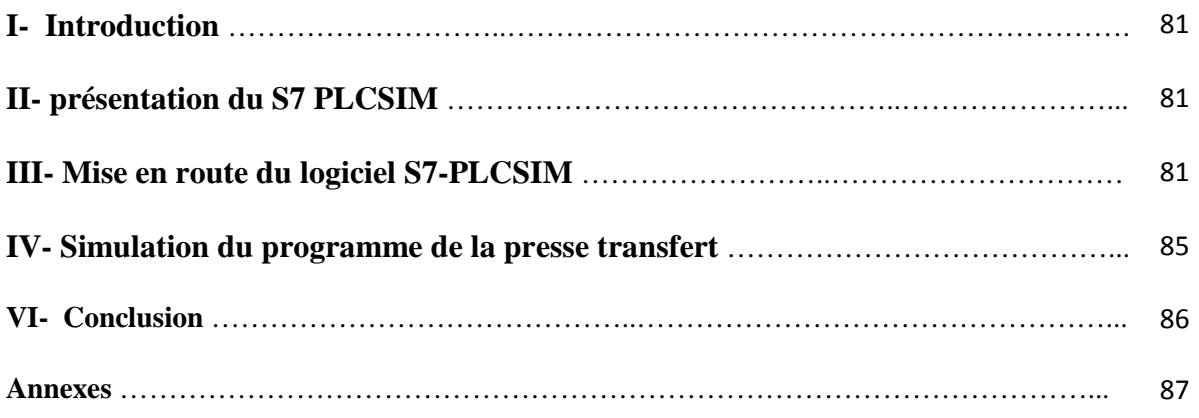

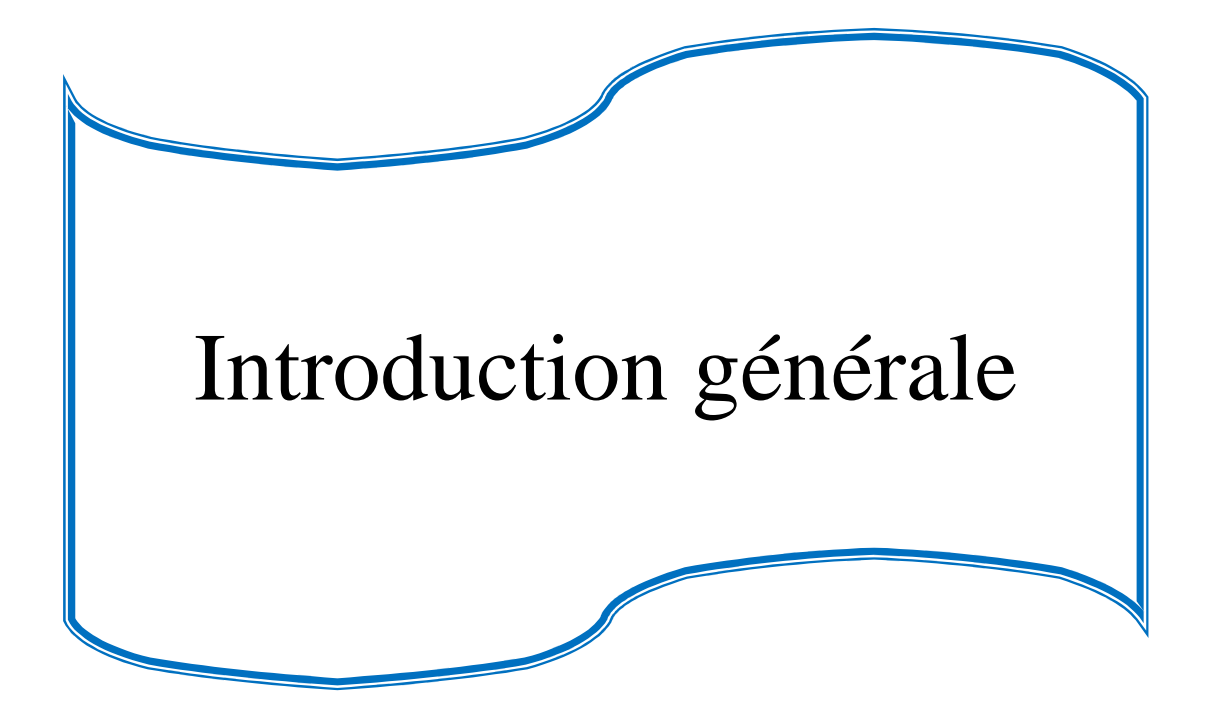

Devant la compétitivité croissante et de plus en plus dure que subissent les entreprise industrielles, dans des domaines très importants comme la mécanique l'informatique et l'automatisation…, les industries doivent garder leur outil de production performant et fiable, car cela reflète parfaitement leurs aptitude à affronter le marché mondial.

Aujourd'hui, il serait difficile de concevoir un système de production sans avoir recours aux différentes technologies et composants qui forment les Systèmes Automatisés de production (SAP), car ces derniers rendent la capacité de production très élevée dans tous les domaines industriels en fournissant un produit de qualité.

Les automates programmables industriels répondent aujourd'hui à toutes les exigences de l'industrie.

Le SIMATIC constitue une vaste plate forme d'automatisation offrant des solutions à des problèmes complexes pour tous les secteurs d'activité. Le logiciel STEP7 a été conçu dans un souci d'homogénéité et de complémentarité avec un système de contrôle et de commande, offrant des fonctions conviviales de conduite et de simulation du processus, ce qui simplifie d'une manière considérable la mise en œuvre de nombreuses caractéristiques du système de commande, notamment la gestion de base de données communes.

Dans ce sens, notre projet de fin d'étude, consiste à l'automatisation d'une presse transfert par automate S7-300 de la firme SIEMENS, s'est tenu au sein l'Entreprise Nationale des Industries Electroménagères (ENIEM) qui est une entreprise publique de droit algérien constituée le 2 janvier 1983 mais qui existe depuis 1974 sous tutelle de l'entreprise SONELEC.

Son siège se situe au chef lieu de la willaya de Tizi-Ouzou. Les unités de production, froid, cuisson et, climatisation sont implantées dans la zone industrielle Aissat Idir à Oued Aissi, distant de 7km du chef lieu de la willaya. Les filiale sanitaire et lampe sont installées respectivement à Miliana de la willaya de Ain-Defla et Mohamadia, willaya de Mascara.

Et comme toute autre entreprise l'ENIEM se confronte aux contraintes de progrès technologique par son rythme accélérer, actuellement elle pense a remplacé ses anciens séquenceurs par de nouveaux séquenceurs plus fiable, facile à programmer et qui offrent des gammes diversifiées de la CPU …etc.

Dans ce contexte le sujet qui nous a été proposé, consiste à l'étude et l'automatisation de la presse transfert installée à l'unité cuisson de l'entreprise ENIEM.

Pour ce faire nous avons élaboré le plan de travail suivant :

• Le premier chapitre comprend une vue globale sur les systèmes automatisés

- Le deuxième chapitre comporte la description générale de la machine, où sont présentées ses différentes parties constitutives.
- Le troisième chapitre est consacré à la modélisation de la machine en faisant appel à l'outil de modélisation qui est le GRAFCET (Graphe fonctionnel de Commande Etape-Transition).
- Le quatrième chapitre traite la programmation de l'automate S7-300.
- Le cinquième et dernier chapitre consiste à la simulation du programme, élaborer dans le chapitre quatre, par le logiciel de simulation S7-PLCSIM.

Nous terminons notre travail par une conclusion générale.

# CHAPITRE I : Les systèmes automatisés industriels.

#### **I. Introduction :**

Un système automatisé de production (SAP) est un système de production qui reçoit un flux de matière ou de produits et génère un flux de produits plus élaborés (moulés, usinés, assemblés, testés…etc.). Il doit aussi gérer l'alimentation en énergie, ainsi que des flux auxiliaires tels les consommables, les déchets, tout en minimisant les stocks initiaux, finaux et intermédiaires. Tout cela, ajouté à des exigences sans cesse accrues de qualité, sécurité, flexibilité qui entraine un accroissement des besoins, en particulier la manipulation d'un grand nombre de variables et la gestion de véritables flux de communication. Cela explique que les systèmes câblés deviennent trop volumineux et trop rigides pour de telles applications, et que l'on se tourne donc vers des solutions utilisant les techniques de traitement de l'information par processeurs programmables. La solution reposant sur un processeur central unique s'étant vite révélée peu économique du point de vue câbles, complexe quant à la maintenance.

La figure. I.1 illustre le fonctionnement d'un SAP, tel que l'on en rencontre notamment, mais pas exclusivement, dans l'industrie manufacturière

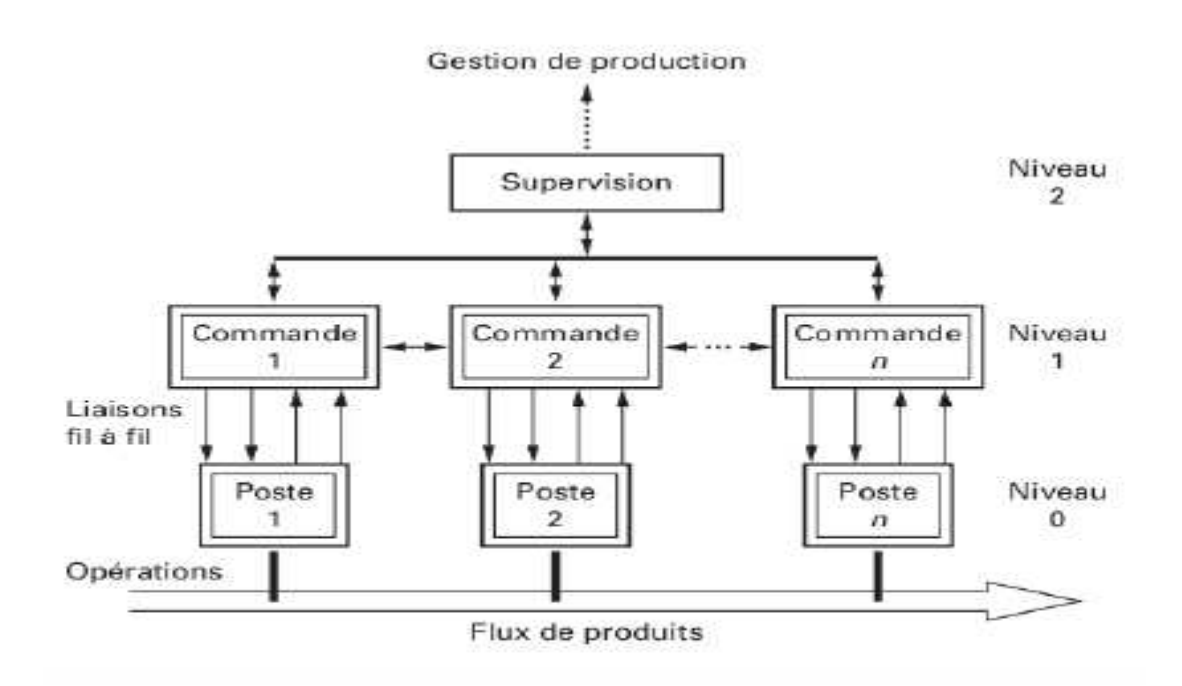

*Figure. I.1 : systèmes automatisés de production*.

## **II. Objectif de l'automatisation d'un système de production:**

L'automatisation permet d'apporter des éléments supplémentaires à la valeur ajoutée par le système. Ces éléments sont exprimables en termes d'objectifs par :

- accroître la productivité du système, c'est-à-dire augmenter la quantité de produits élaborés pendant une durée donnée. Cet accroissement de productivité exprime un gain de valeur ajoutée sous forme :
	- d'une meilleure rentabilité,
	- d'une meilleure compétitivité.
	- améliorer la flexibilité de production.
	- améliorer la qualité du produit grâce à une meilleure respectabilité de la valeur ajoutée.
- s'adapter à des contextes particuliers :
	- adaptation à des environnements hostiles pour l'homme (milieu salin, spatial, nucléaire...).
	- adaptation à des tâches physiques ou intellectuelles pénibles pour l'homme (manipulation de lourdes charges, tâches répétitives parallélisées...),
	- augmenter la sécurité.

#### **III. Structure d'un système automatisé :**

Tout système automatisé comporte :

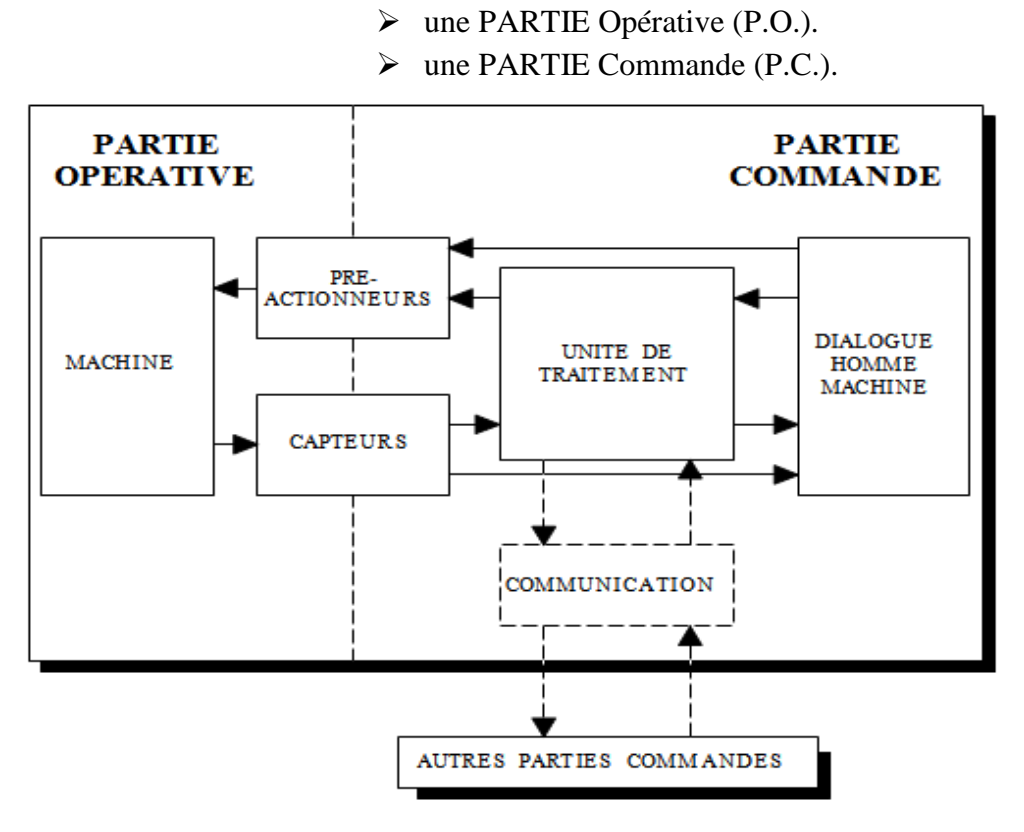

*Figure. I.2 : Structure d'un système automatisé industriel.* 

### **III.1. La partie opérative(OP) :**

 C'est la partie visible du système. Elle comporte les éléments mécaniques du système on trouve :

- $\checkmark$  des pré-actionneurs (distributeur, contacteurs), qui reçoivent des ordres de la partie commande.
- Des actionneurs (vérins, moteurs) qui ont pour rôle d'exécuter ces ordres, ils transforment l'énergie pneumatique (air comprimé), hydraulique (huile sous pression), ou électrique en énergie mécanique.
- $\checkmark$  D'une détection (capteurs) qui informe la partie commande de l'exécution de travail.

 Dans un SAP (système de production automatisé), le détecteur représente le service de surveillance et de renseignement du mécanisme. Il contrôle, mesure, surveille et informe la PC sur l'évolution du système.

#### **III.2. La partie commande (PC):**

 La Partie Commande d'un système est un ensemble de composants et constituants de traitement d'information (L'unité de traitement), destiné à coordonner la succession des actions sur la partie opérative et à surveillé son bon fonctionnement, elle permet aussi de gérer le dialogue avec les intervenants et la communication avec d'autres systèmes. Elle assure le traitement des données et des résultats relatifs aux procédés, en matière d'œuvres, temps de production et à la consommation énergétique. La structure de l'unité de traitement est représentée sur la figure (I.3)**.**

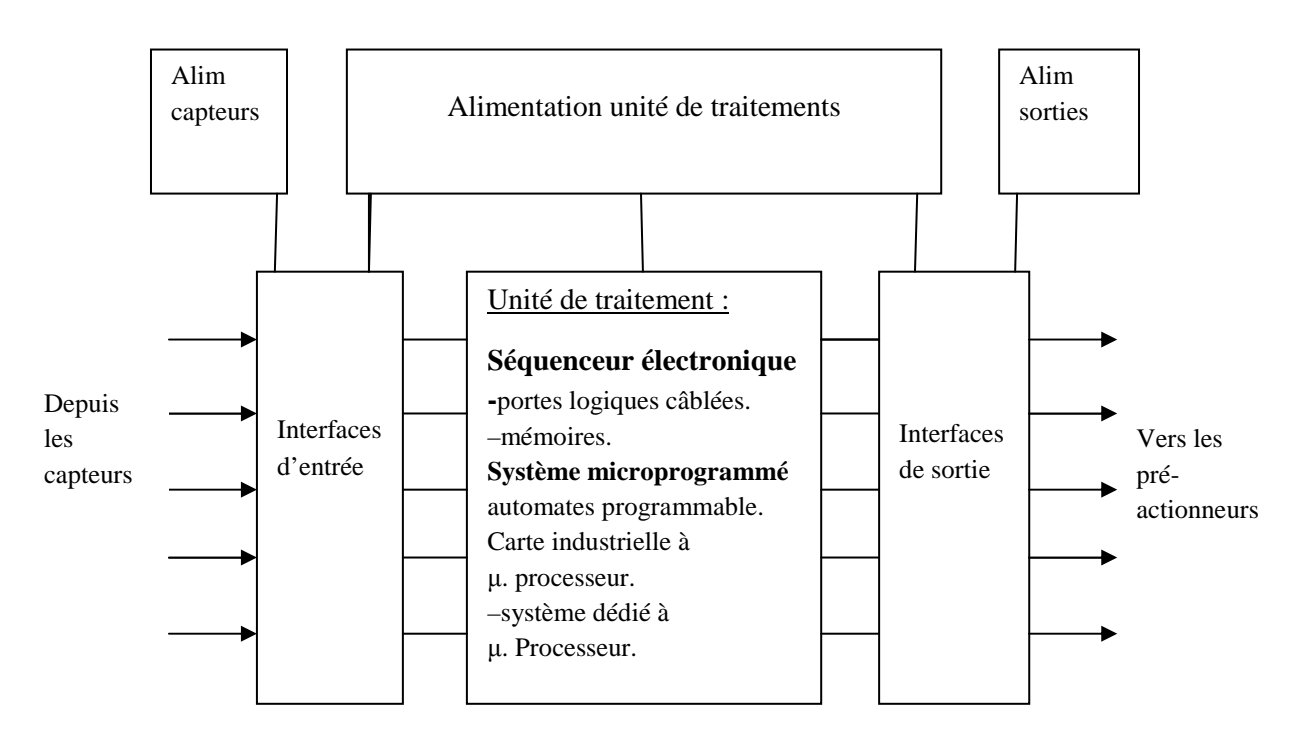

*Fig. I.3.Structure de l'unité de commande.* 

#### **IV. Le rôle d'un automate programmable dans les systèmes automatisés industriels :**

Les automates programmables industriels (API) représentent l'outil de base de l'automatisation des systèmes de production. Un API permet de piloter un système de production conformément à un programme placé dans sa mémoire. Sa flexibilité explique son large domaine d'utilisation, il est généralement placé en ambiance industrielle, où il représente le cœur de la partie commande d'un système automatisé. Il est en relation avec les autres parties du système grâce à son interface d'entrée-sortie (figure. I.4).

Une grande partie des API du marché possèdent un moniteur d'exécution mono-tâche. Cependant, pour des raisons de performance, de plus en plus de constructeurs proposent des modèles dont le moniteur d'exécution supporte le multitâches et les interruptions. Dans un API cyclique, le programme s'exécute dans une boucle permanente. Dans chaque itération de cette boucle ou cycle, trois types d'actions (l'acquisition des entrées, l'exécution du programme et l'affectation des sorties) sont effectuées.

#### **IV.1. L'architecture interne d'un automate programmable:**

La structure interne d'un API peut se présentée comme indiqué dans la figure. I.4 :

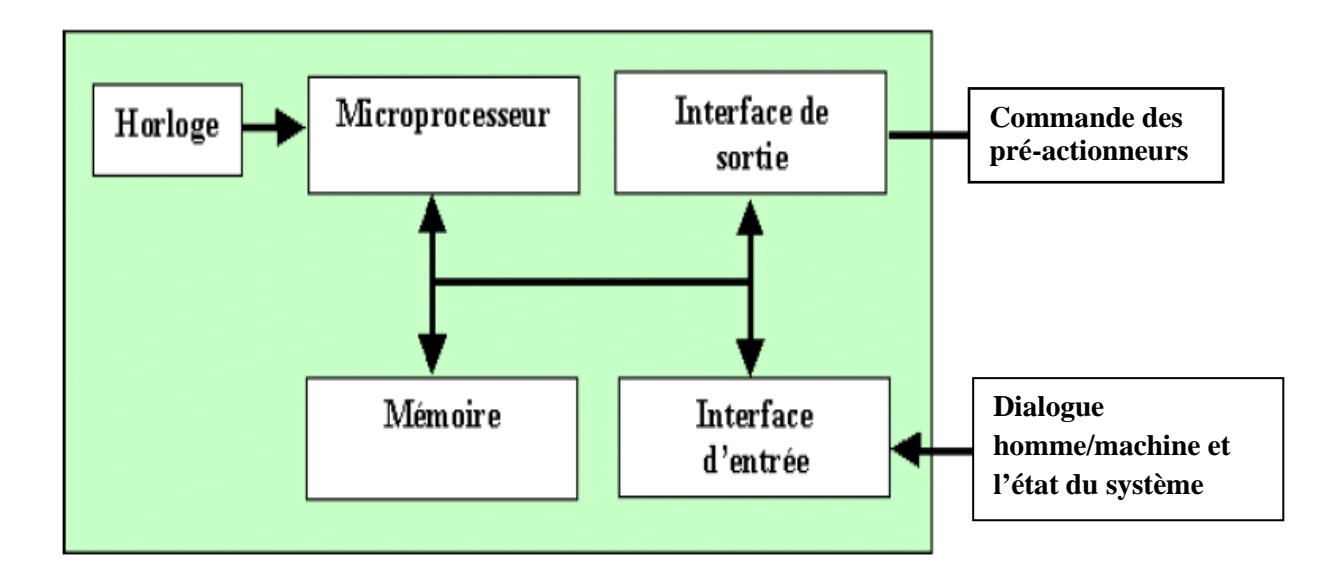

*Fig. I. 4. Architecture interne d'un API.* 

L'automate programmable reçoit les informations relatives à l'état du système et puis commande les pré-actionneurs suivant le programme inscrit dans sa mémoire.

Un API se compose donc de trois grandes parties :

- -Le processeur.
- -La zone mémoire.
- -Les interfaces Entrées/sorties.

Les interfaces d'entrées reçoivent l'information en provenance du capteur, éliminent les parasites et isolent électriquement l'unité de commande de la partie opérative. (Figure. I.5).

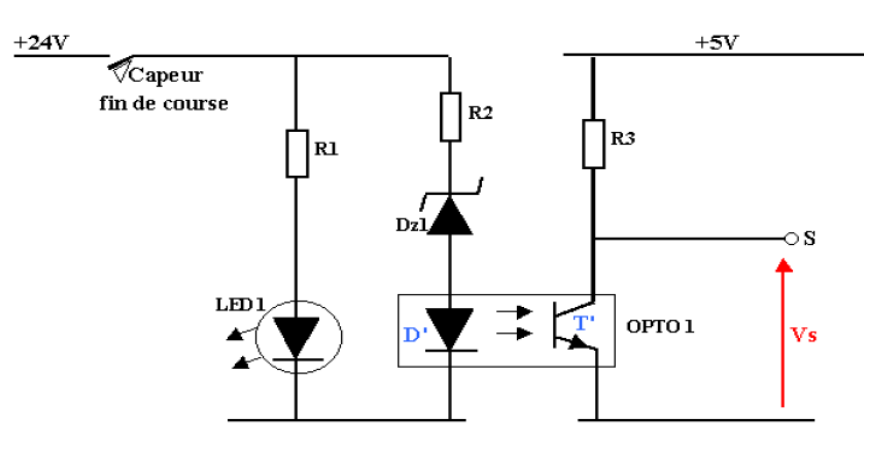

*Fig. I.5. L'interface d'entrée d'un API.* 

 Les interfaces de sortie commandent les pré-actionneurs et éléments de signalisation du système, et adaptent les niveaux de tension de l'unité de commande à celle de la partie opérative du système en garantissant une isolation galvanique entre ces derniers (figure. I.6).

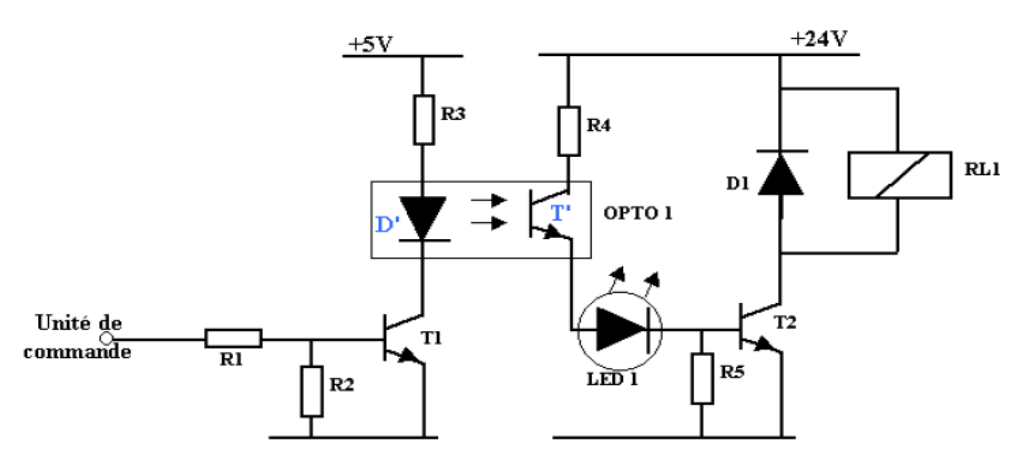

*Fig. I.7 L'interface de sortie d'un API.* 

#### **IV.2. Les langages de programmation des API :**

Un API est programmé à l'aide de langages spécialisés, fournis par son constructeur et utilisables au travers d'une interface (un logiciel sur PC...). Un standard définit cinq langages correspondant aux familles de langages les plus utilisées pour la programmation des API :

Instruction List(IL) :

C'est un langage textuel de type assembleur.

- $\blacksquare$  Structured Text (ST) : C'est un langage textuel structuré similaire au pascal.
- Ladder Diagram (LD) :

C'est un langage graphique, très utilisé au milieu industriel, car il s'inspire des circuits de commande basés sur la logique électrique, les équations combinatoires étant câblées à l'aide de contacts et de relais. Un programme est décrit par un diagramme sous forme d'échelle. Chaque échelon de l'échelle contient un ensemble de symboles graphiques qui peuvent être des contacts ou des bobines. Un contact permet la lecture d'une variable booléenne tandis qu'une bobine permet d'affecter une valeur à une variable booléenne.

Sequential Function Charts (SFC):

 C'est un langage graphique permettant de structurer tout comportement séquentiel pouvant être décrit dans l'un des quatre autres langages de la norme.

Function Block Diagram (FBD):

C'est un langage graphique permettant d'exprimer le comportement des fonctions, des blocs fonctionnels ou des programmes comme un ensemble de boites noires interconnectées (à la manière des portes logiques en électronique).

## **IV.3. Les aspects temporisés dans la programmation des API :**

Les API sont souvent utilisés comme plates formes matérielles d'exécution d'applications temps-réel, c'est-à-dire d'applications où des contraintes quantitatives sur les temps de réaction aux entrées doivent être satisfaites. Ces contraintes sont généralement exprimées de façon informelle dans leurs cahiers des charges. Les différents cas d'études rencontrés dans la littérature fournissent de nombreux exemples de telles propriétés.

# **IV.3.1. Durée du cycle automate :**

La durée d'un cycle peut être exprimée comme la somme de la durée de la phase d'entréessorties et de la phase d'exécution du programme.

o Durée de la phase d'entrées-sorties :

Elle dépend de la technologie des entrées et des sorties (transistors, relais,…). Sa durée est généralement constante. Elle se situe typiquement entre quelques 10 microsecondes et 100 millisecondes.

o Durée de la phase d'exécution du programme :

La durée de cette phase est variable, cette variation est due aux différents chemins susceptibles d'être pris au cours de l'exécution du programme.

Sa valeur se situe entre 1 microseconde et 500 millisecondes (en fonction des caractéristiques de l'unité de traitement et de la taille du programme), phase d'exécution du programme.

### **IV.3.2. Les constructions temporisées :**

Les langages de programmation des API, et en particulier dans leurs descriptions, offrent un certain nombre de constructions qui font intervenir le temps «physique» de façon explicite. Les constructions les plus utilisées sont les temporisateurs.

 La temporisation est une fonction que l'on retrouve dans un grand nombre d'applications. Elle est utilisée principalement afin de différer, d'une durée choisie fixée à l'avance, l'activation ou la désactivation d'une sortie. Elle est implémentée de façon logicielle dans la quasi-totalité des API existant sur le marché. On définit trois types de temporisateurs sous forme de blocs fonctionnels.

## **IV.3.2.1. Le temporisateur d'enclenchement :**

 Le temporisateur d'enclenchement, ou *Timer On-delay* (TON) possède deux entrées et deux sorties (Figure. I.8).

- Les entrées :

 IN, de type BOOL, qui permet de lancer ou d'annuler la temporisation. PT (Preset Time), de type TIME, permet de spécifier la durée de temporisation.

Les sorties :

Q est de type BOOL, qui indique si la durée de temporisation a expiré.

 ET (Elapsed Time), est de type TIME, indique le temps écoulé depuis le début de la temporisation.

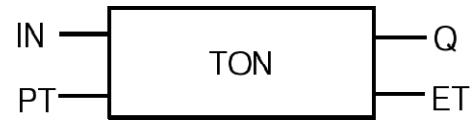

*Figure. I.8 : un temporisateur TON.* 

Le comportement du temporisateur TON est illustré sur le chronogramme de la figure I.9.

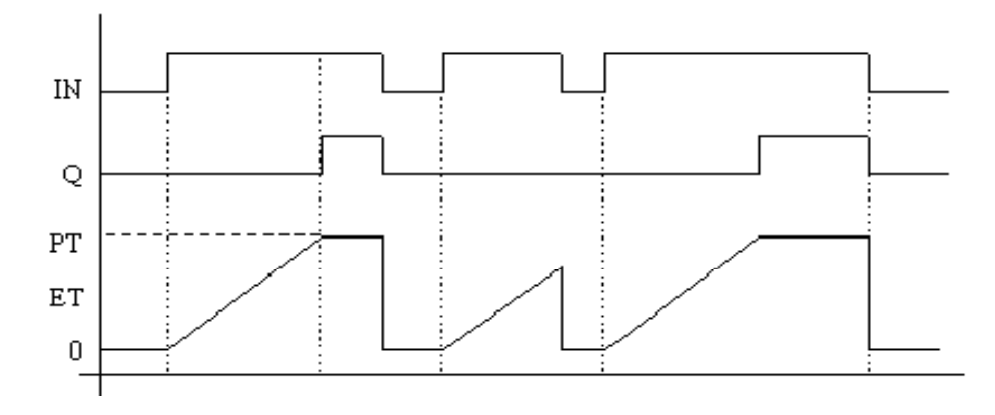

*Figure. I.9 : le chronogramme du temporisateur d'enclenchement.*

# **IV.3.2.2. Le temporisateur de déclenchement :**

Le bloc TOF possède les même entrées et sorties que le bloc TON (Figure. I.10*)*,

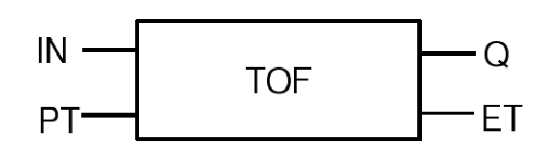

*Figure. I.10 : un temporisateur TOF.* 

Cependant son comportement est différent, comme illustré sur le chronogramme de la figure. I.11.

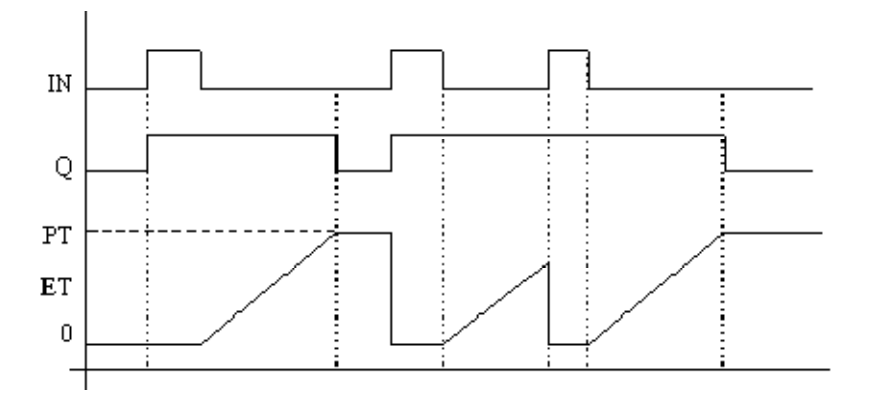

*Figure. I.11 : le chronogramme du temporisateur de déclenchement.*

# **IV.3.2.3. Le temporisateur impulsion :**

Le temporisateur impulsion possède les mêmes entrées et les même sorties que les temporisateurs TON et TOF (Figure. I.12).

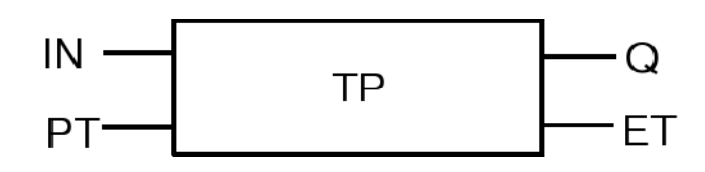

*Figure. I.12 : un temporisateur TP.*

 Ce temporisateur permet de créer une impulsion de durée PT, en réponse à un front montant du signal d'entrée, et à condition qu'au moment du front montant de l'entrée IN, la sortie Q soit à 0

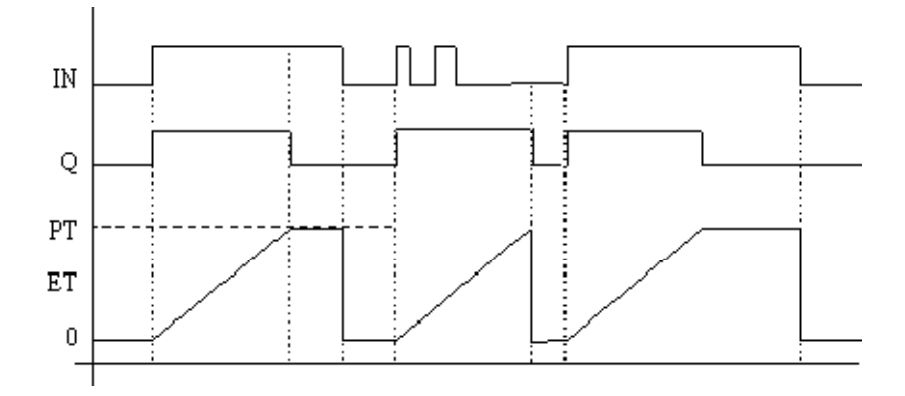

*Figure. I.13 : le chronogramme du temporisateur impulsion.*

## **V. Conclusion :**

Dans ce premier chapitre, nous avons évoqué l'importance de l'automatisation des systèmes de production et l'apport de l'introduction des l'API dans l'industrie moderne, qui ont largement facilité le pilotage des SPA conformément à un programme placé dans leurs mémoire.

 Dans le chapitre suivant nous allons mener une étude approfondie sur la presse transfert, pour comprendre plus précisément le fonctionnement automatique du processus c'est-à-dire l'interaction entre la partie commande et la partie opérative, a fin pour développer une solution de conduite programmable.

# CHAPITRE II : Description de la presse transfert.

## **I- Introduction :**

La machine étudiée, presse transfert de type (630 2MR-TR3) sert à l'emboutissage de tôle des cuisinières. Elle est complètement automatique et fonctionne à l'aide d'un séquenceur S5 de la firme SIEMENS. Elle est fabriquée sur commande de l'ENIEM à l'entreprise MANZONI en Italie dans le but de moderniser les équipements de production. Elle occupe une place très importante dans l'unité cuisson, car avec la mise en service de cette grande machine en 1991, l'emboutissage de la tôle des cuisinières a bénéficié de plusieurs améliorations, en qualité et en quantité de produit finale. Elle utilise comme matière première des bandes de tôle à très faible taux de charbon de largeur d'un mètre et de 2mm d'épaisseur max, enroulée sous forme de bobines appelées aussi (COIL). A la sortie de la presse les pièces usinées sont finies et prêtes à être montées.

## **II- Description de la machine :**

 Les parties essentielles de la presse transfert sont représentées sur le schéma bloc de la figure. II.1.

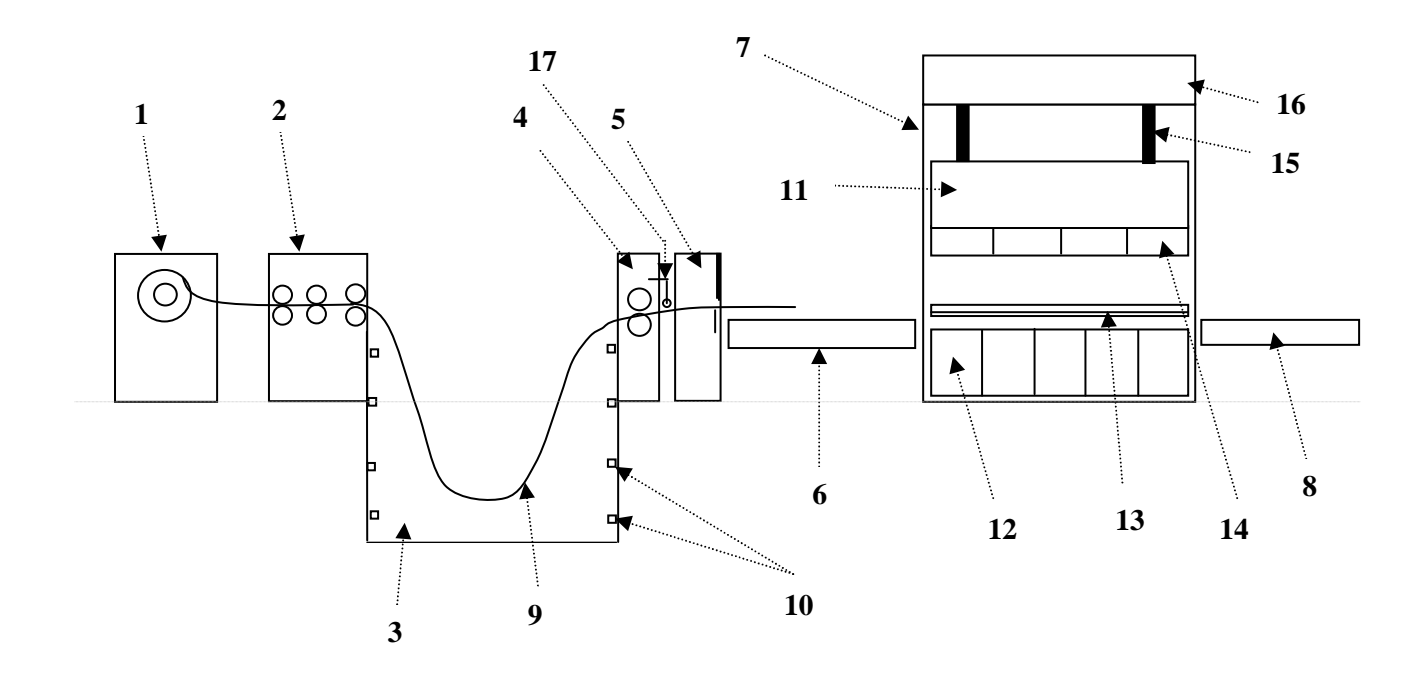

*Figure. II. 1 : Schéma synoptique de la machine.* 

- 1- Le dérouleur.
- 2- Le redresseur.
- 3- La fosse.
- 4- Le système d'aménage.
- 5- La cisaille.
- 6- La table d'aménage.
- 7- La presse.
- 8- Le tapis d'évacuation.
- 9- La bobine.
- 10- Les capteurs photocellules de la fosse.
- 11- Le coulisseau.
- 12- La partie inférieure des outils (les 4 tables portes outils).
- 13- Les deux barres portes pinces.
- 14- La partie supérieure des outils.
- 15- Le système bielle et l'excentrique.
- 16- L'ensemble moteur principal, voulant d'inertie et réducteur.
- 17- L'encodeur.

#### **II- 1- Bloc 1 : Groupe dérouleur :**

Ce dispositif sert à dérouler la tôle pendant le cycle de travail, il est constitué essentiellement d'un chargeur, d'un bâti sur lequel est montée la partie tournante qui porte les deux mandrins mâchoires.

La rotation de la partie tournante est assurée par un moteur hydraulique. Après une rotation de 180°, cette dernière sera bloquée par un vérin double effet (VDE).

#### **II-1-1-chargeur (chariot mobile) :**

 D'une structure en acier, il comporte une benne (la Ve), sur laquelle l'opérateur dépose le rouleau de tôle. Elle est soutenue par un vérin hydraulique qui lui permet de se déplacer verticalement. Le chariot peut se déplacer longitudinalement sur des rails à l'aide d'un moteur hydraulique.

Un capteur de fin de course mécanique est installé au début des rails, il indique que le chariot est prés à être chargé par les griffes.

#### **II-1-2-Mandrins (mâchoires) :**

Ils sont formés de trois dents qui s'étirent à l'aide d'un vérin hydraulique pour entretenir rigidement la bobine.

Le dérouleur contient deux mandrins mâchoires. Sur le deuxième est chargée une bobine en stand-by.

#### **II-1-3-Rouleau presseur :**

 Il est muni d'une roue entrainée par un moteur triphasé assurant la rotation de la bobine, il donne ainsi la possibilité de faire entrer la tôle dans le redresseur à la phase de préparation du cycle. Ensuite le rouleau presseur regagne sa position initiale à l'aide d'un VDE installé sur son bras.

#### **II-1-4- Groupe frein**:

 Il est de type pneumatique mono disque, refroidi, à bas moment d'inertie. Il sert à réduire la vitesse de roulement de la bobine pendant la phase de chargement.

#### **II-1-5-Centrale hydraulique** :

 Elle est composée d'un moteur électrique qui entraine une pompe, d'un réservoir d'huile, un régulateur de pression et d'un manomètre qui mesure sa valeur, de deux filtres, et d'un refroidisseur. (Voir figure. II.2).

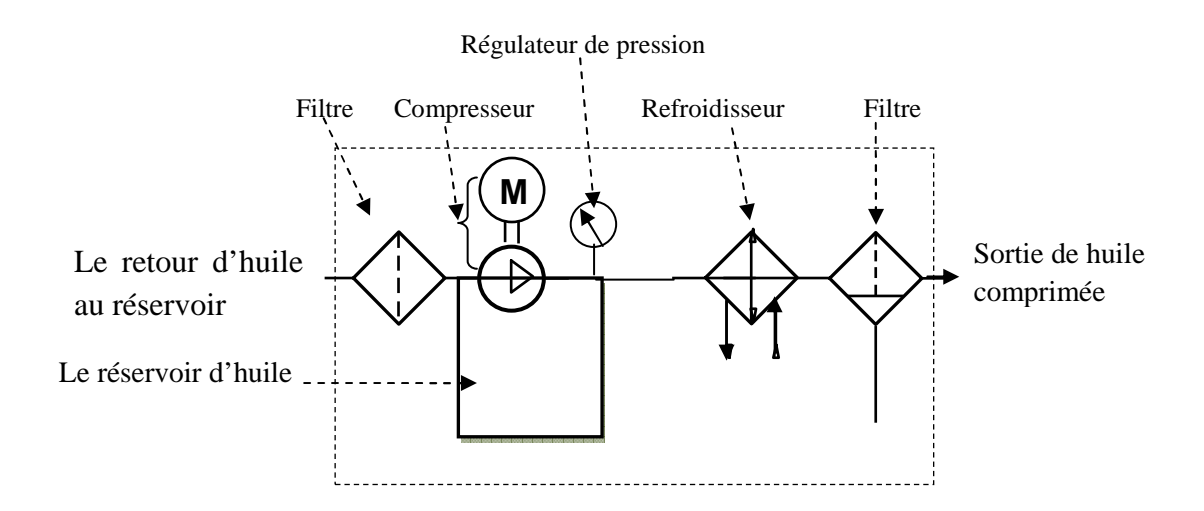

*Figure. II.2 la centrale hydraulique.* 

 Le dérouleur est composé de sept distributeurs qui alimentent les vérins et les moteurs hydrauliques suivants :

- Le moteur hydraulique qui assure la translation de la Ve.
- Les deux vérins assurant le mouvement verticale de la Ve.
- Le moteur hydraulique qui assure la rotation des mandrins.
- Le VDE du blocage de la rotation des mandrins.
- Les vérins de chaque expansion (mâchoire).
- Le vérin du rouleau presseur.

Quatre capteurs de fin de course mécanique sont installés, deux pour la détection de la Quatre capteurs de fin de course mécanique sont installés, deux pour la détectio position des expansions et les deux autres pour détecter la position du vérin de blocage.

#### ΙΙ−2−**Bloc 2 : Le groupe redresseur redresseur :**

Il sert à redresser les petites déformations de la tôle ; constitué essentiellement d'un introducteur et d'un redresseur (voir figure. II.3).

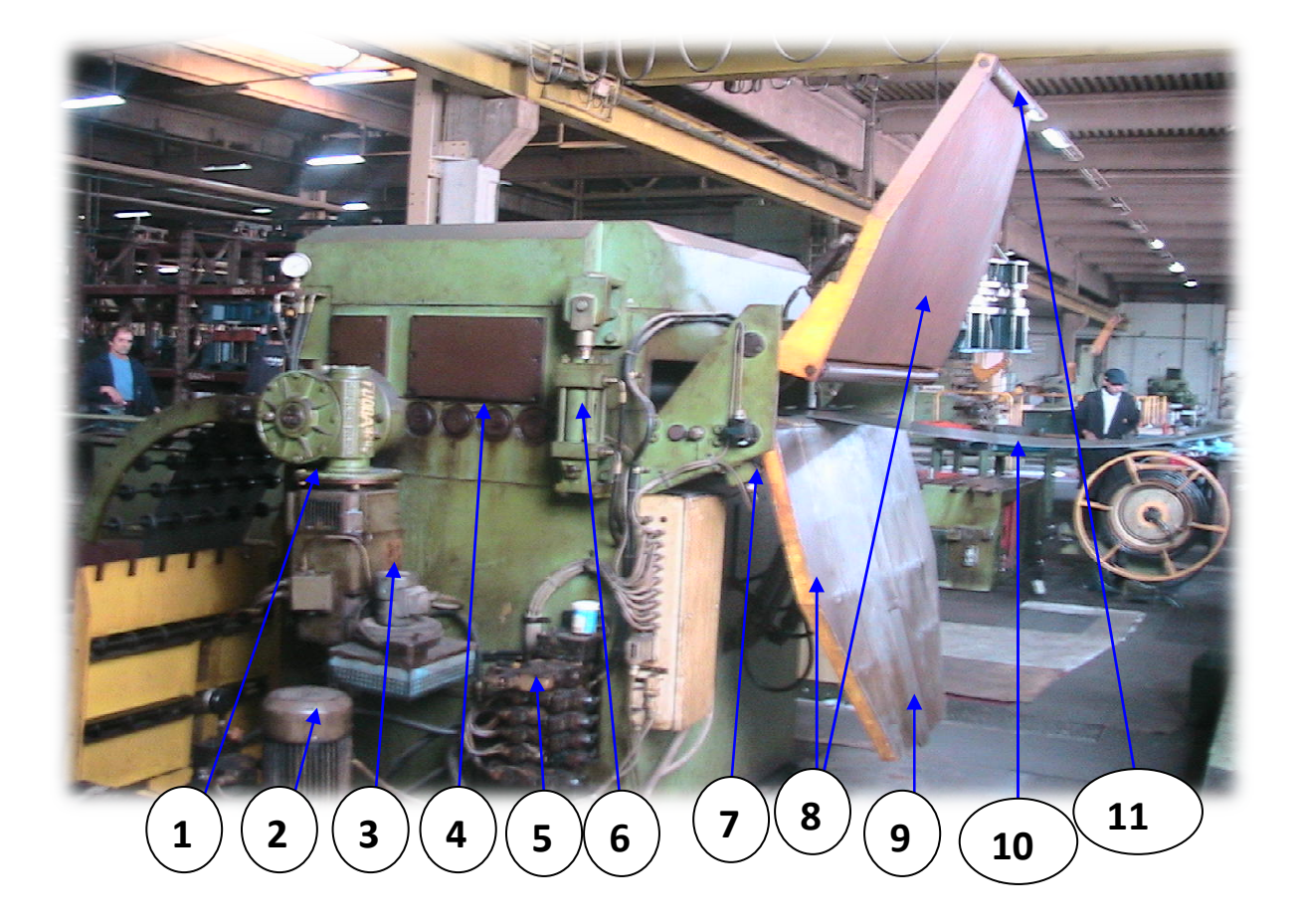

*Fig. II.3-Le bloc redresseur.* 

- 1. Moteur à courant continu.
- 2. Moteur électrique.
- 3. Moteur de refroidissement.
- 4. Rouleau postérieur.
- 5. Groupe distributeur.
- 6. Vérin double effet du rouleau postérieur postérieur.
- 7. Fin de course mécanique de la plaque inférieure inférieure.
- 8. Plaques inférieure et supérieure.
- 9. Lame.
- 10. Tôle.
- 11. Roue.

#### **II-2-1- L'introducteur** :

Il est constitué d'une glissière.

La glissière: Elle possède deux plaques.

- La plaque inférieure :

Elle est entrainée par un VDE, elle se positionne pour faciliter la réception de la tôle. Elle se termine par une lame qui translate, par effet d'un VDE, pour dessaisir la tôle.

#### - La plaque supérieure :

Elle contient deux roues, elle se positionne sur la plaque inférieure pour faciliter l'introduction de la tôle dans le redresseur.

 La glissière est munie aussi de deux capteurs de fin de course mécanique détectant la position des plaques.

#### **II-2-2-Le redresseur :**

Il est composé de deux rouleaux entrainés par un moteur triphasé, et sept rouleaux de redressage contre-roulé à leur tour. La commande des rouleaux tendeurs et redresseurs est obtenu par un groupe moteur à courant continu et un variateur de vitesse. Nous avons la possibilité d'inspecter la partie supérieure du redresseur pour l'entretient des rouleaux. Un capteur photocellule est installé pour indiquer la présence de la tôle à l'entrée du redresseur.

#### ΙΙ−3− ΙΙ−3−**Bloc 3 : La fosse :**

La machine est conçue pour un fonctionnement automatique fiable et pratique à grande vitesse de production, pour cela une fosse se trouve entre le redresseur et le groupe aménage, elle contient de la tôle sous forme d'un arc (fig. II.1).

Aux extrémités de cette dernière, il ya deux plans basculants, qui seront positionnées horizontalement à chaque début d'armement de la chaine à l'aide de deux DVE. Quand la tôle arrive a la table d'aménage les deux plans basculants reprennent leur position initiale, la tôle va se tendre vers le bas formant un arc. Cette technique permet d'éviter la déformation et le cisaillement de la tôle pendant le fonctionnement normal de la machine, en

 **N.B :** pour obtenir la forme désirée de cette boucle des capteurs (photocellules), ont été installés, comme indiqué dans le schéma de la figure II.1.

plus elle va assurée une disponibilité continue de la tôle pour alimenter la cisaille.

#### **II- 4-Bloc4 : Groupe aménage** :

Il est situé en amont de la cisaille, il comporte deux rouleaux superposés entrainés par un moteur à courant continu, ainsi qu'un dispositif de calcul de pas. Ce dispositif est constitué d'un encodeur, d'une roue d'appuis, et d'un capteur de fin de course mécanique pour indiquer la position de la roue. L'arrêt des rouleaux s'effectue par un système de freinage pneumatique.

#### **II-5-Bloc5 : Groupe cisaille :**

Il contient deux vérins hydrauliques, qui sont alimentés par un même distributeur, trois(03) amortisseurs pour éviter un retour brusque de la lame, et de deux capteurs de fins de course magnétiques, pour indiquer la position haute et la position basse de la lame.

Le circuit hydraulique du groupe contient une pompe entrainée par un moteur électrique triphasé qui comprime l'huile dans le réservoir. Pour assurer la pression consigne un ballon d'azote est installé pour compenser le manque de pression dans le réservoir.

Les caractéristiques du groupe cisaille sont :

- Largeur bande maxi 1.000 mm.
- Epaisseur bande maxi 2 mm.
- Effort de cisaille maxi 7400 kg environ.
- Pression d'exercice max 120 bar.
- Coup à la minute : n.20.

#### **II-6-La table d'aménage :**

Elle est constituée de six courroies placées longitudinalement, entraînées par un moteur triphasé à un seul sens de rotation, elle est située à la sortie de la cisaille pour transporter les pièces brutes coupées. A son extrémité, un capteur de fin de course mécanique et deux capteurs photoélectriques sont installés pour détecter la présence de la pièce.

#### ΙΙ−7−**Bloc6**: **La presse :**

C'est la partie la plus essentielle de la machine, elle contient une partie supérieure et une partie inférieure.

#### **II-7-1- La partie supérieur :**

#### II-7-1-1-Moteur principal :

C'est un moteur à courant continu à puissance variable à couple constant alimenté par une petite génératrice, entraine à l'aide d'une couroi un volant d'inertie (fig. II4). Il possède un système de contrôle qui permet de sélectionner la vitesse lente pour la mise en point des outils (2coups par minute) ou bien la vitesse de production, les réglages s'obtiennent de façon continue par potentiomètre. Son démarrage est toujours a la vitesse minimal en suite il atteint automatiquement la vitesse établie sur le potentiomètre.

### II-7-1-2- volant d'inertie **:**

Il est conçu de manière à pouvoir développer la puissance nominale de la presse 15 coup par minute avec un degré de ralentissement de 0.15. Par l'intermédiaire d'un arbre et d'un réducteur il entraine deux bielles excentriques qui sont liées a un coulisseau.

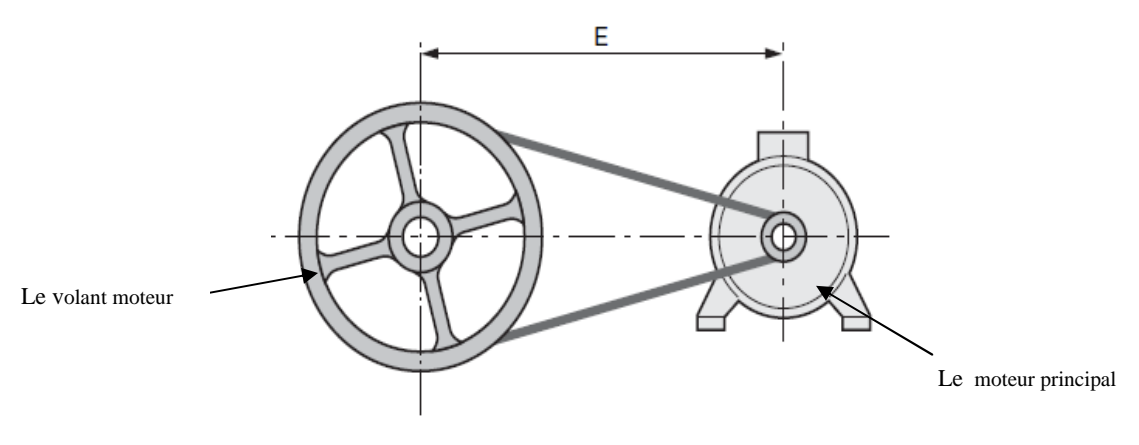

*Fig. II.4 moteur principale et volant d'inertie.* 

#### II-7-1-3- le groupe excentrique :

Il est composé d'un excentrique emboité directement avec l'engrenage lent, et supporté par un pivot central fixe, la bielle montée avec coussinet en bronze, qui tourne sur l'excentrique.

#### II-7-1-4-groupe frein embrayage **:**

C'est un disque refroidi, à bas moment d'inertie. Le dimensionnement est effectué selon les tours et l'énergie de la presse.

# II-7-1-5- le coulisseau **:**

Il est composé de quatre structures assemblées avec des anneaux de centrage pour garantir un alignement parfait. Le réglage du coulisseau s'obtient par un système à vis sans fin qui contient une roue hélicoïdale actionnée par un moteur triphasé auto-freinant. La valeur de réglage est visualisée sur un cadran. La grosse vis est fixée à la bielle à l'aide d'un goujon qui est guidé pendant toute la course par une boussole.

Le coulisseau comporte quatre emplacements d'outils et chaque emplacement est doté d'un moteur asynchrone triphasé à deux sens de rotation qui permet de régler individuellement les outils.

La fixation des outils est effectuée par des vérins hydrauliques rotatifs avec partie terminale à T.

L'équilibrage du coulisseau est effectué par des cylindres hydrauliques qui ont comme fonction importante l'équilibrage du poids du coulisseau et du demi-outil supérieur pour obtenir un mouvement doux et régulier.

La pression d'équilibrage est réglable en fonction de la vitesse par des régulateurs à décharge automatique connecté à un grand réservoir de compensation qui maintient la pression pratiquement constante le long de la course.

#### **II-7-2- le transfert :**

Le transfert est complètement mécanique avec mouvement sur les trois axes, le mouvement est prélevé directement de l'arbre principal de la presse. Chaque axe est commandé séparément par une came mariée avec des rouleaux toujours en prise. En particulier le mouvement d'ouverture et de fermeture de la boite est prélevé séparément sur le coté droit et gauche de la presse pour éviter des arbres de connexion très longs.

Le réglage de la position de bas est effectué manuellement avec visualisation décimale mécanique, la barre de transport de la pièce est composée de trois tronçons, avec bridage automatique par des vérins hydrauliques.

 Des contrôles appropriés permettent le mouvement de la table seulement quand les deux tronçons fixés aux boites extérieures sont au delà du passage entre les montants. Le déplacement des pièces de la table d'aménage vers les différentes tables sortantes de la presse est assurée par les barres portes pincettes.

Les pincettes sont munies d'un capteur électromagnétique indiquant la tenue de la pièce, fournissant ainsi un signal pour enclencher la sortie d'un petit vérin pneumatique servant à empoigner la pièce pendant son déplacement.

#### **II-7-3- La partie inférieure :**

Elle comporte une table sortante en acier sondée et normalisée. Dans sa partie supérieure, il ya des rainures pour le fixage des outils et les trous pour les goupilles d'éjections. À l'intérieur de la table se trouve des logements pour les plaques d'arrêt aux goupilles d'éjection dans la phase de chargement des outils, ces plaques sont fixées au bâti de la presse par six (6) vérins hydrauliques rotatifs.

Une inclinaison de 45°est prévue aux glissières d'évacuation de déchets pour faciliter l'introduction des déchets dans le dispositif d'évacuation.

# **II-8-la table d'évacuation de pièces :**

Elle est munie d'un moteur triphasé entrainant la rotation d'un tapis roulant, pour évacuer les pièces usinées. Sa commande est basée sur un compteur calculant le nombre de cycle complet des barres. Ce nombre est programmable sur le pupitre de commande, une fois atteint, l'enclenchement du tapis est conditionné à un signal fourni par un capteur photoélectrique installé à la fin du tapis, qui indique l'évacuation des pièces par l'opérateur.

# **II-9- Tapis d'évacuation de déchets :**

Il est composé de deux tapis, un frontal et l'autre à l'arrière de la presse. Ils sont positionnés au dessous de niveau du sol et raccorder avec des glissières en tôle mises sur outil par soins de l'outilleur. Les tapis sont de longueur de la presse avec partie terminale qui remonte jusque au niveau de un mètre du niveau du sol pour les récolter dans des caissons.

| $N^{\circ}$    | Désignation des pièces          | Dimension brute des pièces<br>en mm |
|----------------|---------------------------------|-------------------------------------|
| 01             | Façade Carcasse                 | $0.7 \times 747 \times 621$         |
| 02             | Coté Carcasse                   | $0.7$ x 595 x 550                   |
| 03             | <b>Fond Carcasse</b>            | $0.7 \times 610 \times 570$         |
| 04             | Postérieur Carcasse             | $0.7 \times 778 \times 650$         |
| 0 <sub>5</sub> | Ciel Carcasse                   | $0.7$ x 555 x 530                   |
| 06             | Fond Four Gaz                   | $0.7 \times 555 \times 500$         |
| 07             | Paroi Latéral                   | $0.7 \times 770 \times 550$         |
| 08             | Protection Postérieur 64        | $0.5 \times 680 \times 600$         |
| 09             | <b>Protection Postérieur 82</b> | $0.5 \times 690 \times 600$         |
| 10             | Contre Porte 64                 | $0.8 \times 650 \times 540$         |
| 11             | Contre Porte 82                 | $0.8 \times 575 \times 540$         |
| 12             | Socle du Four                   | $0.9$ x 490 x 620                   |
| 13             | Lèche Frite                     | $0.6 \times 490 \times 460$         |
| 14             | Porte loge bouteille            | $0.7 \times 540 \times 460$         |

**II-10- Les pièces réalisées par la presse transfert (630 2MR-TR3) :**

#### **III-Les actionneurs, les pré-actionneurs et les capteurs :**

#### **III-1-Les actionneurs :**

Ce sont des composants qui transforment une énergie prélevée sur une source extérieure en une action physique sur la matière d'œuvre.

#### **III-1-1-Les vérins :**

Un vérin est un actionneur linéaire qui transforme une énergie pneumatique ou hydraulique en un travail mécanique. Cet actionneur de conception robuste et de simplicité de mise en œuvre est utilisé dans toutes les industries manufacturières. Il permet de reproduire les actions manuelles d'un opérateur telles que : soulever, pousser, tirer, plier, serrer,**…**etc.

Le vérin est constitué d'un piston muni d'une tige qui se déplace librement à l'intérieur d'un tube. Pour faire sortir la tige on applique une pression sur la face avant du piston, et sur la face arrière pour faire entrer la tige (voir figure II.5).

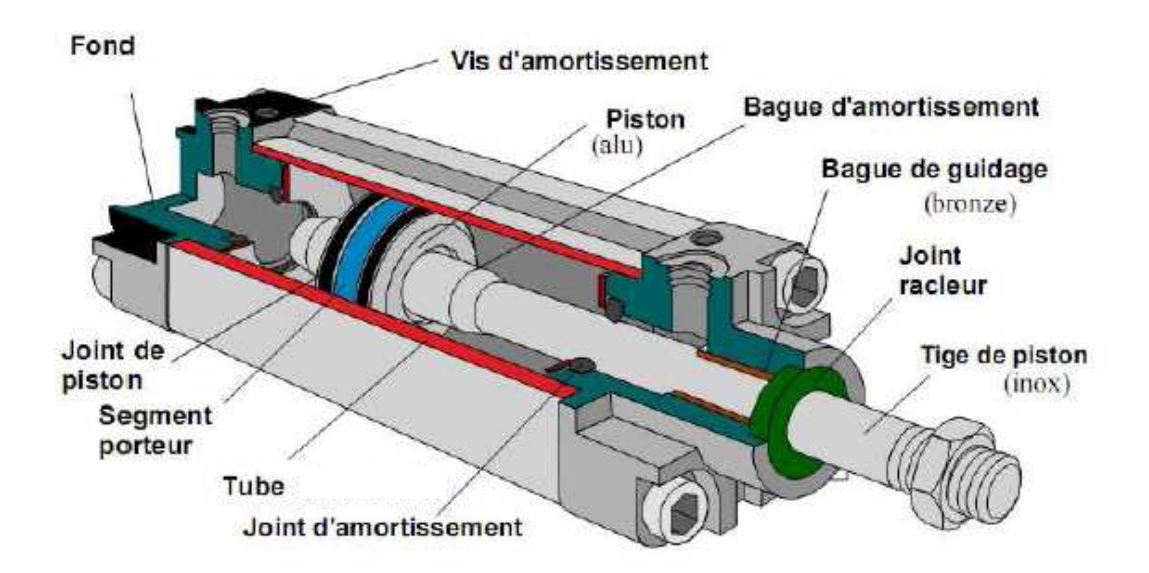

*Figure II.5: Vue en coupe d'un vérin pneumatique.* 

Certains vérins disposent d'amortisseurs afin d'obtenir un ralentissement en fin de mouvement, de façon à éviter un choc du piston sur le nez ou le fond du vérin.

Selon la manière d'admission de l'air comprimé (ou l'huile), on distingue deux types de vérins : le vérin simple effet et le vérin à double effet

Dans la presse transfert les vérins utilisés sont : les vérins pneumatiques simples effet, les vérins pneumatiques doubles effet, les vérins hydrauliques doubles effet et les vérins hydrauliques rotatifs.

# **III-1-1-a-** Les vérins simple effet (VSE) :

L'ensemble tige-piston se déplace dans un seul sens sous l'action du fluide sous pression. Le retour est effectué par un autre moyen que l'air comprimé : ressort, charge, …Pendant le retour, l'orifice d'admission de l'air comprimé est mis à l'échappement (fig. II.6).

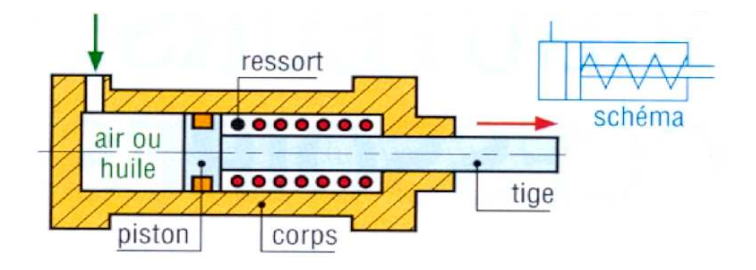

Fig. II.6 : Vérin simple effet classique, rappel par ressort.

Les vérins simple effet sont économiques, et leur consommation en fluide est réduite, mais ils sont à course égale, ils sont plus longs que les vérins double effet, la vitesse de la tige est difficile à régler en pneumatique et les courses proposées sont limitées (jusqu'à 100 mm). Ils trouvent leur utilisation dans des travaux simples (serrage, éjection, levage...).

# **III-1-1-b-Vérin double effet :**

Ce type vérin comporte deux orifices d'alimentation, développe une force disponible à l'aller comme au retour pour produire un travail. L'ensemble tige-piston peut se déplacer dans les deux sens sous l'action du fluide sous pression (fig. II.7).

L'effort en poussant (sortie de la tige) est légèrement plus grand que l'effort en tirant (entrée de la tige) car la pression n'agit pas sur la partie de surface occupée par la tige.

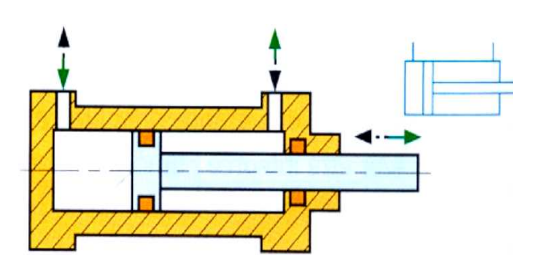

*Fig. II.7 : un vérin double effet classique.*
Les vérins double effet sont d'une grande souplesse d'utilisation, grâce au réglage de la vitesse par contrôle du débit à l'échappement, et à la présence des amortissements de fin de course, mais ils sont plus coûteux.

# **III-1-1-c- Les vérins rotatifs :**

L'énergie du fluide est transformée en mouvement de rotation ; par exemple, vérin double effet entraînant un système pignon-crémaillère. L'angle de rotation peut varier entre 90 et 360°. Les amortissements sont possibles (Fig. II.8).

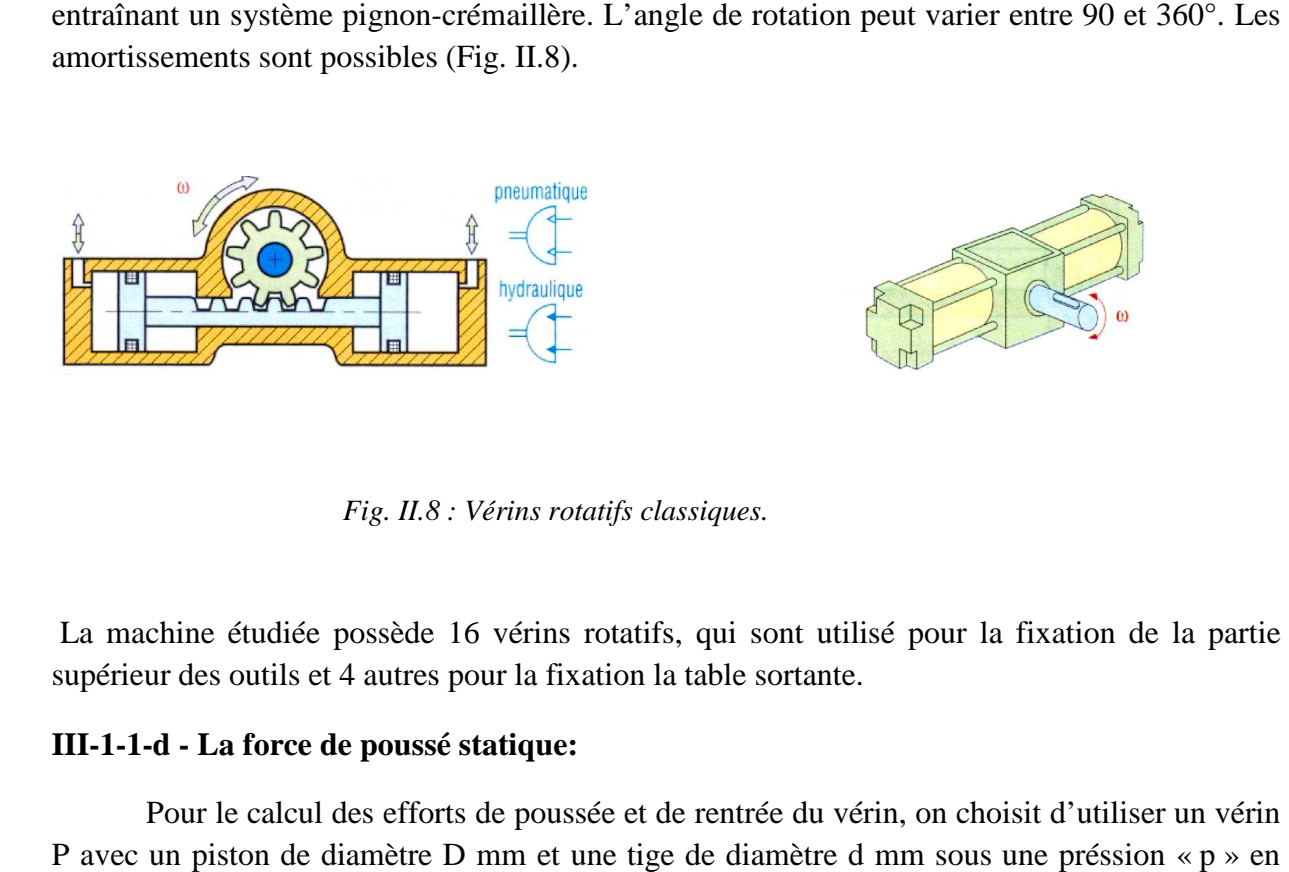

*Fig. II.8 II.8 : Vérins rotatifs classiques.* 

La machine étudiée possède 16 vérins rotatifs, qui sont utilisé pour la fixation de la partie supérieur des outils et 4 autres pour la fixation la table sortante.

# **III-1-1-d - La force de poussé statique:**

Pour le calcul des efforts de poussée et de rentrée du vérin, on choisit d'utiliser un vérin P avec un piston de diamètre D mm et une tige de diamètre d mm sous une préssion « bars.(voir fig.II.9), pour cela nous aurons deux cas :

1er cas - Calcul d'effort d'un vérin poussant une charge

L'effort exercé :

$$
F_p = \frac{\pi.D^2.P}{40} \, Newtons
$$

2ème cas - Calcul d'effort d'un vérin double effet tirant une charge.

Dans ce cas, la pression ne s'exerce plus sur la totalité du diamètre du piston mais sur une surface égale à la section du piston moins la section de la tige.

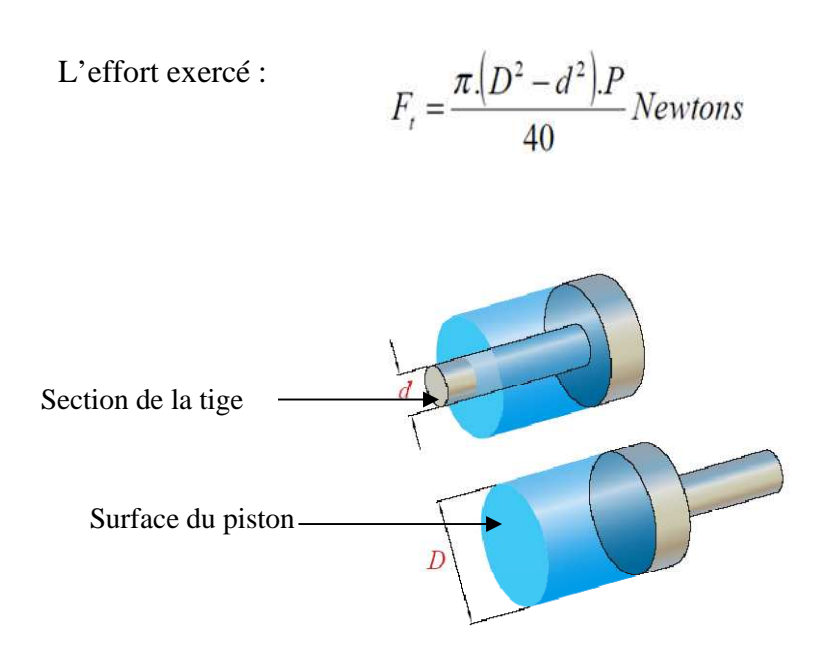

*Fig. II.9 : surface d'application de la force.* 

# **III-1-2-Les moteurs :**

# **III-1-2-1- Les moteurs électriques :**

Un moteur électrique est une machine servant à transformé l'énergie électrique en énergie mécanique rotationnelle. Il est basé sur le principe de l'action d'un champ tournant sur un enroulement en court-circuit.

Les moteurs sont des actionneurs électriques forts utilisés en milieu industriel, ils varient selon la tache à accomplir.

Plusieurs critères entrent en jeu pour le choix de type de moteur à utiliser une première sélection est faite sur la base de vitesse.

La machine étudiée est équipée de (23) moteurs asynchrone à un seul sens de rotation, de (09) moteurs asynchrone à deux sens de rotation et de (02) moteurs à courant continu dont un est muni d'un variateur de vitesse.

# **III-1-2-1-1- Le moteur asynchrone triphasé :**

Son circuit de puissance est alimenté en triphasé, par contre son circuit de commande est alimenté par l'intermédiaire d'un transformateur de sécurité.

# a)- Démarrage direct du moteur asynchrone à un seul sens de rotation :

 Dans ce cas les enroulements du stator sont couplés directement sur le réseau, le moteur démarre et atteint sa vitesse nominale.

## **Fonctionnement :**

Après avoir fermé le sectionneur Q, l'action sur BP marche excite la bobine du contacteur Km qui s'autoalimente par le contact auxiliaire de Km (Figure. II.10).

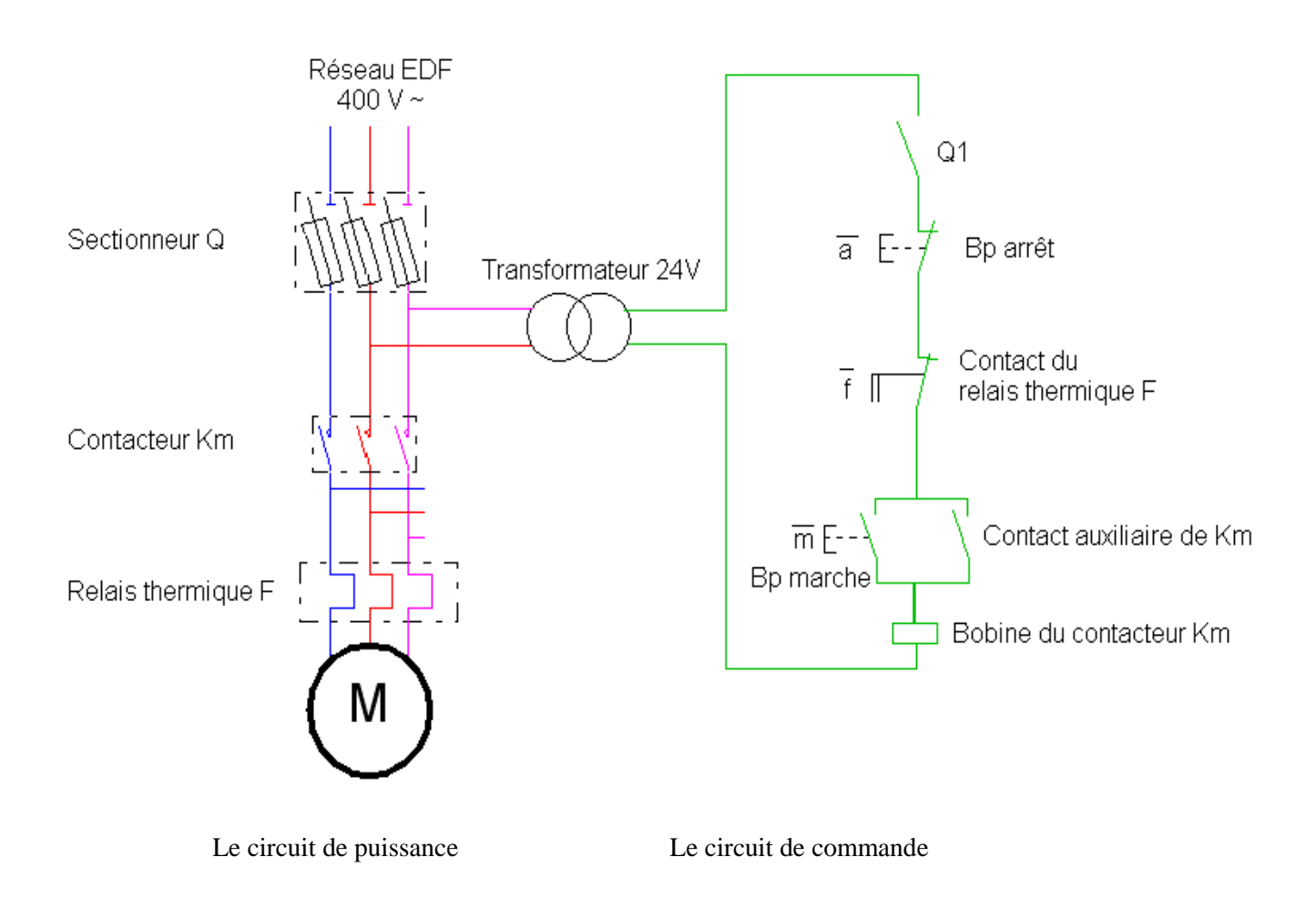

*Fig. II.10: démarrage direct d'un moteur triphasé.* 

### b)- démarrage direct des moteurs asynchrone à deux sens de rotation :

L'action sur B1 excite la bobine du contacteur KM1 qui s'autoalimente, Après l'arrêt du premier sens l'action sur B2 excite la bobine de KM2 donc le deuxième sens de rotation, un verrouillage entre les deux sens de rotation assure la sécurité (voir figure. II.11).

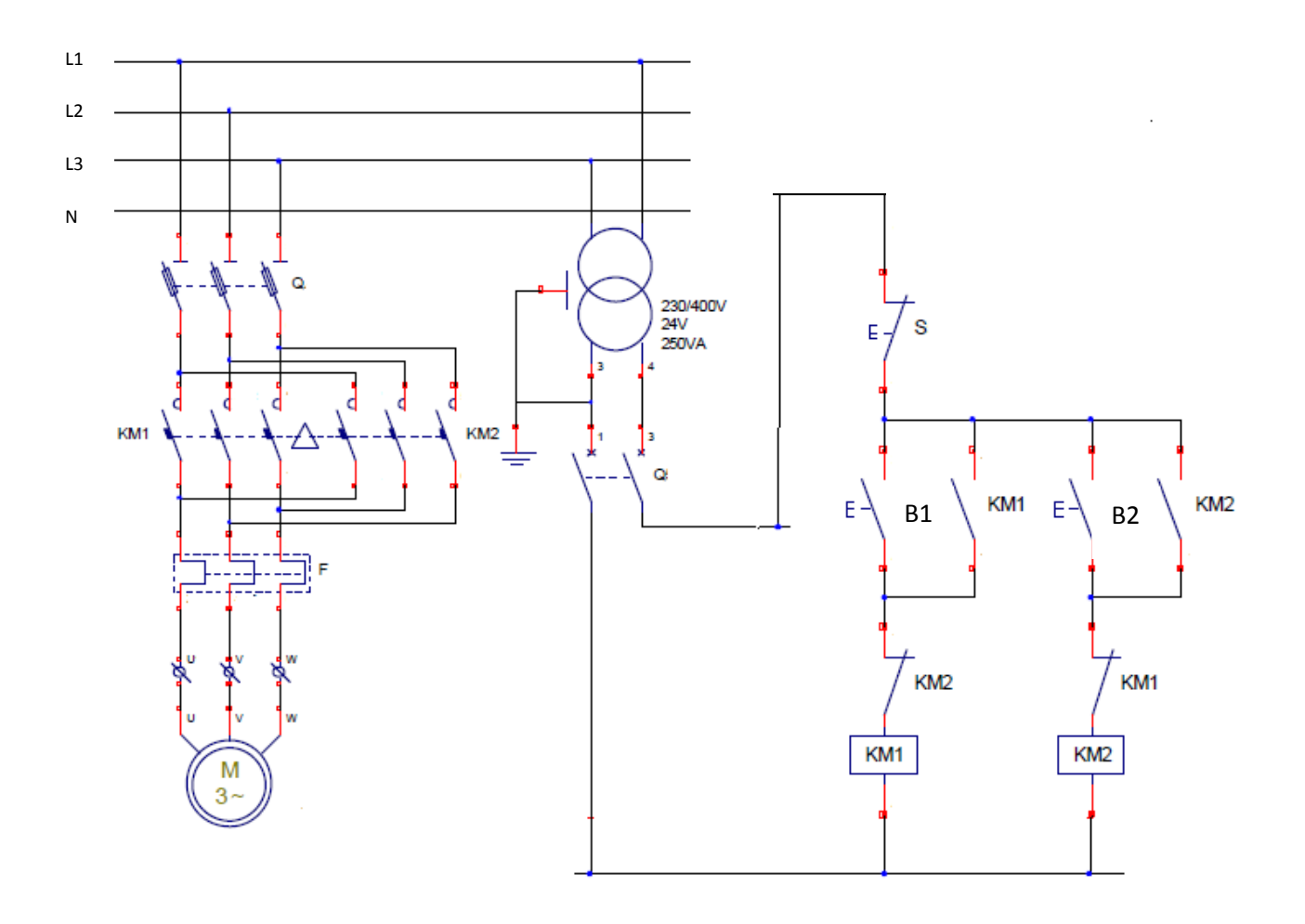

Le circuit de puissance Le circuit de commande

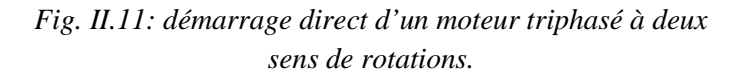

## **Le sectionneur** (Q):

 Il permet de déconnecter le moteur du réseau pour des opérations de maintenance, protège également le dispositif en aval des risques de court circuit grâce aux fusibles.

# **Le relais thermique (F)**:

Protège le circuit contre les surcharges de courant, l'intensité maximale est réglable. Son action différentielle permet de détecter une différence du courant entre les phases en cas de coupure d'une liaison par exemple.

# Le contacteur  $(K_m)$  :

 Permet d'alimenter le moteur avec une commande manuelle ou automatique avec un automate programmable

# **III-1-2-1-2- Le moteur a courant continu :**

 Il comprend une partie tournante (le rotor) qui est constitué d'un noyau métallique avec un bobinage en cuivre, et une partie fixe (le stator) qui comporte des aimants permanents qui engendrent un champ magnétique dont le flux traverse le rotor. L'espace étroit entre le rotor et le stator est nommé entrefer (Fig. II.12).

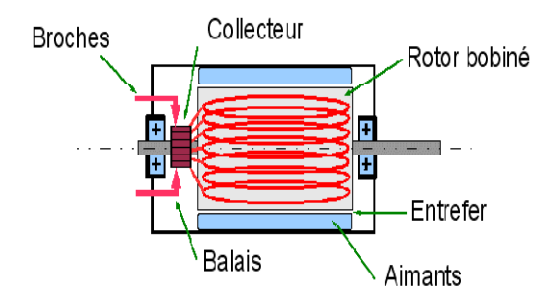

*Fig. II.12 : le moteur à courant continu.* 

# **b)-Schéma équivalent du moteur à courant continu :**

Le moteur se comporte comme une résistance en série avec un générateur de tension (FEM : force électromotrice)

 **I** : courant consommé par le moteur

- **U** : Tension d'alimentation du moteur
- **E** : force électromotrice
- **R** : résistance interne du bobinage.

En réalité, il existe aussi une inductance L dans le circuit que l'on peut négliger ici si le courant est en régime continu (Fig. II.13).

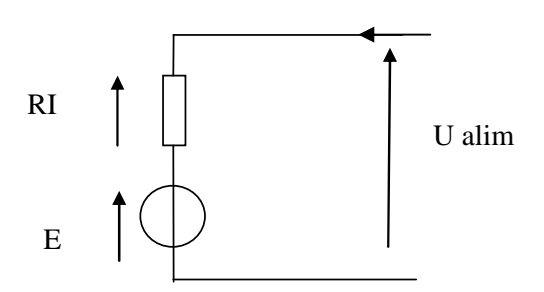

*Fig. II.13. Schéma équivalent du moteur à courant continu.* 

# **c)-Les équations caractéristiques du moteur :**

Cette équation découle directement du schéma équivalent ci-dessus :

 $U = E \cdot RI$ 

Le courant consommé par le moteur est directement lié au couple résistant sur l'arbre ou C est le couple moteur

 $I = Kc$ .  $C$ 

La tension FEM est proportionnelle à la vitesse de rotation W

 $\mathbf{E} = \mathbf{K_e}$ . W

Ke et Kc sont des constantes qui caractérisent le moteur.

# **III-1-2-2- Le moteur hydraulique** :

Dans ce type d'actionneur, l'énergie hydraulique fournie par un fluide sous pression est transformée en une énergie mécanique (fig. II.14). Il en résulte un mouvement de rotation sur l'arbre de sortie. Le moteur hydraulique présent trois caractéristiques :

-le couple moteur.

-la vitesse de rotation.

- la cylindrée.

# Remarque :

Ces moteurs entrainent les systèmes mécaniques. Si le couple résistant devient trop important, la pression monte. Quand elle atteint la valeur du réglage du limiteur de pression, le débit retourne au réservoir.

 Pour inverser le sens de rotation il suffit d'inverser l'alimentation avec le retour au réservoir. Il existe des moteurs à palette, des moteurs à engrenages, et des moteurs à piston radieux et cela selon la vitesse de rotation requise et la pression utilisée.

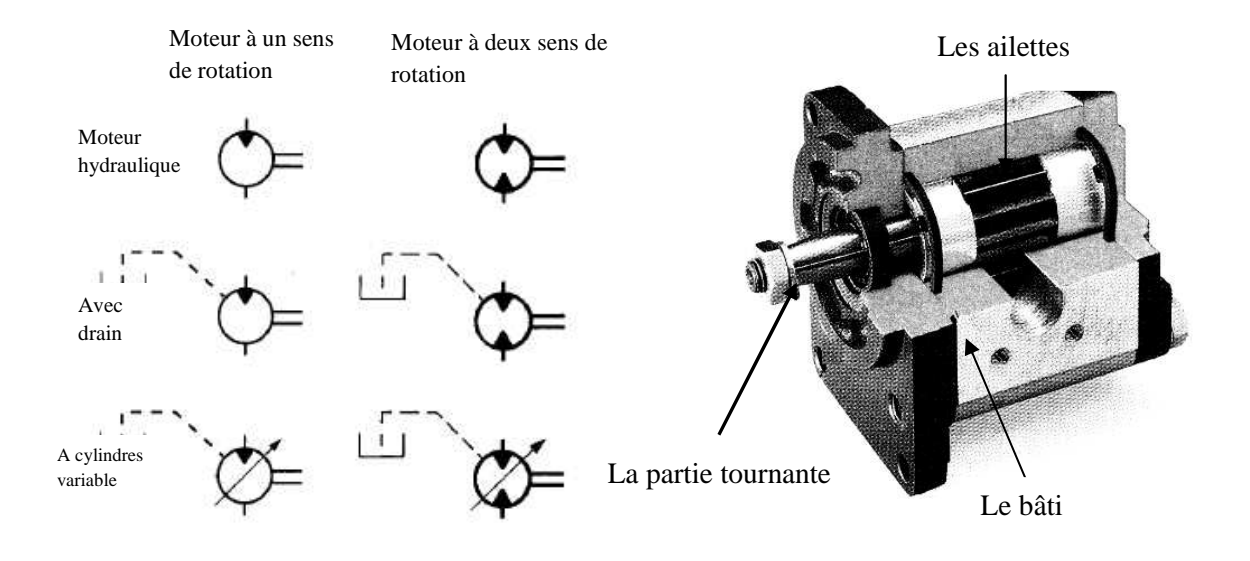

*Fig. II.14 : Principes de fonctionnement et schémas d'un moteur hydraulique.* 

# **III-2- Les pré-actionneurs**

 Un pré-actionneur est un organe qui assure la distribution de l'énergie disponible aux actionneurs sur ordre de la partie commande. Son choix dépend de l'énergie distribuée. On distingue deux types de pré-actionneurs :

# **III-2-1- Les distributeurs :**

Ils sont utilisés pour commuter et contrôler le débit du fluide sous pression, suite à la réception d'un signal de commande qui peut être mécanique, électrique ou pneumatique. Ils permettent de :

- contrôler le mouvement de la tige d'un vérin ou la rotation d'un moteur hydraulique ou pneumatique (distributeurs de puissance) ;
- choisir le sens de circulation d'un fluide (aiguiller, dériver, etc.) ;
- exécuter, à partir d'un fluide, des fonctions logiques (fonctions ET, OU, mémoire, etc.) ;
- démarrer ou arrêter la circulation d'un fluide (robinet d'arrêt, bloqueur, …) ;
- être des capteurs de position (course d'un vérin).

# • **Constitution d'un distributeur hydraulique :**

 Le distributeur comporte un coulisseau, ou tiroir qui se déplace dans le corps du distributeur. Il permet de fermer ou d'ouvrir les orifices a travers les quels circule le fluide sous pression.

# • **Représentation schématique d'un distributeur :**

La représentation d'un distributeur s'effectue à l'aide de cases. Il ya autant de cases que de position possibles. A l'intérieur des cases, on représente les voies des passages de l'air ou l'huile pour chacune des positions.

 Pour caractériser un distributeur, il faut définir le nombre de voies ou d'orifices ainsi que le nombre de positions (exemple distributeur 3/2 : ce distributeur comprend 3 orifices et deux positions) (voir figure. II.15).

 Le raccordement des tuyauteries se représentent sur la case symbolisant l'état de repos du distributeur. Pour en comprendre le fonctionnement, il faut imaginer que les canalisations son fixes et que ce sont les cases qui se déplacent devant les canalisations, et non l'inverse.

La presse transfert est munie de distributeurs de type : 4/3, 4/2, 5/2.

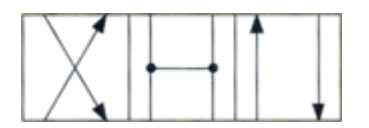

Distributeur 4/3 à centre partiellement ouvert.

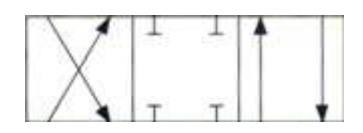

Distributeur 4/3 à centre fermé.

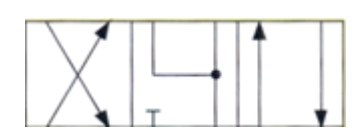

Distributeur 4/3 à centre ouvert en H.

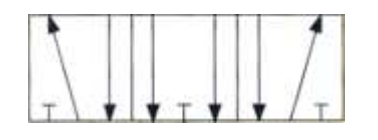

Distributeur 5/3 à centre ouvert.

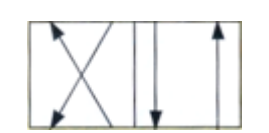

Distributeur 4/2 N.O.

*Fig. II.15 : Les distributeurs.* 

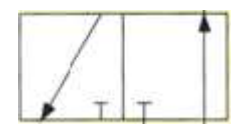

Distributeur 3/2 N.O.

# **III-2-2-- Le contacteur :**

Un contacteur est un relais de haute puissance modulaire comportant des contacts à double rupture qui servent à couper des tensions et des courants élevés. Il est utilisé pour commuter de moyennes ou grosses charges électriques. Il se compose d'une bobine qui est l'organe de commande, de contacts principaux et de contacts auxiliaires (voir la figure. II.16).

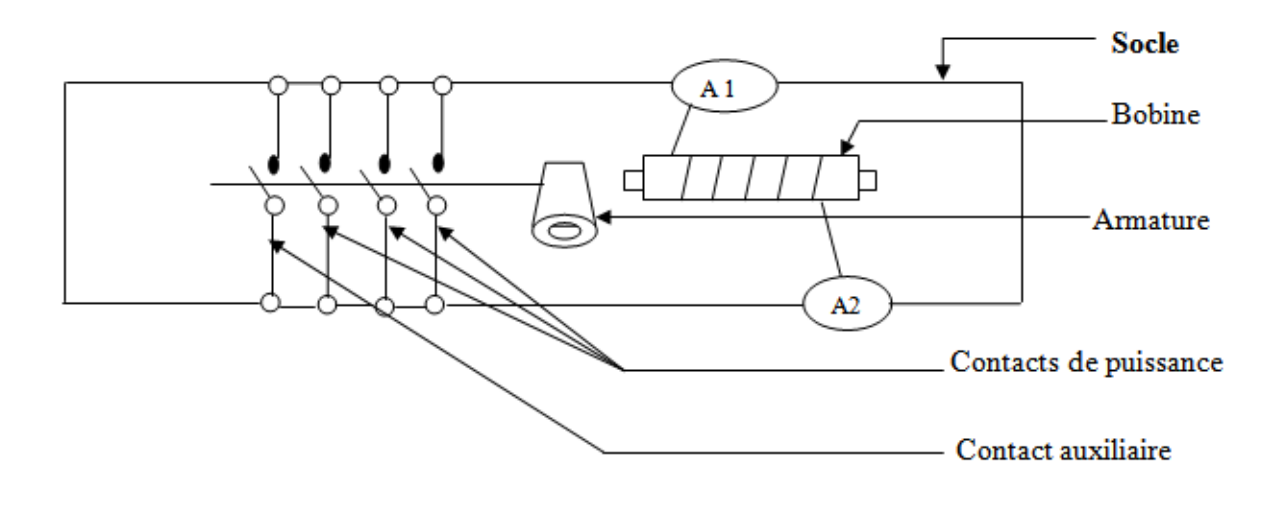

*Fig. II. 16 : schéma d'un contacteur.* 

# **III-3- Les capteurs :**

Les capteurs sont des composants de la chaîne d'acquisition. Ceux-ci prélèvent une information sur le comportement de la partie opérative et la transforment en une information exploitable par la partie commande. Pour pouvoir être traitée, cette information sera portée par un support physique (énergie), on parlera alors de signal. Les signaux sont généralement de nature électrique ou pneumatique.

Dans les systèmes automatisés séquentiels la partie commande traite des variables logiques ou numériques. L'information délivrée par un capteur pourra être logique (2 états), numérique (valeur numérique), analogique (dans ce cas il faudra adjoindre à la partie commande un module de conversion analogique numérique).

On peut caractériser les capteurs selon deux critères :

- en fonction de la grandeur mesurée ; on parle alors de capteur de position, de température, de vitesse, de force, de pression, etc.
- en fonction du caractère de l'information délivrée ; on parle alors de capteurs logiques appelés aussi capteurs tout ou rien (TOR), de capteurs analogique ou numériques.

 On peut alors classer les capteurs en deux catégories : à contact qui nécessitent un contact direct avec l'objet à détecter et les capteurs de proximité. Chaque catégorie peut être subdivisée en trois catégories de capteurs : les capteurs mécaniques, électriques, pneumatiques.

# **Principales caractéristiques des capteurs :**

• **l'étendue de la mesure :** c'est la différence entre le plus petit signal détecté et le plus grand perceptible sans risque de destruction pour le capteur.

La sensibilité : c'est la plus petite variation d'une grandeur physique que le capteur peut détecter.

• **La rapidité :** c'est le temps de réaction d'un capteur entre la variation de la grandeur physique qu'il mesure et l'instant ou l'information prise en compte par la partie commande.

La précision : c'est l'aptitude d'un capteur à répéter une information sur une mesurande (position, vitesse,…etc.) Quand les mêmes conditions sont réunies.

# **III-3-1- Capteur de position :**

Les capteurs de position sont des capteurs de contact. Ils peuvent être équipés d'un galet, d'une tige souple, d'une bille. L'information donnée par ce type de capteur est de type tout ou rien et peut être électrique ou pneumatique.

C'est un commutateur, commandé par le déplacement d'un organe de commande (corps d'épreuve). Lorsque le corps d'épreuve est actionné, il ouvre ou ferme un contact électrique (fig. II.17). De nombreux modèles peuvent être associés au corps : tète à mouvement rectiligne, angulaire ou multi direction associe à différents dispositifs d'attaque (à poussoir, à levier ou à tige).

La tète de commande et le dispositif d'attaque sont déterminés en fonction de :

- $\checkmark$  La forme de l'objet : came 30 $^{\circ}$ , face plane, forme quelconque.
- La trajectoire de l'objet : frontale, latérale, multidirectionnelle.
- $\checkmark$  La précision de guidage.

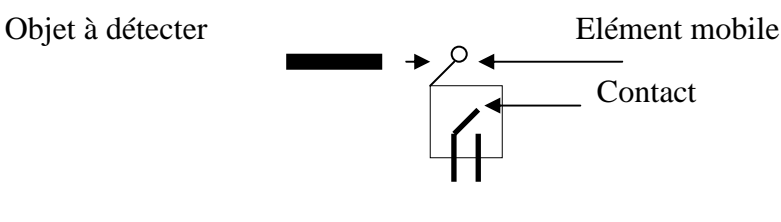

 *Fig. II.17: Schéma de principe d'un Capteur de position.*

# **III-3-2- Capteur de proximité photoélectrique :**

**U**n capteur photoélectrique est un capteur de proximité. Il se compose d'un émetteur de lumière associé à un récepteur. La détection d'un objet se fait par coupure ou variation d'un faisceau lumineux. Le signal est amplifié pout être exploité par la partie commande. Les récepteurs ont comme élément de base des dispositifs sensible au rayonnement infrarouge.

La détection est réalisée selon deux procédés :

- Blocage du faisceau par la cible.
- Renvoi du faisceau sur le récepteur par la cible.

Les détecteurs de proximité sont utilisés pour détection d'objets et de produits dans la manutention et convoyage, la détection de pièces et la détection de personnes. Trois systèmes de base sont proposés pour la détection des différents objets selon l'application désirée :

- Le système barrage : comporte deux boitiers, il a une portée de 30m, il ne détecte pas les objets transparents (voir figure II.18).

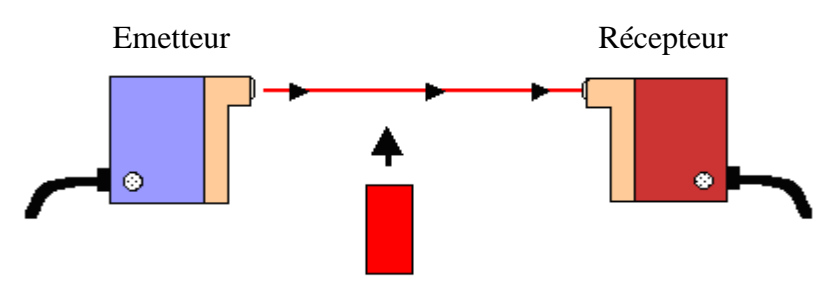

*Fig. II-18: Système barrage.* 

- Le système réflexe : il ne comporte qu'un seul boitier, il a une portée de 15m, il ne détecte pas les objets transparents et réfléchissants, (voir figure. II.19).

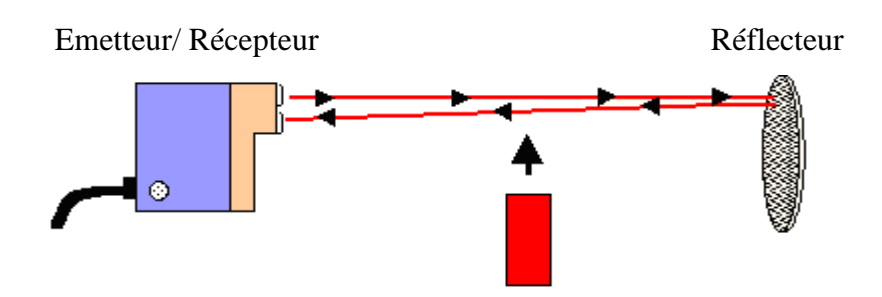

*Fig. II-19: Système réflexe.* 

- Le système proximité : il comporte un seul boitier, sa portée dépend de la couleur de l'objet (une couleur claire est mieux détectée), il ne détecte pas les objets transparents (voir figure II.20).

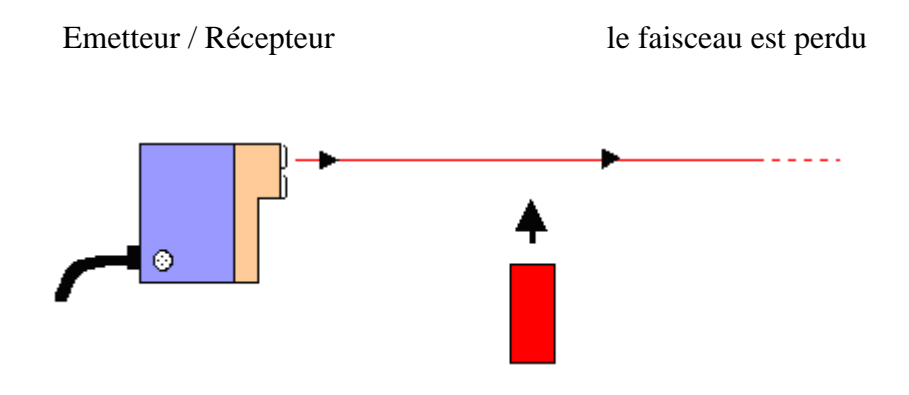

 *Fig. II-20 : Système proximité.* 

# **III-3-3- Le choix d'un capteur :**

 Le choix d'un capteur est conditionné par une multitude de facteurs dont on peut citer quelques uns :

- L'environnement : température, humidité, poussière, projections diverses.
- La place disponible pour loger, fixer et régler l'appareil.
- La nature du circuit électrique.
- Le nombre et la nature des contacts.
- L'effort nécessaire pour actionner le contact.
- Les conditions d'exploitations, caractérisées par la fréquence de manœuvre, la nature,

la masse et la vitesse du mobile à contrôler, la précision et la fidélité exigée.

- Le nombre de cycles de manœuvres.
- Le niveau de protection recherché entre les chocs, les projections des liquides.
- La source d'alimentation alternative ou continue.
- Le signal de sortie statique, électromécanique.
- Le type de raccordement : connecteur, câble.

# **IV- Le circuit hydraulique, pneumatique et électrique de la machine :**

## **IV- 1- Le circuit hydraulique et pneumatique :**

#### **a. Tuyauteries :**

Elles permettent la jonction et la conduction d'huile ou de pression de différents appareils de circuit.

#### **b. le clapet anti-retour** :

Le clapet anti-retour est un organe qui permet le passage de fluide dans un sens (a vers b) et l'empêche dans le sens opposé. (voir figure II.21).

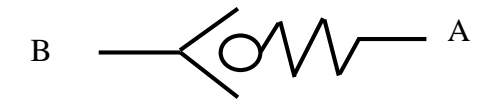

*Fig. II.21: clapet anti-retour.* 

#### **c. Le clapet anti-retour à déverrouillage :**

Lorsque la pression d'entrée en A est supérieure a la pression de sortie en B, le clapet anti-retour libère le passage, dans le cas contraire il l'obture. Le clapet anti-retour peut en outre être déverrouillé par la conduite de commande C, si bien le passage est possible dans les deux sens. (Voir fig. II.22)

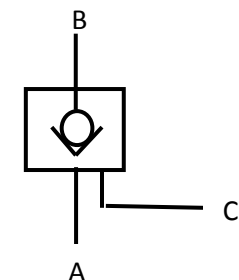

*Fig. II.22: Le clapet antiretour à déverrouillage.*

#### **d. régulateurs de flux variable unidirectionnel :**

 Ils permettent de modifier la vitesse du mouvement des récepteurs (vérins…) en réglant la section de passage du fluide de commande. Le régulateur de flux combine un clapet d'étranglement et un clapet anti-retour. Ce dernier bloque le passage de l'huile dans une direction, l'huile s'écoule alors à travers le clapet d'étranglement. Une vis de réglage permet de

régler la section d'étranglement, dans le sens inverse le fluide peut passer librement à travers le clapet anti-retour. (figure II-23 23).

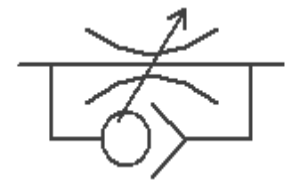

Fig. II-23 : régulateur de flux variable unidirectionnel.

# **V- Cahier de charge fonctionnel de la machine machine :**

# **V-1-Travail demandé :**

Le travail qui nous a été demandé au niveau de l'unité cuisson de l'entreprise ENIEM est d'étudier la presse transfert, qui est équipée d'un séquenceur, en vue de l'automatisation par l'automate programmable S7 de la firme SIEMENS.

Les causes qui ont motivées ce travail sont :

- Pannes assez fréquentes que subit le séquenceur.
- Amélioration des sécurités et de la cadence de production.
- **Flexibilité du programme de fonctionnement.**

 Politique suivie par l'entreprise qui est la modernisation de ses équipements de production.

# **V-2- Le fonctionnement de la machine :**

Avant la mise en marche en mode automatique, on doit procéder à la phase de préparation, qui consiste à mettre sous alimentation les différents organes électriques, pneumatiques et hydrauliques de la machine. Une fois la préparation accomplie, il faut vérifier toutes les positions initiales de chaque bloc de la machine.

# **V-2-a- Le chargement de la tôle à la presse transfert :**

Pour charger la presse à chaque épuisement de tôle, les étapes suivantes devrons être réalisées :

Poser la bobine centrée au dessus du berceau (Ve) de charge, et porter le chargeur prés du dérouleur.

Lever le plan du berceau pour mettre le bobine sur le mandrin du dérouleur.

- Elargir les mandrins jusqu'à ce que le centrage soit obtenu.

Faire descendre le berceau, puis éloigner le du dérouleur.

- Tourner le dérouleur après avoir enlever le goujon d'arrêt, puis le bloquer après avoir effectué une rotation de 180°.

Faire descendre le rouleau presseur pour caler la bobine.

- positionner la plaque inférieure de la glissière (tangente à la bobine), et faire sortir la lame.

- Enlever la tête du redresseur et tourner le rouleau presseur, qui permettra à la tôle d'avancer, puis faire descendre la plaque supérieur.

Serrer la tête du redresseur sur la bande, en abaissant le rouleau trainant.

- Ouvrir les deux plans d'introduction jusqu'à la position ''tout ouvert''
- Faire monter le rouleau presseur.
- Régler les guides tôle à l'entrée et à la sortie de la machine à redresser.
- Élever les plans basculants entre le redresseur et l'aménage.
- Faire avancer la bande sur les plans en actionnant les rouleaux entrainants du redresseur

jusqu'aux rouleaux de l'aménage.

- Ouvrir les rouleaux de l'aménage.
- Elever la roue du l'encodeur.
- Continuer à faire avancer la bande au-delà de l'aménage, et après la cisaille.
- De même qu'au redresseur, régler les guides-tôle de l'aménage.
- Serre le rouleau de l'aménage.
- Faire descendre la roue du codeur.
- Faire descendre les plans basculants de la fosse.
- Couper le début de la bande, et enlever la partie coupée.

Après avoir effectué toutes ces opérations, l'opérateur procède au réglage des pincettes. Il usine quelques pièces au mode manuelle, ensuite il lance le mode automatique.

# **V-2- b- Les conditions initiales pour passer à la phase automatique :**

- Le capteur fin de course du chargeur est actionné (le chargeur est en arrière).
- Le capteur photocellule du redresseur détecte la présence de la tôle.

Les plans basculant ont repris leur position basse (capteurs de fin de course des plans).

L'encodeur est en position basse (capteur de fin de course mécanique).

- La cisaille est en position « haut» (capteur de fin de course magnétique).

La première pièce est détectée par le capteur de fin de course photoélectrique de la table d'aménage.

L'équilibrage des barres est indiqué par quatre capteurs électromagnétiques.

# **V-2- c- Le cycle automatique de la machine :**

 Après avoir assuré le chargement de la tôle à la machine, ainsi que la tenue des conditions initiales, on tourne le sélecteur de modes pour choisir le fonctionnement de la machine en mode automatique qui est synchronisé comme suit :

La vitesse du moteur, faisant tourner les rouleaux du redresseur, est conditionnée par les quatre capteurs photoélectriques de la fosse :

le premier capteur (au seuil), indique que le moteur du redresseur doit tourner à une grande vitesse.

- Le deuxième capteur correspond à une vitesse moyenne.
- Le troisième capteur, à une vitesse faible.
- Le quatrième marque l'arrêt total du moteur.

Le moteur du bloc aménage est actionné une fois que la cisaille a regagné sa position haute, et s'arrête une fois la longueur de la tôle correspond au pas réglé au niveau de l'encodeur.

La cisaille coupe la tôle dès que la longueur de la tôle est égale au pas réglé a l'encodeur, au même temps, le capteur photocellule de la table d'aménage indique que la pièce précédente coupée par la cisaille est dégagée.

Le déplacement de la pièce de la table d'aménage vers les différentes table porte outils de la presse s'effectue a l'aide des barres porte pincettes et leurs mouvement selon les trois axes est synchronisé avec le mouvement de coulisseau :

• L'ouverture et la fermeture des barres se fait à l'aide de cames soutenu par des vérins double effet, leurs fin course positive et négative sont munies de deux capteur magnétiques.

• Le mouvement de translation des barres se fait à l'aide d'un dispositif transportant le mouvement de coulisseau composé des cames et d'un système frein/embrayage pneumatique.

# **VI- Conclusion :**

 Dans ce deuxième chapitre, nous avons décrit la machine « presse transfert » et ses composants essentiels qui la constituent. Ainsi que son principe de fonctionnement à fin de faciliter la modélisation qui sera présentée dans le chapitre suivant.

# CHAPITRE III : Modélisation de la presse transfert par le GRAFCET.

#### **I. Introduction**

L'avènement des technologies nouvelles a permet d'envisager des systèmes industriels automatisés de plus en plus complexe. Et qui devrait être traités par les différentes méthodes (chronogramme, matricielle, diagramme de phase…). A ce stade les automaticiens utilisent plusieurs outils de description pour la modélisation du comportement des SAP qui nécessite une représentation formelle. Parmi ces outils on trouve ceux établis par les chercheurs **réseaux de pétri (RDP)** et d'autres mis en œuvre par des industriels **GRAFCET, …**

#### **II. Généralité sur le Grafcet :**

#### **II .1. Définition et symbolisation d'un Grafcet :**

Le GRAFCET (GRAphe de Commande Etapes Transitions) est un diagramme fonctionnel qui décrit graphiquement, suivant un cahier des charges, les différents comportements de l'évolution d'un automatisme séquentiel, permet de construire des modèles ayant une structure graphique à laquelle on associe une interprétation.

 Il correspond à une succession alternée d'**étapes** et de **transitions,** chaque étape est associée au comportement ou à l'**action** à obtenir, et chaque transition est associée aux informations permettant le franchissement sous forme d'une condition logique appelée **réceptivité** (voir figure III.1).

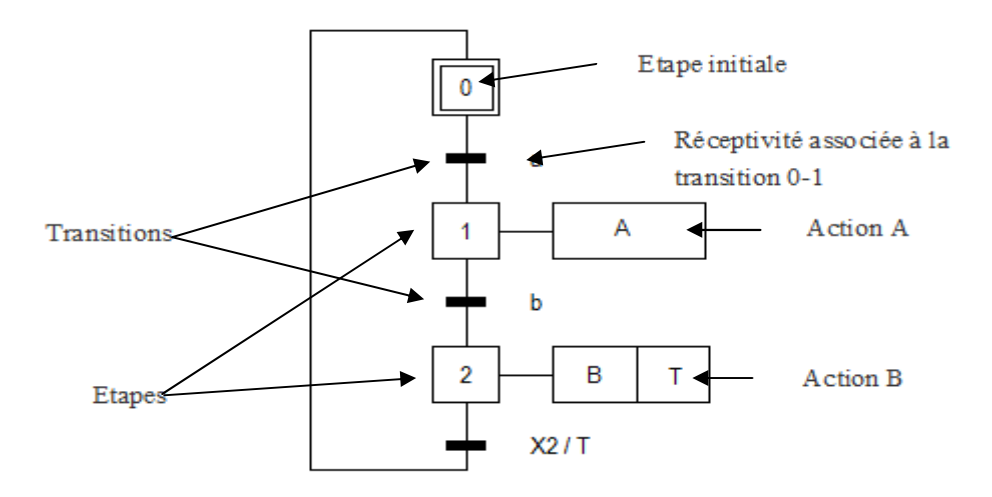

*Figure III-1 : Symbolisation d'un Grafcet.* 

#### **II-2- Les actions associées :**

Les actions associées à une étape se poursuivent tant que l'étape à laquelle elles sont associées est active, sauf s'il y a des conditions logiques d'informations ou de temporisation.

**Action continue :** Si l'étape associée est active, la sortie **A** correspondante est vraie. Et l'inverse est juste. (voir figure III-2).

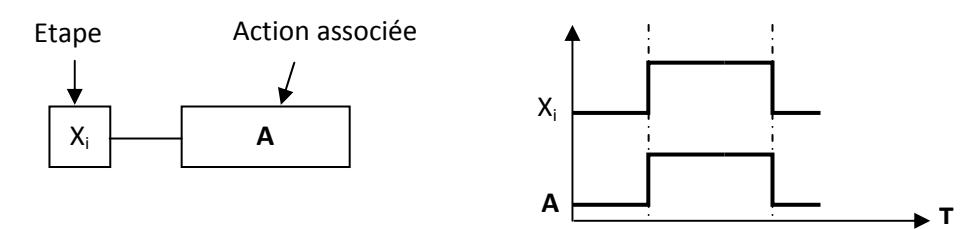

*Figure III-2 : Action continue.* 

**Action conditionnelle :** une action conditionnelle n'est exécutée que si l'étape associée est active et si la condition associée (notée **c**) est vraie. Cette condition est exprimée à l'aide des opérateurs logiques ET, OU et NON. (voir figure III-2).

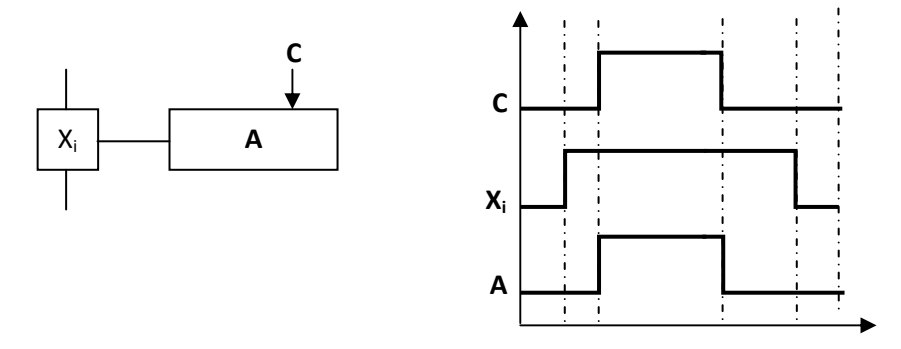

*Figure III-3 : Action conditionnelle.* 

**Action d'étape simultanément active :** Dès que l'érape **Xi** est active, elle déclenche en même temps les deux actions **A** et **B. (**voir figure III-4**).** 

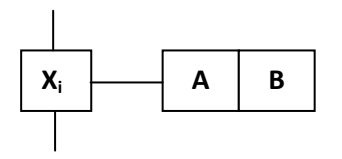

*Figure II-4 : Actions simultanées.* 

**Action répétée :** On le dit lorsqu'une même action (**A**) est associée à plusieurs étapes, lorsque ces étapes sont actives. (Figure III-6).

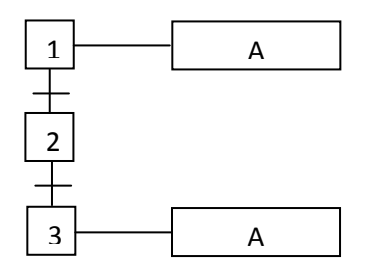

*Figure III-5 : Actions répétées.* 

# **II-3- Règles d'évolution du Grafcet :**

La modification de l'état de l'automatisme est appelé évolution, et régie par cinq règles.

## • **Règle 1 : Initialisation**

Elle précise les étapes actives au début du fonctionnement. Elle est activée inconditionnellement.

## • **Règle 2 : Franchissement d'une transition**

Pour qu'une transition soit franchissable il faut qu'elle soit validée et que la réceptivité associée soit vraie.

## • **Règle 3 : Evolution des étapes actives**

Le franchissement d'une transition entraîne l'activation de toutes les étapes immédiatement suivantes et la désactivation de toutes les étapes immédiatement précédentes.

# • **Règle 4 : Evolution simultanée**

Plusieurs transitions simultanément franchissables, sont simultanément franchies.

#### • **Règle 5 :**

Si au cours de l'évolution d'un Grafcet, une même étape doit être activée et désactivée simultanément, elle reste active pour éviter des commandes transitoires non désirées. (voir figure III-6).

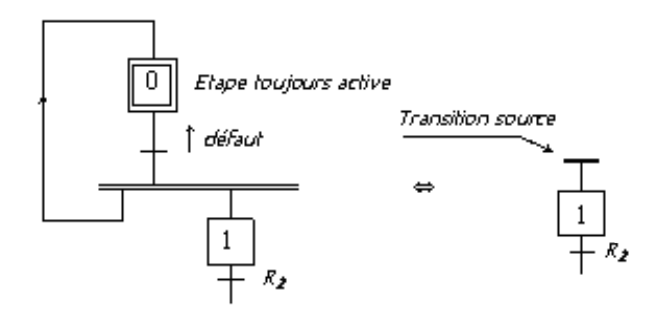

*Figure III-6 : Illustration de la règle 5.* 

# **II-4- Structure d'un Grafcet :**

#### **II-4-1- Séquence unique :**

Les étapes se succèdent à la suite les unes des autres. En fin de cycle on revint à la première étape, on dit qu'il y a une seule séquence.

#### **II-4-2- Saut d'étape :**

Le saut permet de sauter une ou plusieurs étapes lorsque les actions associées à ces étapes deviennent inutiles (voir figure III-7).

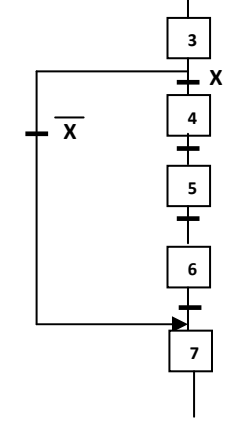

*Figure III-7 : Saut d'étape.* 

#### **II. 3- Reprise d'étape :**

Permet de recommencer plusieurs fois la même séquence tant que la condition fixée n'est pas obtenue (voir figure III-8).

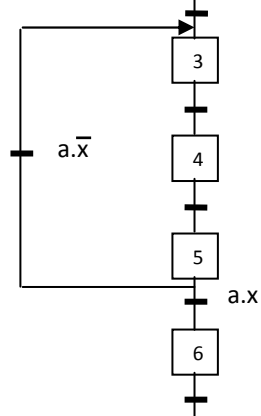

*Figure III-8 : Reprise d'étape.* 

# **II-4- Niveau d'un Grafcet :**

#### **Grafcet niveau 1 :**

C'est le niveau de la PC, il décrit l'aspect fonctionnel du système et les actions à faire par la PC en réaction aux informations provenant de la PO indépendamment de la technologie utilisée. Les réceptivités sont décrites en mots et non en abréviations.

# **Grafcet niveau 2 :**

Appelé aussi niveau de la partie opérative, il tient compte de plus de détails des actionneurs, des pré-actionneurs et des capteurs, la représentation des actions et réceptivité est écrite en abréviation et non en mots.

**Grafcet niveau 3 :** Dans ce cas on reprend le Grafcet de niveau 2, en affectant les informations aux étiquettes d'entrée de l'automate et les ordres aux étiquettes de sortie de l'automate. Il s'adapte aux caractéristiques de traitement d'un **API.**

# **II-8- Programmation en diagramme d'échelle (Ladder) :**

Il faut établir les équations logiques pour chaque étape et action du Grafcet pour qu'on puisse programmer en diagramme d'échelle. On utilise la notation proposée par la norme NFC03-190 pour les conditions d'Activation (CA) et de désactivation (CD). Sachant que :

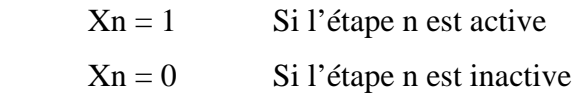

En introduisant les modes de marche (**Init**), arrêt d'urgence dur (AUDur), arrêt d'urgence doux (AUDoux).

Pour les étapes initiales :

$$
Xn = (CAXn + Xn * \overline{CDX}n + Init) * \overline{AUD}
$$
  
Avec: CAXn = (Xn-1 \* tn-1+Init) \* \overline{AUD}  
CDXn = \overline{Xn+1} \* Init + AUD

Avec :  $CAX_n$  est la condition d'activation de l'étape n, et  $CDX_n$  la condition de désactivation de l'étape n.

Pour les étapes non initiales :

 $X_n = (CAX_n + X_n * CDX_n) * \overline{Init} * AUD$ Avec :  $CAXn = (Xn-1 * tn-1+\overline{Init}) * \overline{AUD}$  $CDXn = Xn+1$  \* Init + AUD

Pour les actions :

 $A = Xn * AUd$ 

#### **Conclusion :**

 En tenant compte de la complexité et la difficulté du processus ainsi que des contraintes imposées par l'entreprise, nous avons modélisé le procédé de commande a l'aide du GRAFCET.

 Nous avons élaboré en premier lieu un GRAFCET de niveau 1 pour expliquer le système, puis le GRAFCET niveau 2 qui mit en œuvre et décrit la partie opérative. Ce GRAFCET niveau2 est utilisé pour la réalisation ou le dépannage des systèmes automatisés.

 Au terme de ce chapitre nous concluons que le GRAFCET est un outil de modélisation qui permet facilement le passage d'un cahier des charges fonctionnel à un langage d'implantation optionnel, il permet la description du comportement attendu de la partie commande d'un système automatisé, comme il permet aussi de crier un lien entre la partie commande et la partie opérative.

 Ainsi, le GRAFCET à faciliter considérablement le passage de la description à la modélisation et nous permettra au chapitre suivant d'aborder la programmation de la partie opérative qui pilotera le procédé et ce à l'aide de STEP7.

#### **I. Introduction**

L'avènement des technologies nouvelles a permet d'envisager des systèmes industriels automatisés de plus en plus complexe. Et qui devrait être traités par les différentes méthodes (chronogramme, matricielle, diagramme de phase…). A ce stade les automaticiens utilisent plusieurs outils de description pour la modélisation du comportement des SAP qui nécessite une représentation formelle. Parmi ces outils on trouve ceux établis par les chercheurs **réseaux de pétri (RDP)** et d'autres mis en œuvre par des industriels **GRAFCET, …**

#### **II. Généralité sur le Grafcet :**

#### **II .1. Définition et symbolisation d'un Grafcet :**

Le GRAFCET (GRAphe de Commande Etapes Transitions) est un diagramme fonctionnel qui décrit graphiquement, suivant un cahier des charges, les différents comportements de l'évolution d'un automatisme séquentiel, permet de construire des modèles ayant une structure graphique à laquelle on associe une interprétation.

 Il correspond à une succession alternée d'**étapes** et de **transitions,** chaque étape est associée au comportement ou à l'**action** à obtenir, et chaque transition est associée aux informations permettant le franchissement sous forme d'une condition logique appelée **réceptivité** (voir figure III.1).

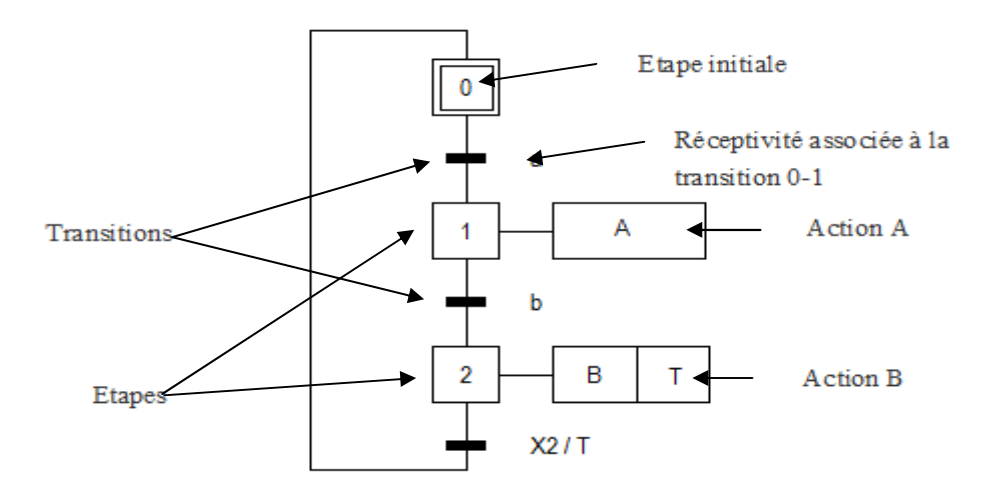

*Figure III-1 : Symbolisation d'un Grafcet.* 

#### **II-2- Les actions associées :**

Les actions associées à une étape se poursuivent tant que l'étape à laquelle elles sont associées est active, sauf s'il y a des conditions logiques d'informations ou de temporisation.

**Action continue :** Si l'étape associée est active, la sortie **A** correspondante est vraie. Et l'inverse est juste. (voir figure III-2).

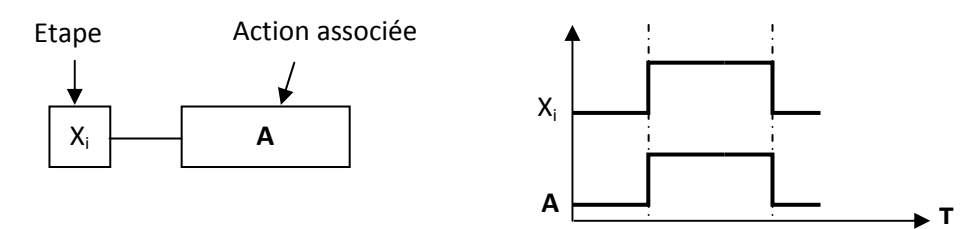

*Figure III-2 : Action continue.* 

**Action conditionnelle :** une action conditionnelle n'est exécutée que si l'étape associée est active et si la condition associée (notée **c**) est vraie. Cette condition est exprimée à l'aide des opérateurs logiques ET, OU et NON. (voir figure III-2).

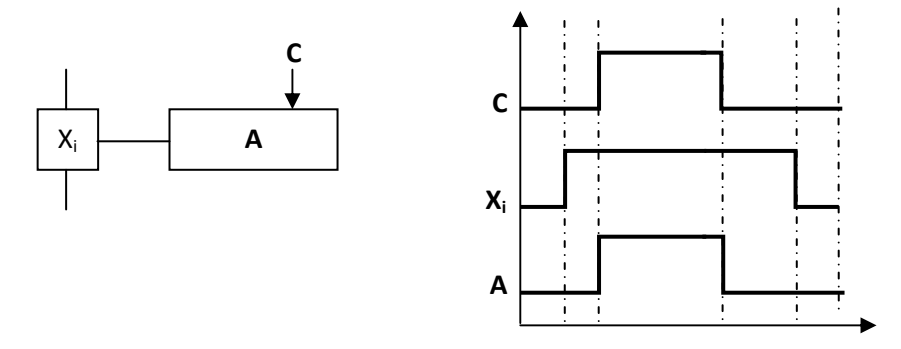

*Figure III-3 : Action conditionnelle.* 

**Action d'étape simultanément active :** Dès que l'érape **Xi** est active, elle déclenche en même temps les deux actions **A** et **B. (**voir figure III-4**).** 

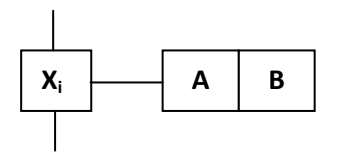

*Figure II-4 : Actions simultanées.* 

**Action répétée :** On le dit lorsqu'une même action (**A**) est associée à plusieurs étapes, lorsque ces étapes sont actives. (Figure III-6).

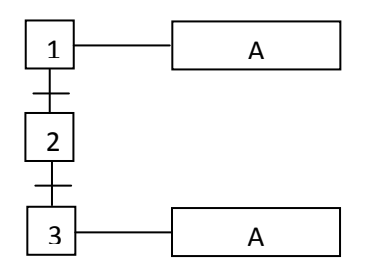

*Figure III-5 : Actions répétées.* 

# **II-3- Règles d'évolution du Grafcet :**

La modification de l'état de l'automatisme est appelé évolution, et régie par cinq règles.

## • **Règle 1 : Initialisation**

Elle précise les étapes actives au début du fonctionnement. Elle est activée inconditionnellement.

## • **Règle 2 : Franchissement d'une transition**

Pour qu'une transition soit franchissable il faut qu'elle soit validée et que la réceptivité associée soit vraie.

## • **Règle 3 : Evolution des étapes actives**

Le franchissement d'une transition entraîne l'activation de toutes les étapes immédiatement suivantes et la désactivation de toutes les étapes immédiatement précédentes.

# • **Règle 4 : Evolution simultanée**

Plusieurs transitions simultanément franchissables, sont simultanément franchies.

#### • **Règle 5 :**

Si au cours de l'évolution d'un Grafcet, une même étape doit être activée et désactivée simultanément, elle reste active pour éviter des commandes transitoires non désirées. (voir figure III-6).

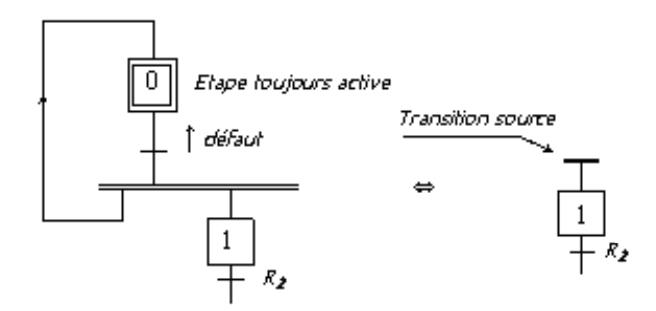

*Figure III-6 : Illustration de la règle 5.* 

# **II-4- Structure d'un Grafcet :**

#### **II-4-1- Séquence unique :**

Les étapes se succèdent à la suite les unes des autres. En fin de cycle on revint à la première étape, on dit qu'il y a une seule séquence.

#### **II-4-2- Saut d'étape :**

Le saut permet de sauter une ou plusieurs étapes lorsque les actions associées à ces étapes deviennent inutiles (voir figure III-7).

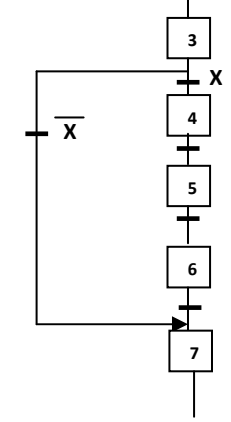

*Figure III-7 : Saut d'étape.* 

#### **II. 3- Reprise d'étape :**

Permet de recommencer plusieurs fois la même séquence tant que la condition fixée n'est pas obtenue (voir figure III-8).

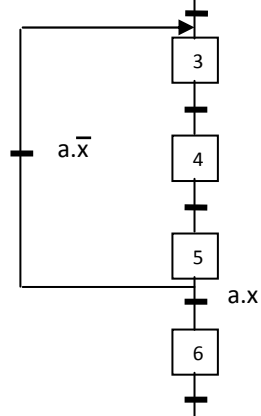

*Figure III-8 : Reprise d'étape.* 

# **II-4- Niveau d'un Grafcet :**

#### **Grafcet niveau 1 :**

C'est le niveau de la PC, il décrit l'aspect fonctionnel du système et les actions à faire par la PC en réaction aux informations provenant de la PO indépendamment de la technologie utilisée. Les réceptivités sont décrites en mots et non en abréviations.

# **Grafcet niveau 2 :**

Appelé aussi niveau de la partie opérative, il tient compte de plus de détails des actionneurs, des pré-actionneurs et des capteurs, la représentation des actions et réceptivité est écrite en abréviation et non en mots.

**Grafcet niveau 3 :** Dans ce cas on reprend le Grafcet de niveau 2, en affectant les informations aux étiquettes d'entrée de l'automate et les ordres aux étiquettes de sortie de l'automate. Il s'adapte aux caractéristiques de traitement d'un **API.**

# **II-8- Programmation en diagramme d'échelle (Ladder) :**

Il faut établir les équations logiques pour chaque étape et action du Grafcet pour qu'on puisse programmer en diagramme d'échelle. On utilise la notation proposée par la norme NFC03-190 pour les conditions d'Activation (CA) et de désactivation (CD). Sachant que :

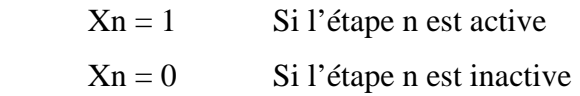

En introduisant les modes de marche (**Init**), arrêt d'urgence dur (AUDur), arrêt d'urgence doux (AUDoux).

Pour les étapes initiales :

$$
Xn = (CAXn + Xn * \overline{CDX}n + Init) * \overline{AUD}
$$
  
Avec: CAXn = (Xn-1 \* tn-1+Init) \* \overline{AUD}  
CDXn = \overline{Xn+1} \* Init + AUD

Avec :  $CAX_n$  est la condition d'activation de l'étape n, et  $CDX_n$  la condition de désactivation de l'étape n.

Pour les étapes non initiales :

 $X_n = (CAX_n + X_n * CDX_n) * \overline{Init} * AUD$ Avec :  $CAXn = (Xn-1 * tn-1+\overline{Init}) * \overline{AUD}$  $CDXn = Xn+1$  \* Init + AUD

Pour les actions :

 $A = Xn * AUd$ 

#### **Conclusion :**

 En tenant compte de la complexité et la difficulté du processus ainsi que des contraintes imposées par l'entreprise, nous avons modélisé le procédé de commande a l'aide du GRAFCET.

 Nous avons élaboré en premier lieu un GRAFCET de niveau 1 pour expliquer le système, puis le GRAFCET niveau 2 qui mit en œuvre et décrit la partie opérative. Ce GRAFCET niveau2 est utilisé pour la réalisation ou le dépannage des systèmes automatisés.

 Au terme de ce chapitre nous concluons que le GRAFCET est un outil de modélisation qui permet facilement le passage d'un cahier des charges fonctionnel à un langage d'implantation optionnel, il permet la description du comportement attendu de la partie commande d'un système automatisé, comme il permet aussi de crier un lien entre la partie commande et la partie opérative.

 Ainsi, le GRAFCET à faciliter considérablement le passage de la description à la modélisation et nous permettra au chapitre suivant d'aborder la programmation de la partie opérative qui pilotera le procédé et ce à l'aide de STEP7.

# **1- Le Grafcet niveau 1 de la machine:**

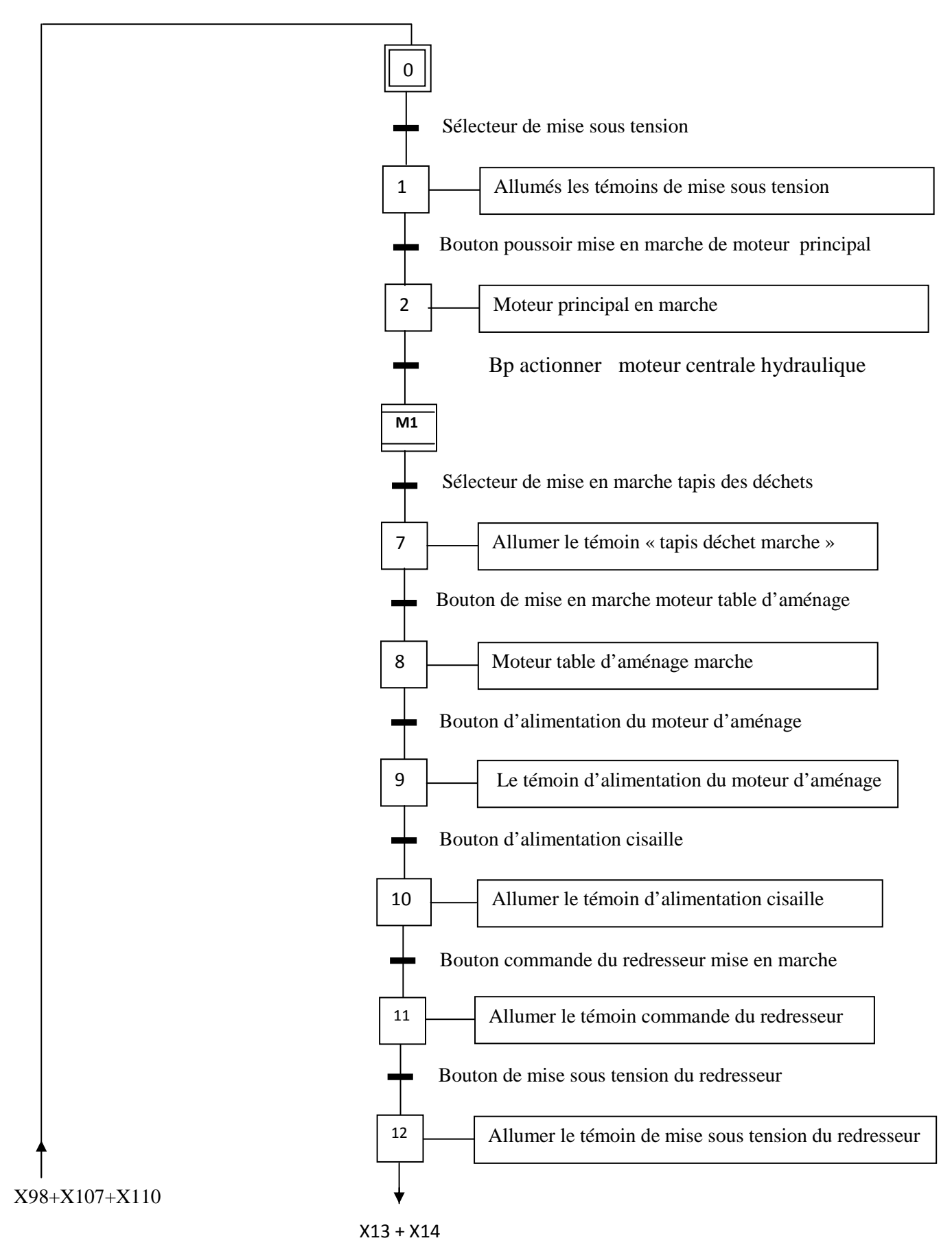

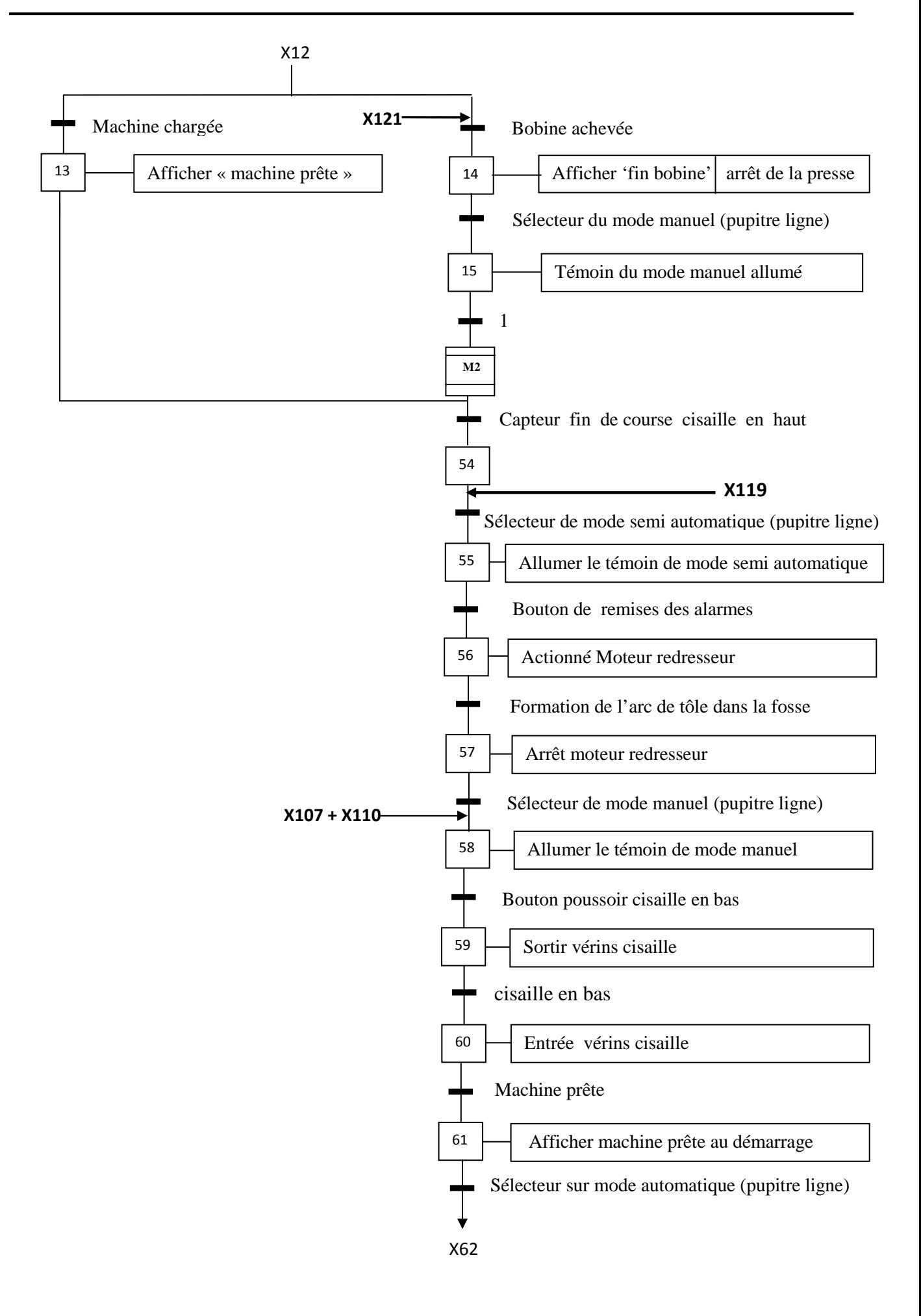

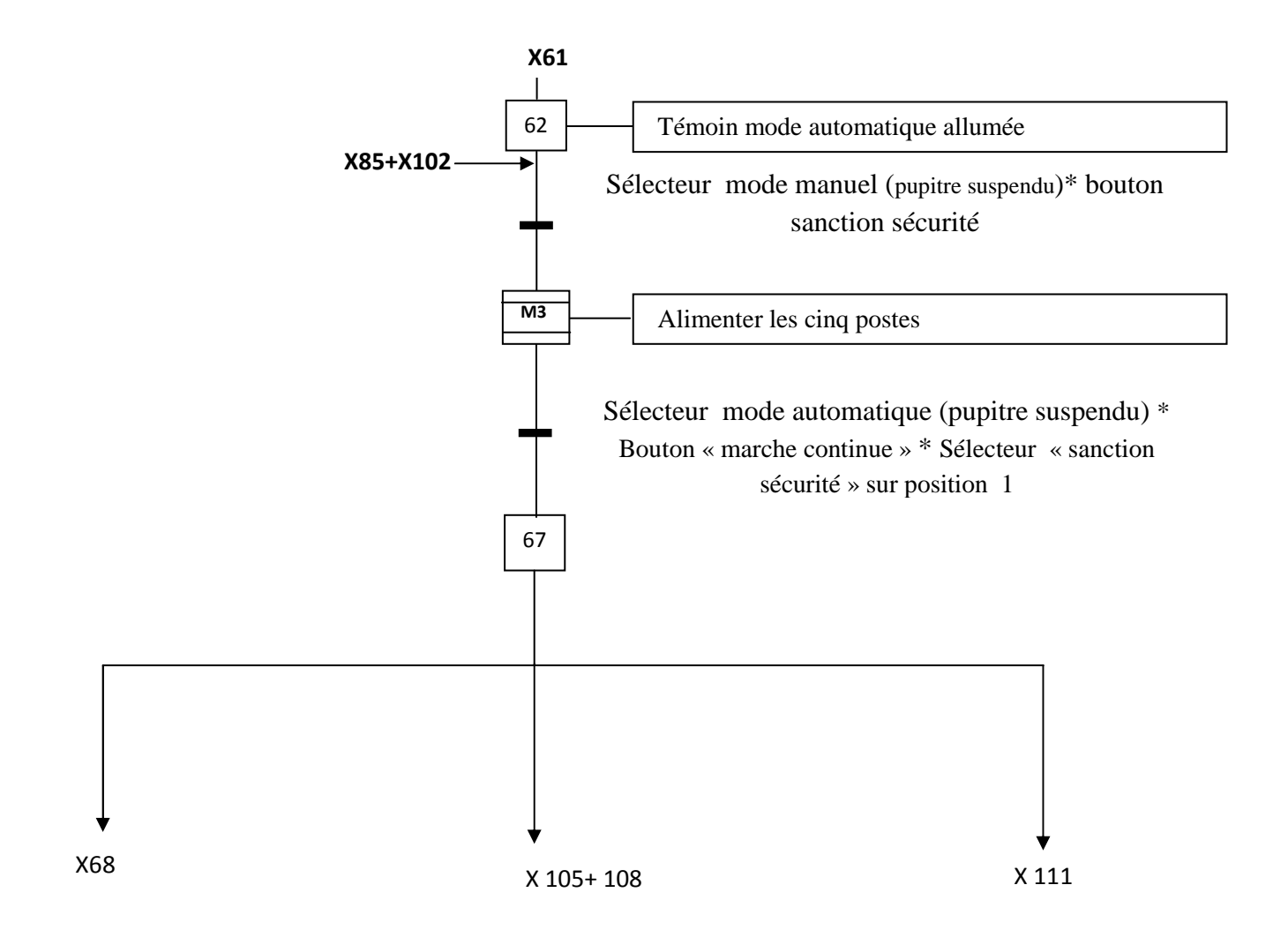

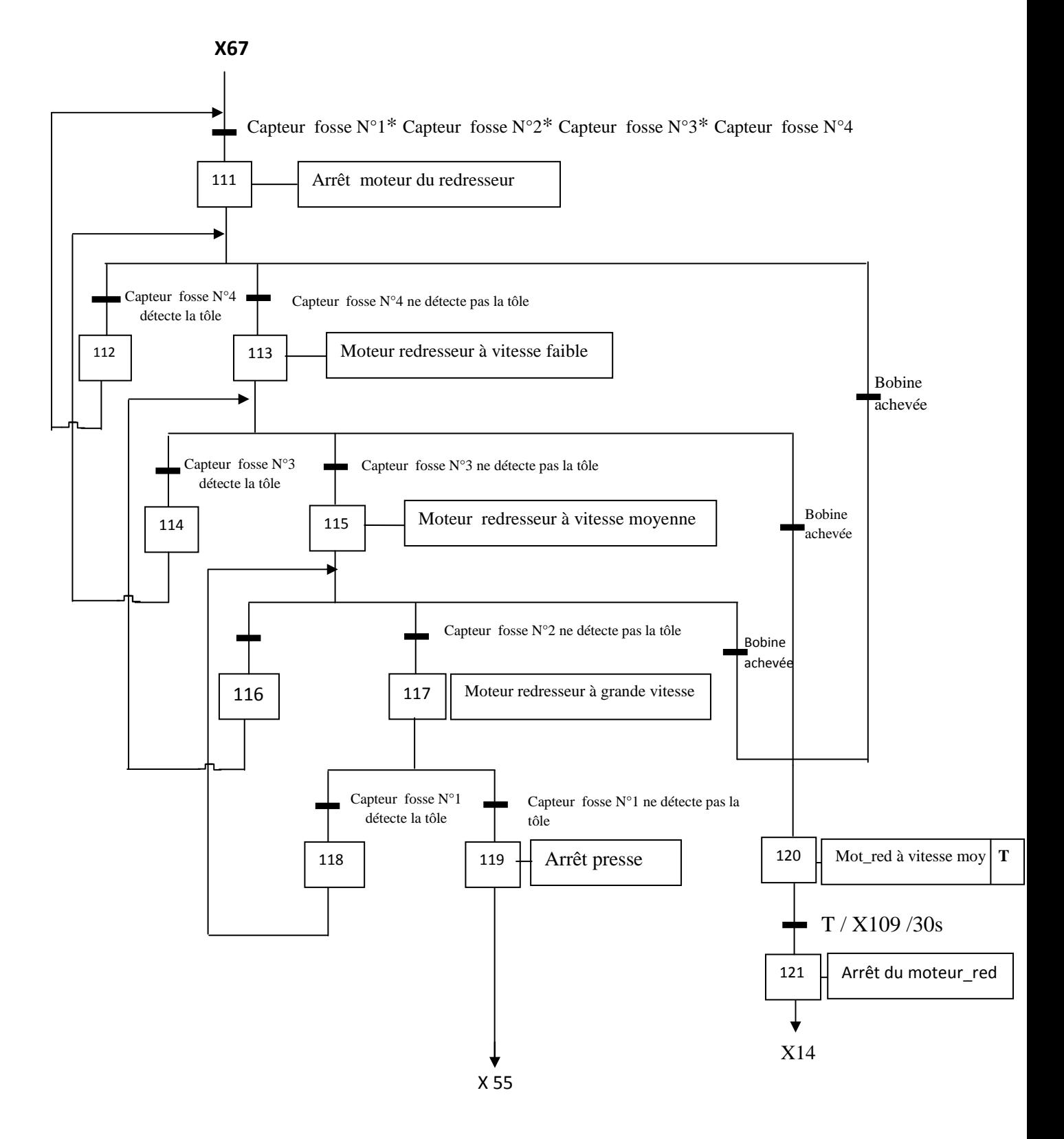

**47**

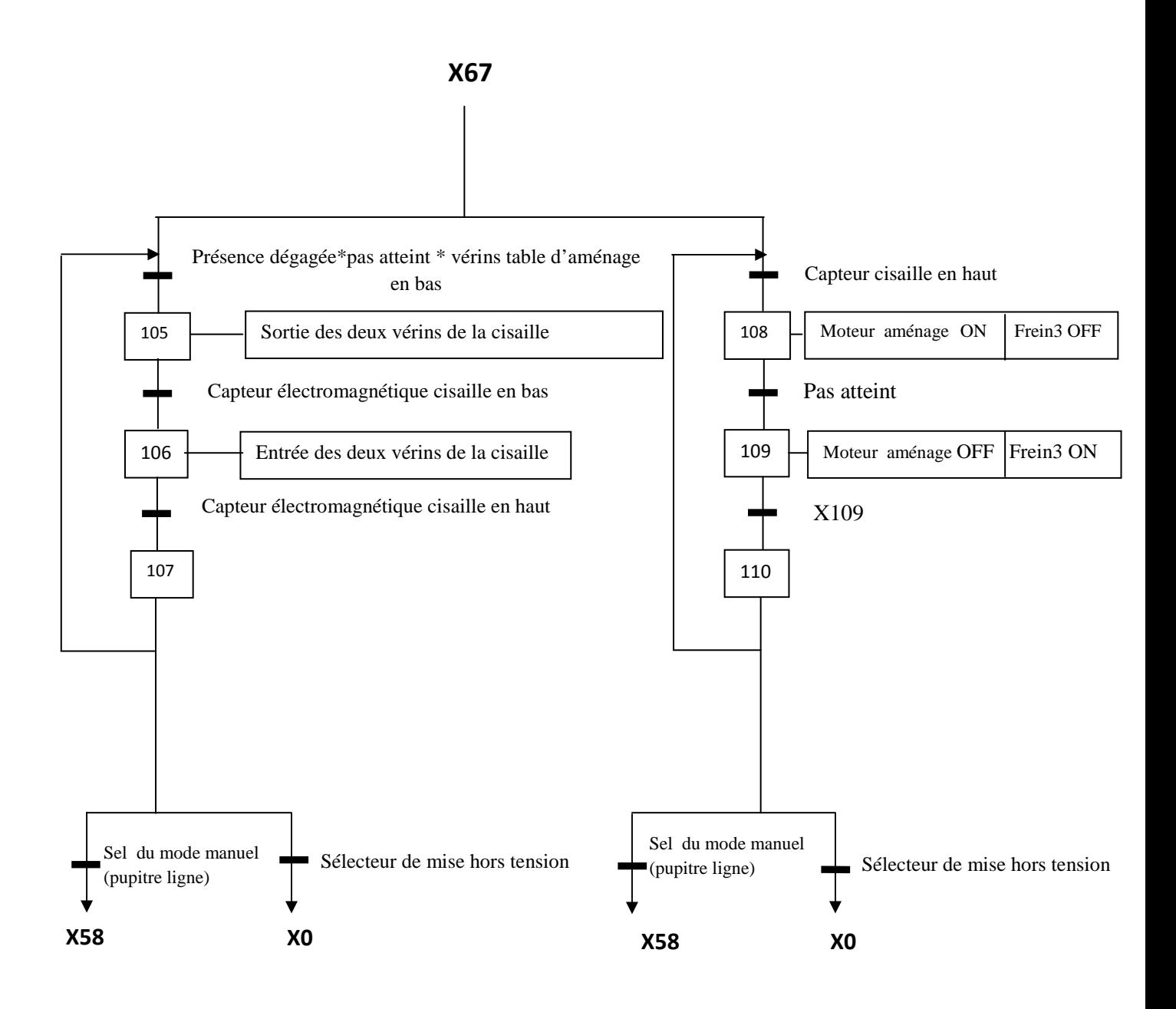

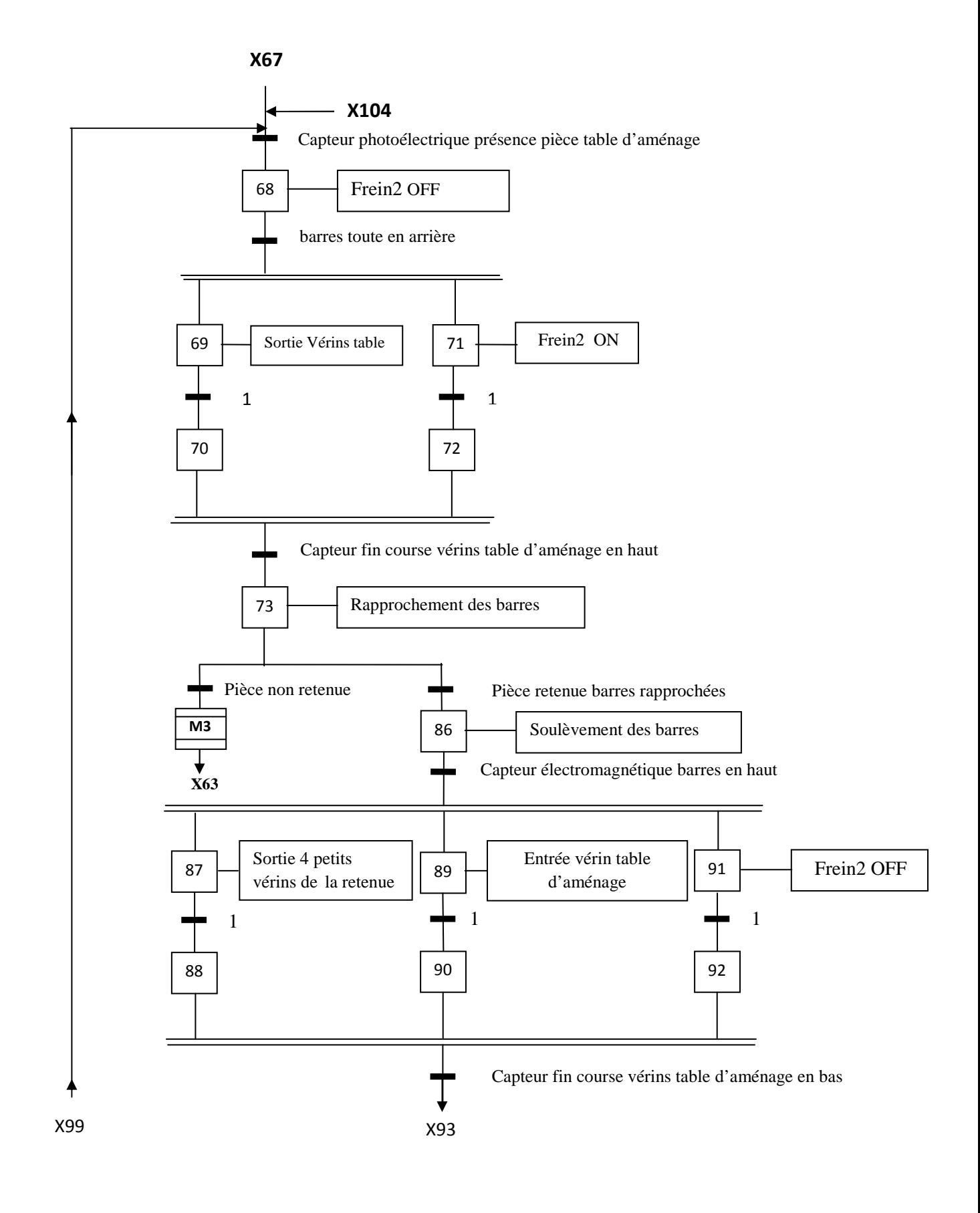
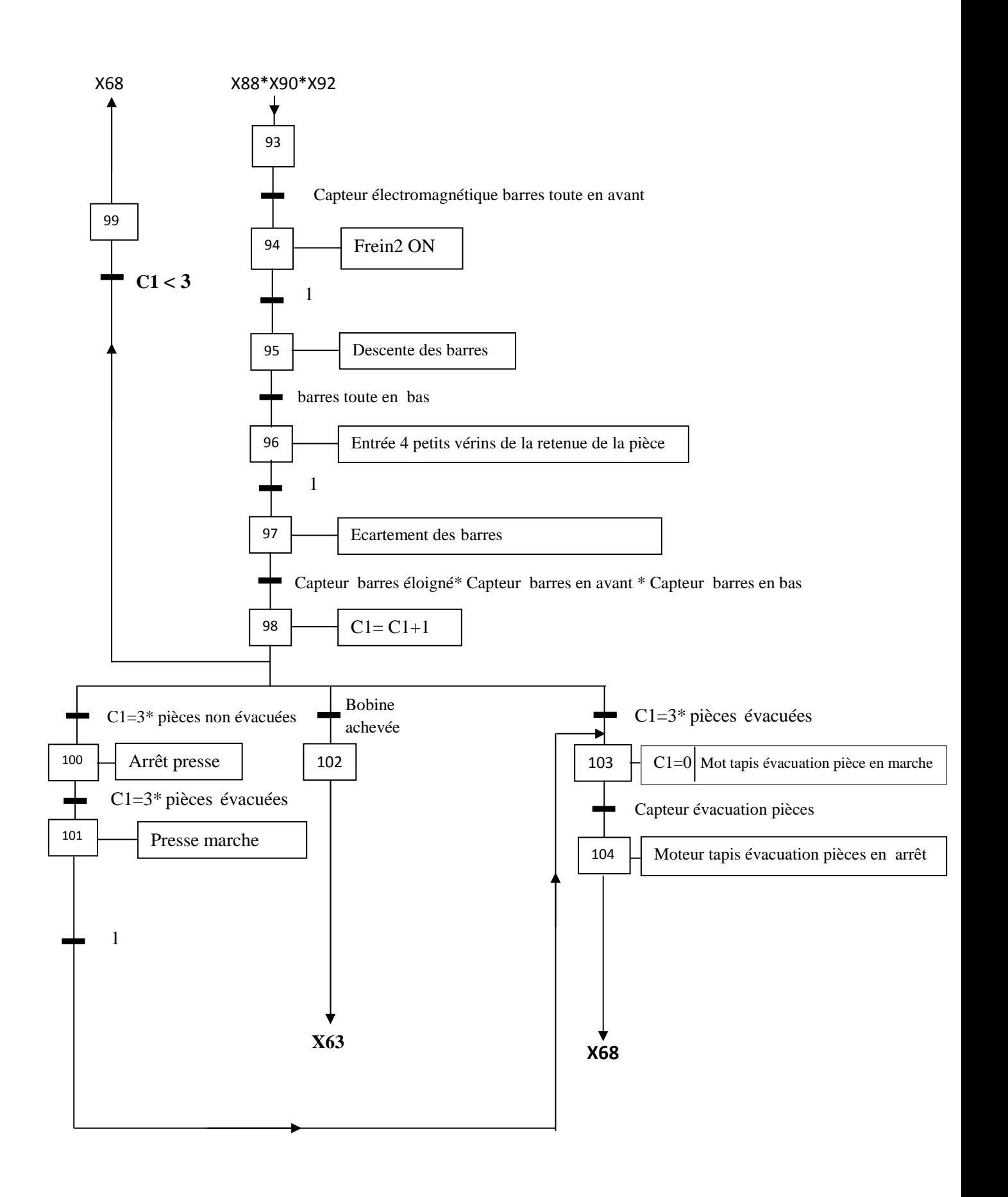

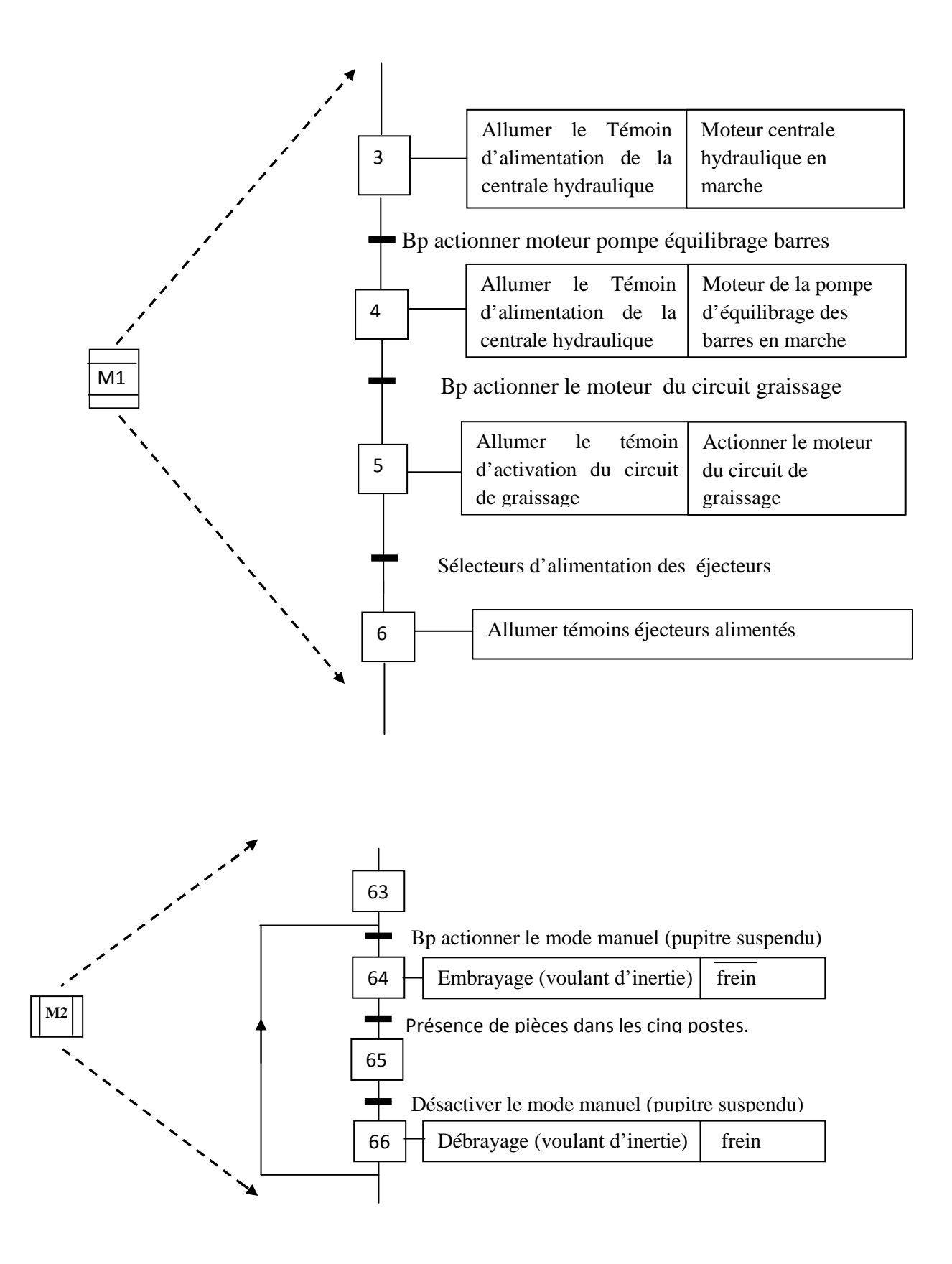

• Le Grafcet du chargement de la bobine à la presse transfert ( la macro étape **M3**) :

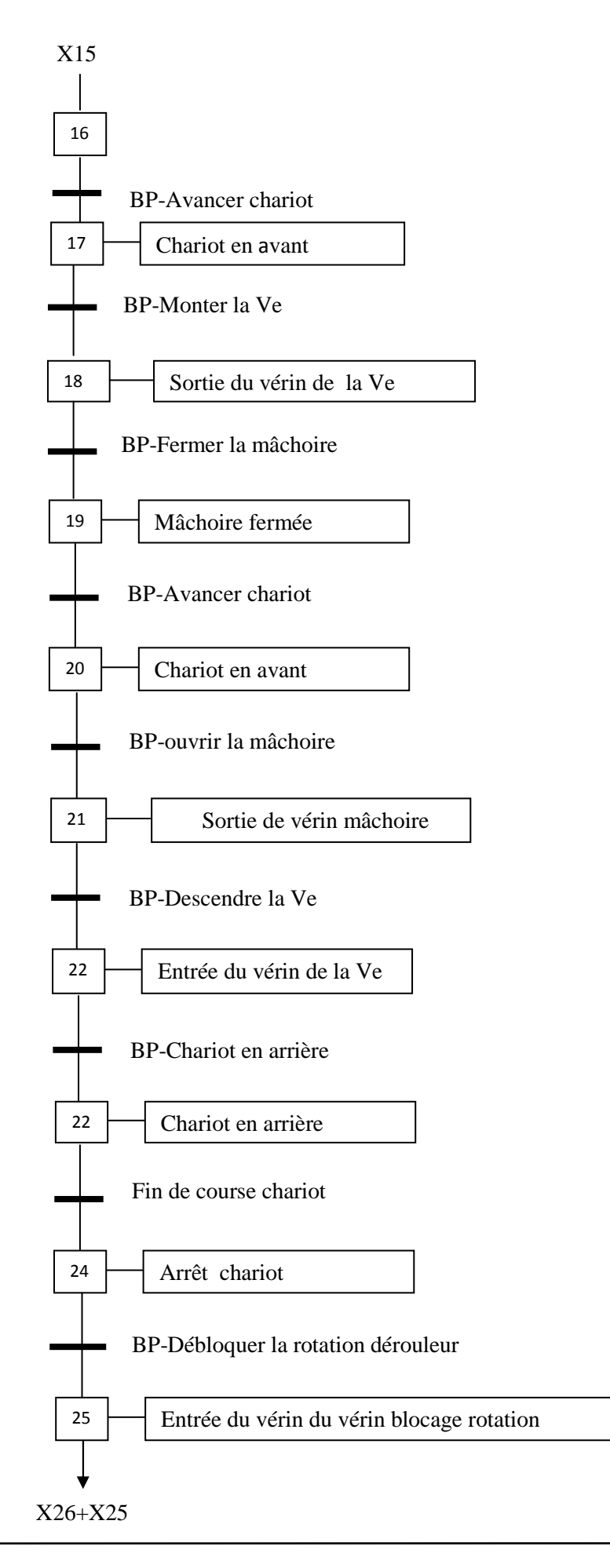

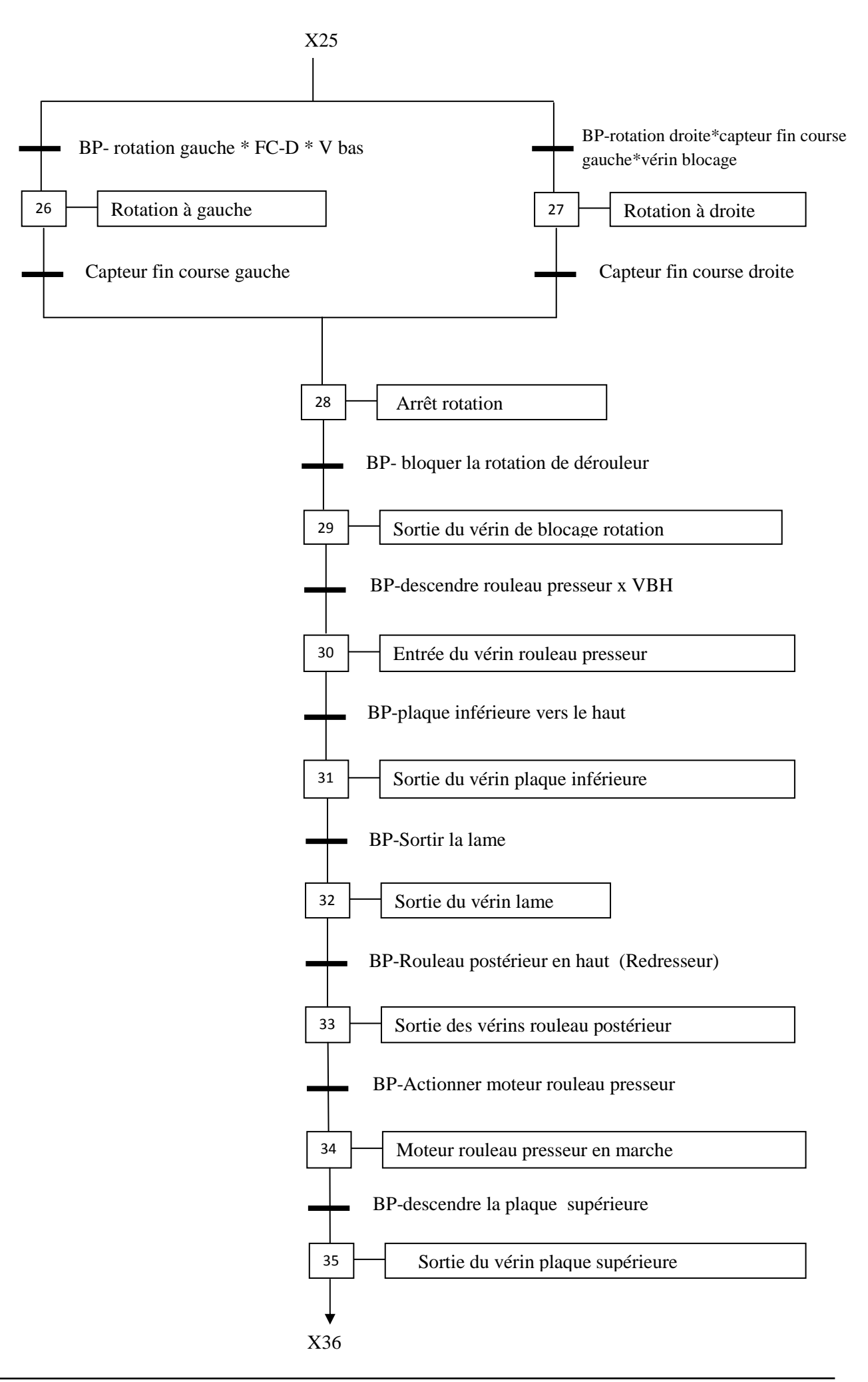

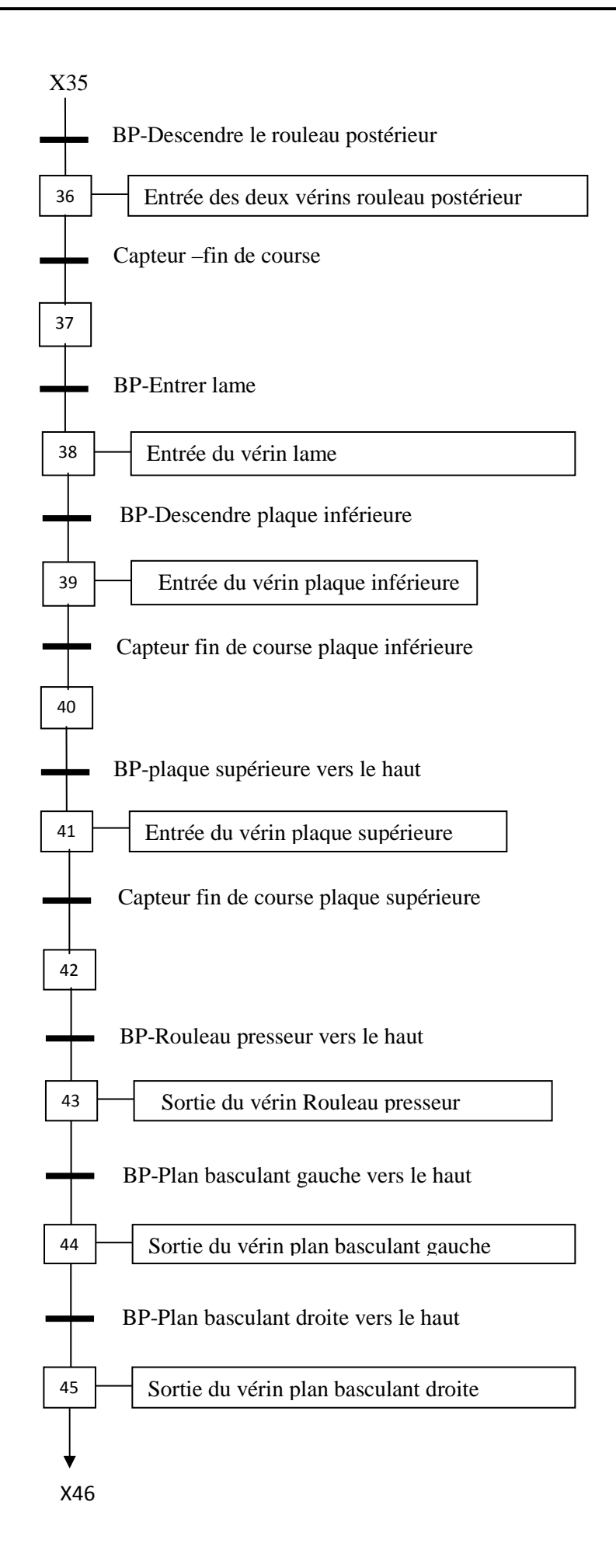

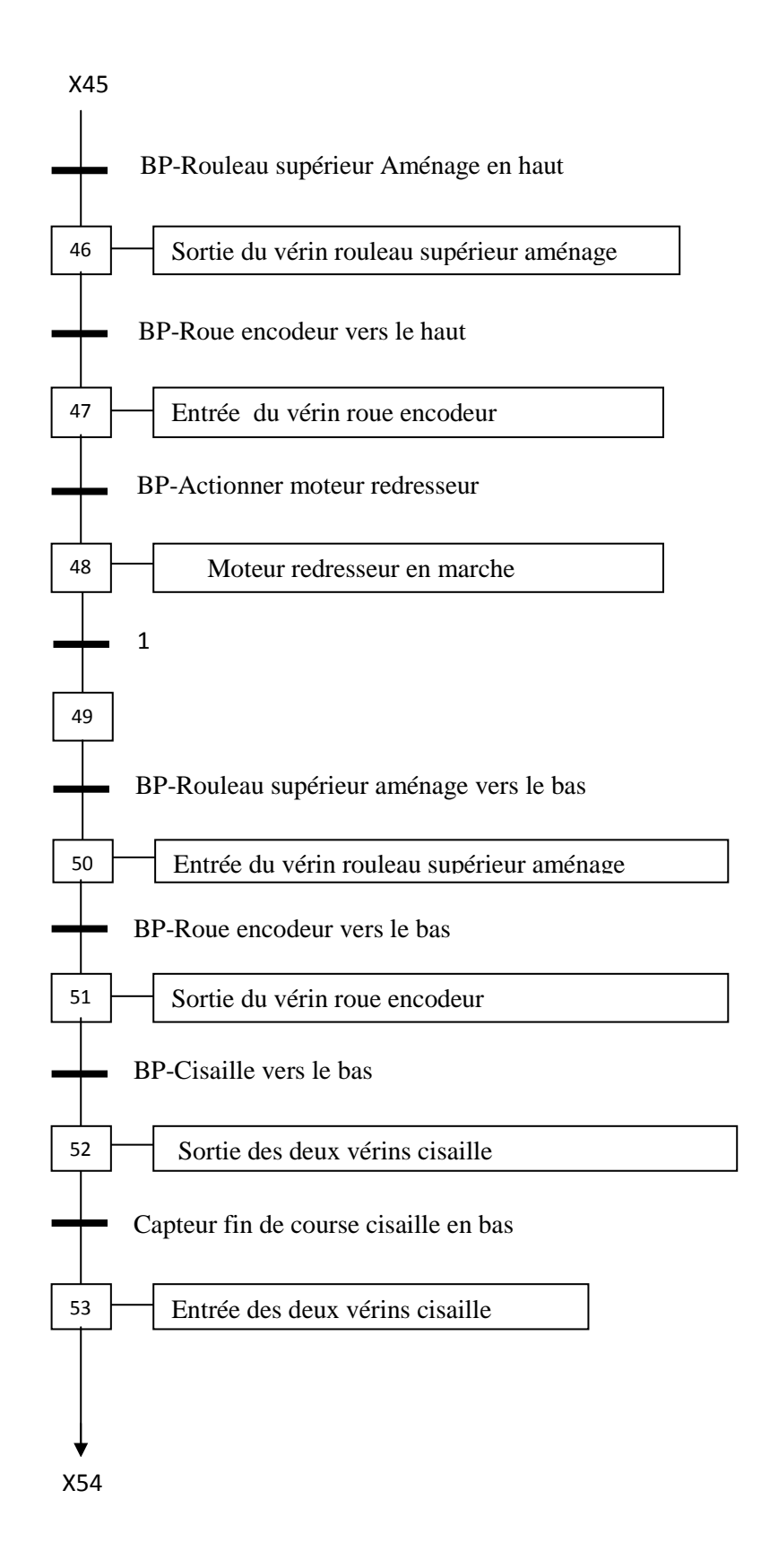

# **2- Le Grafcet niveau 2 de la machine :**

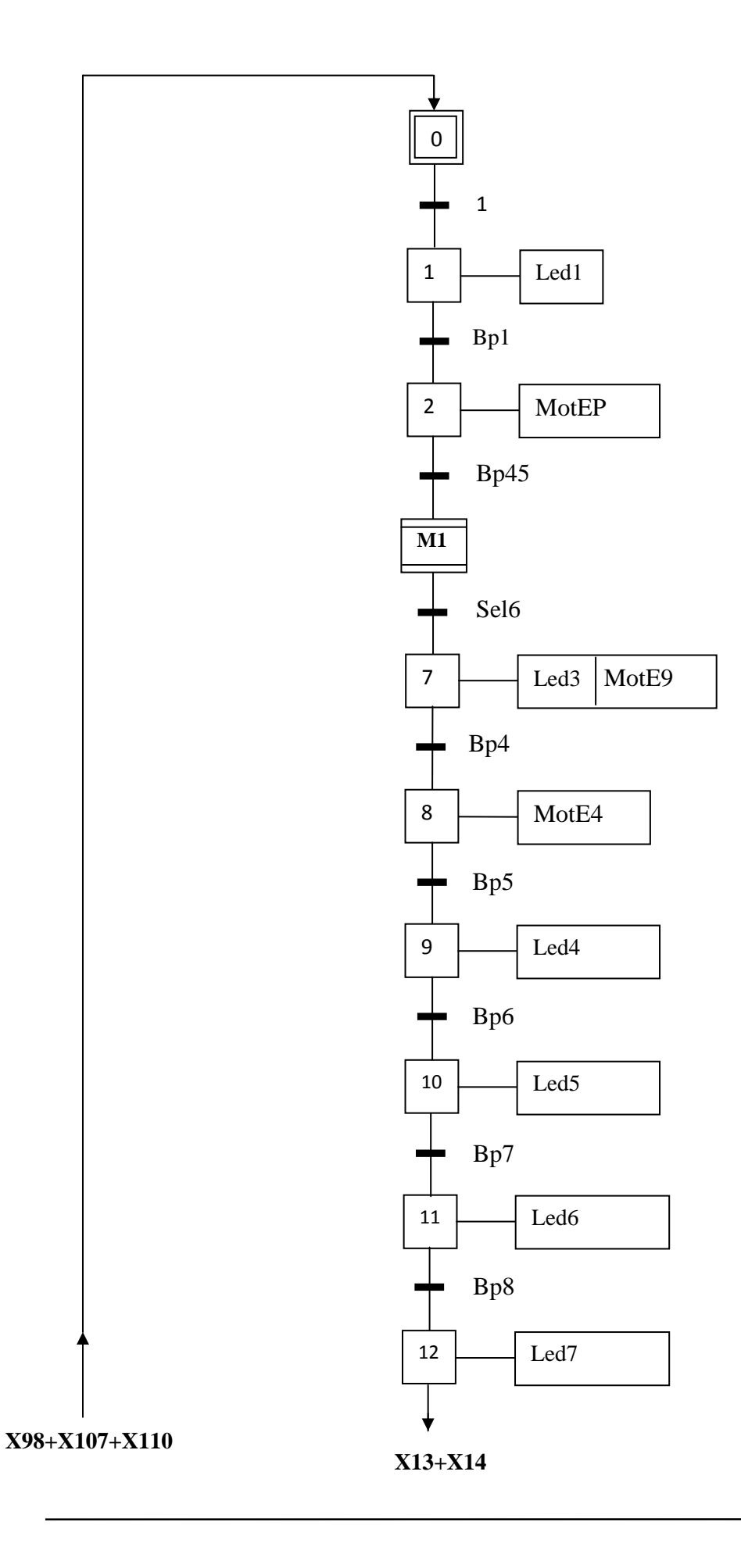

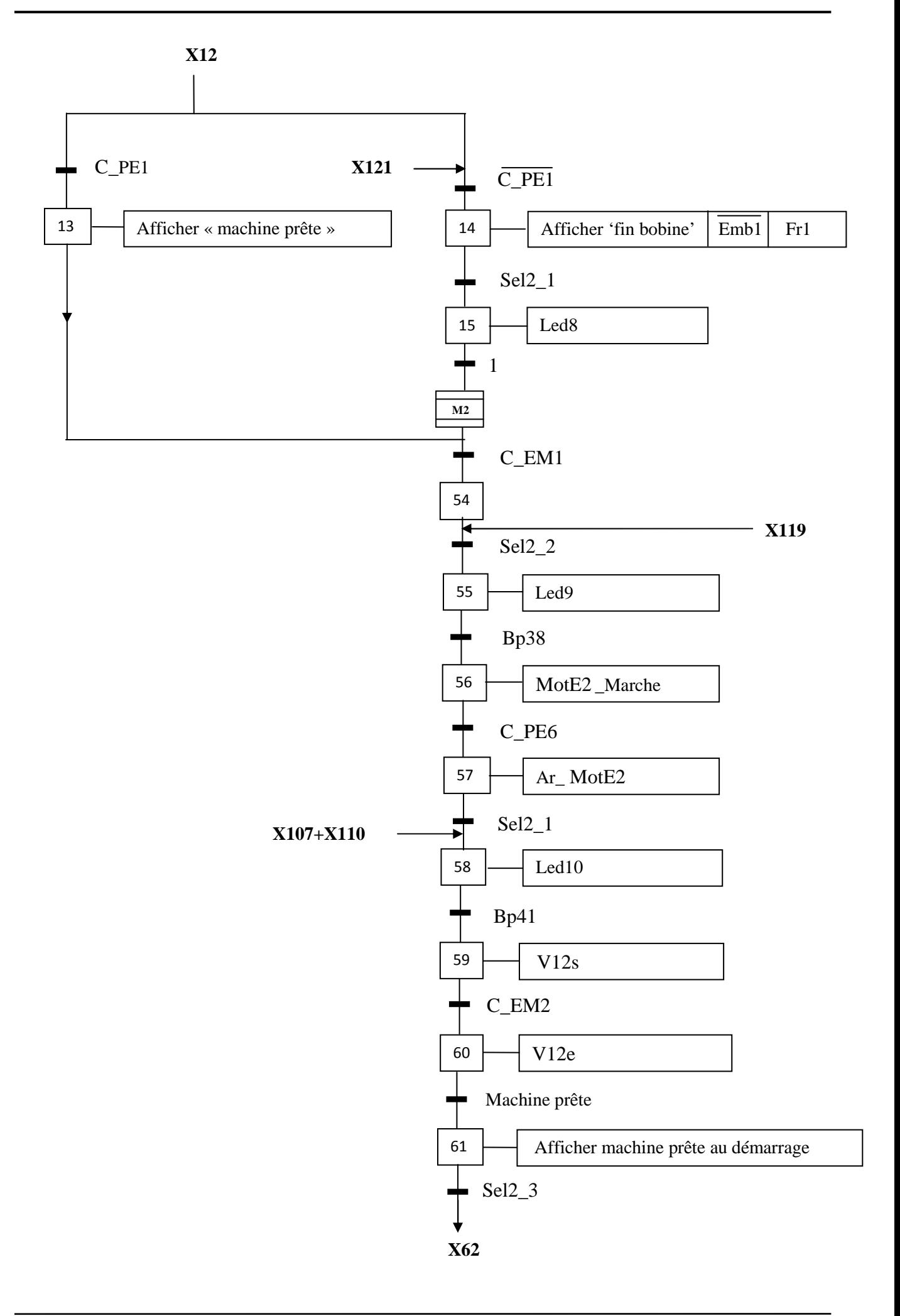

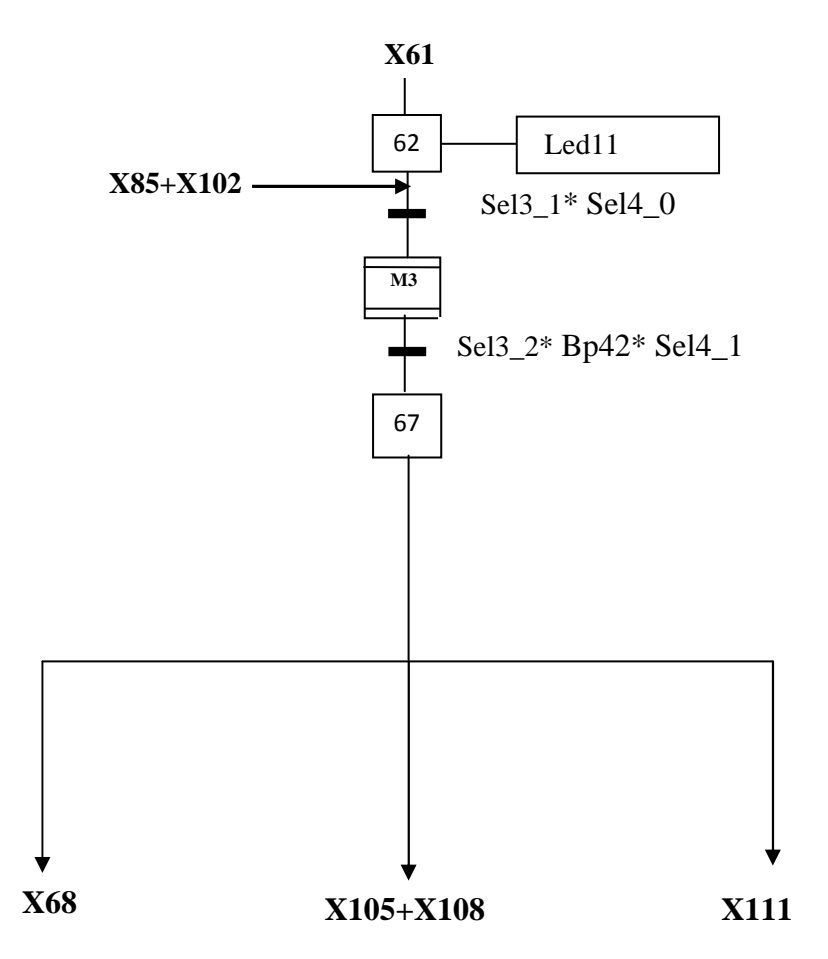

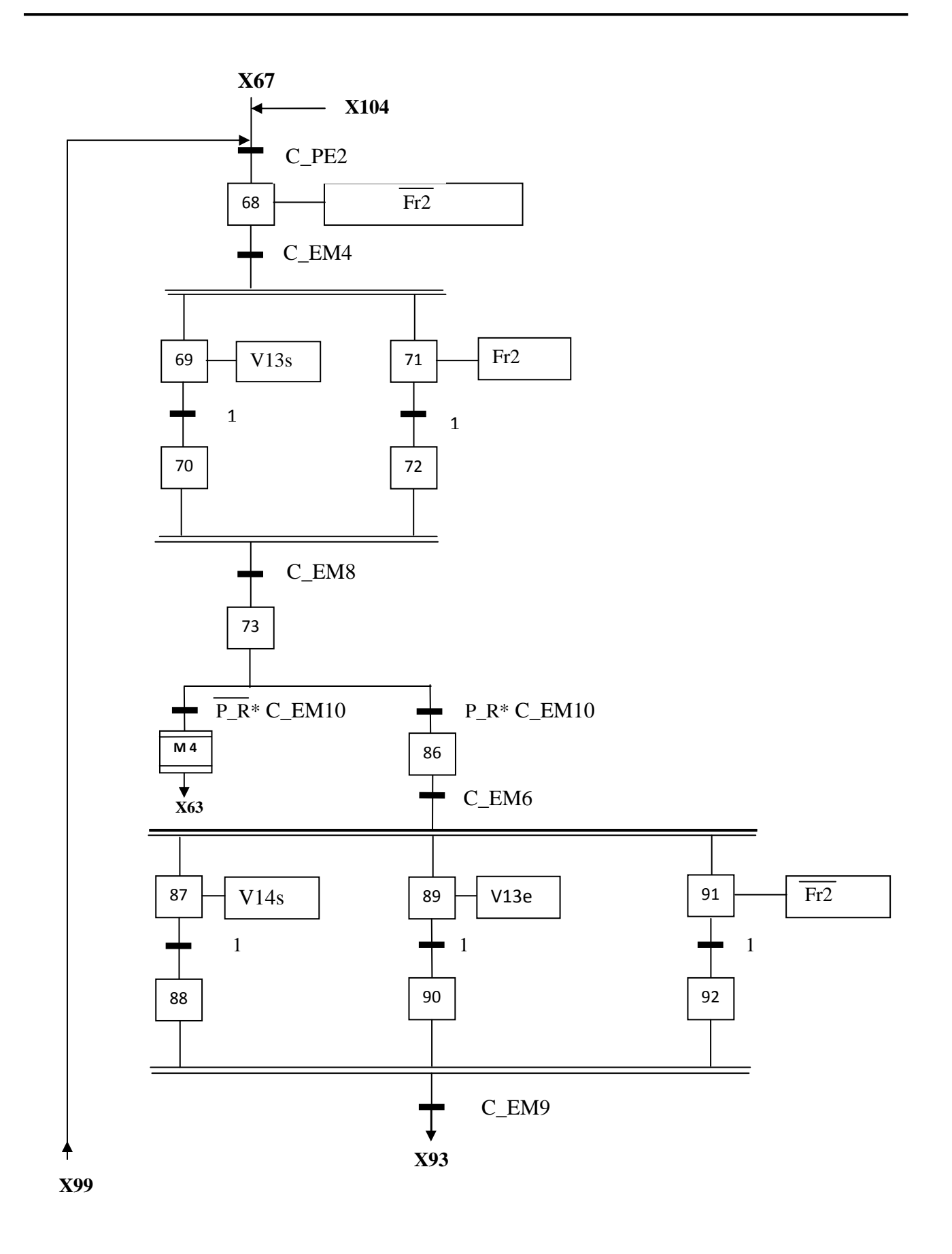

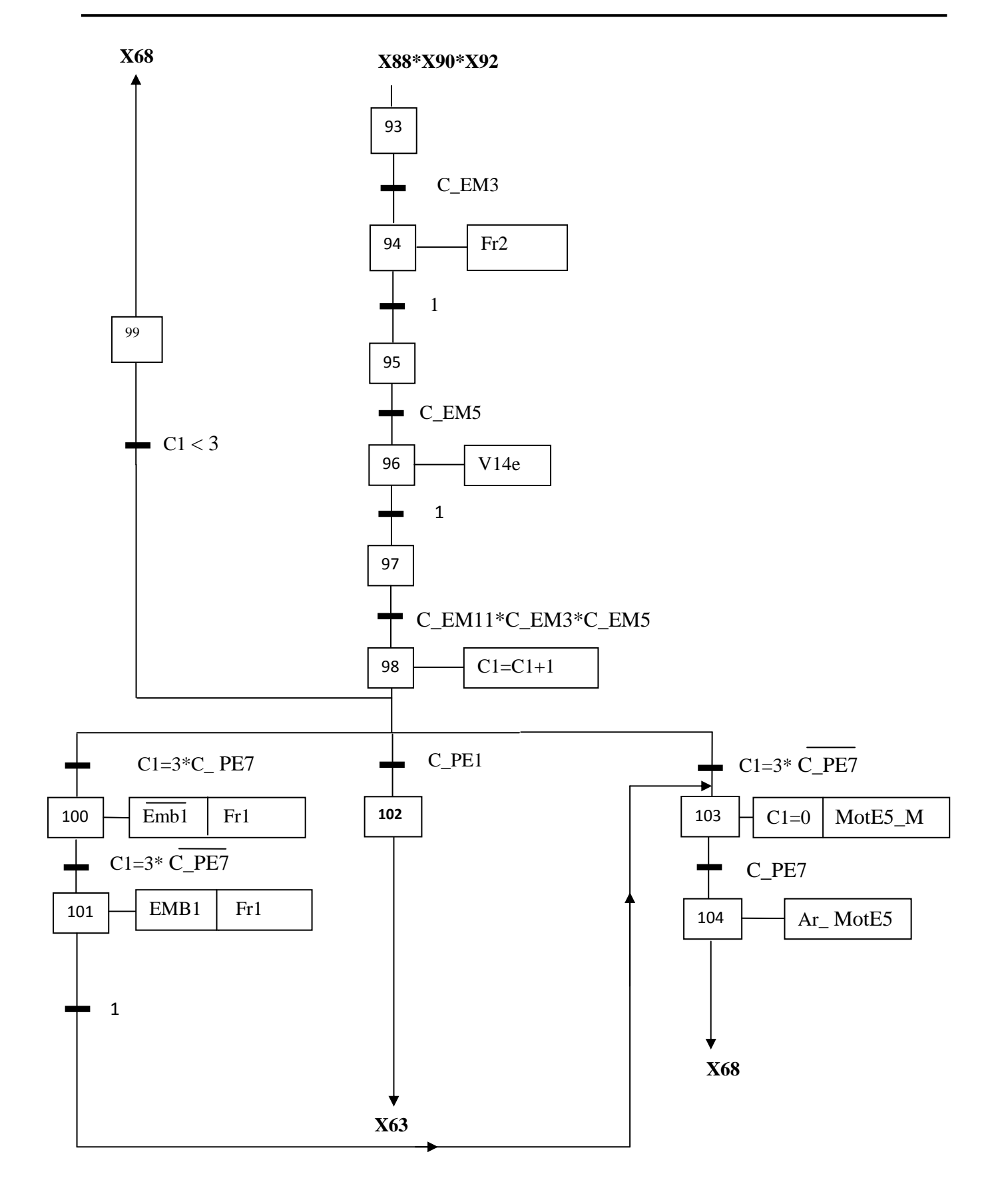

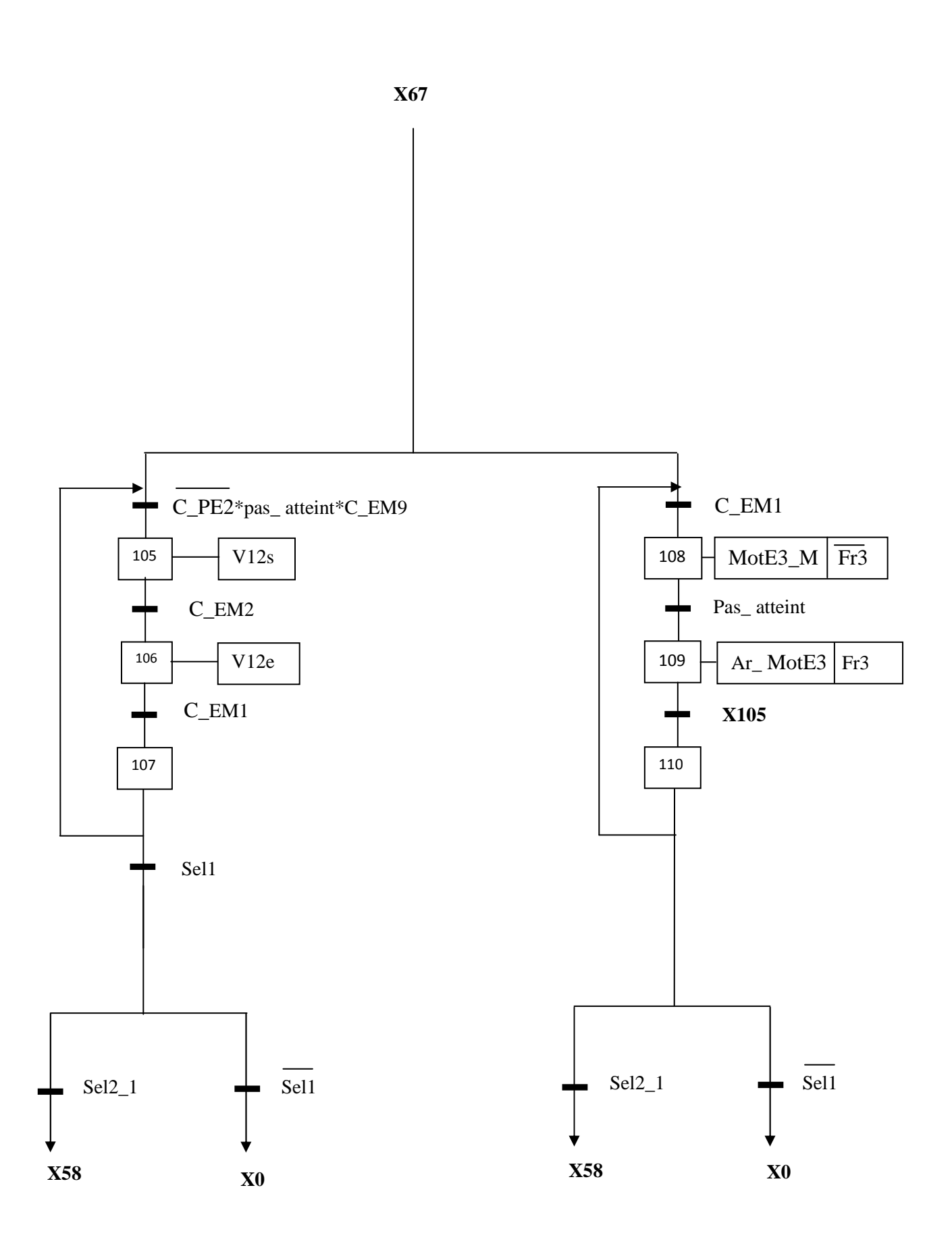

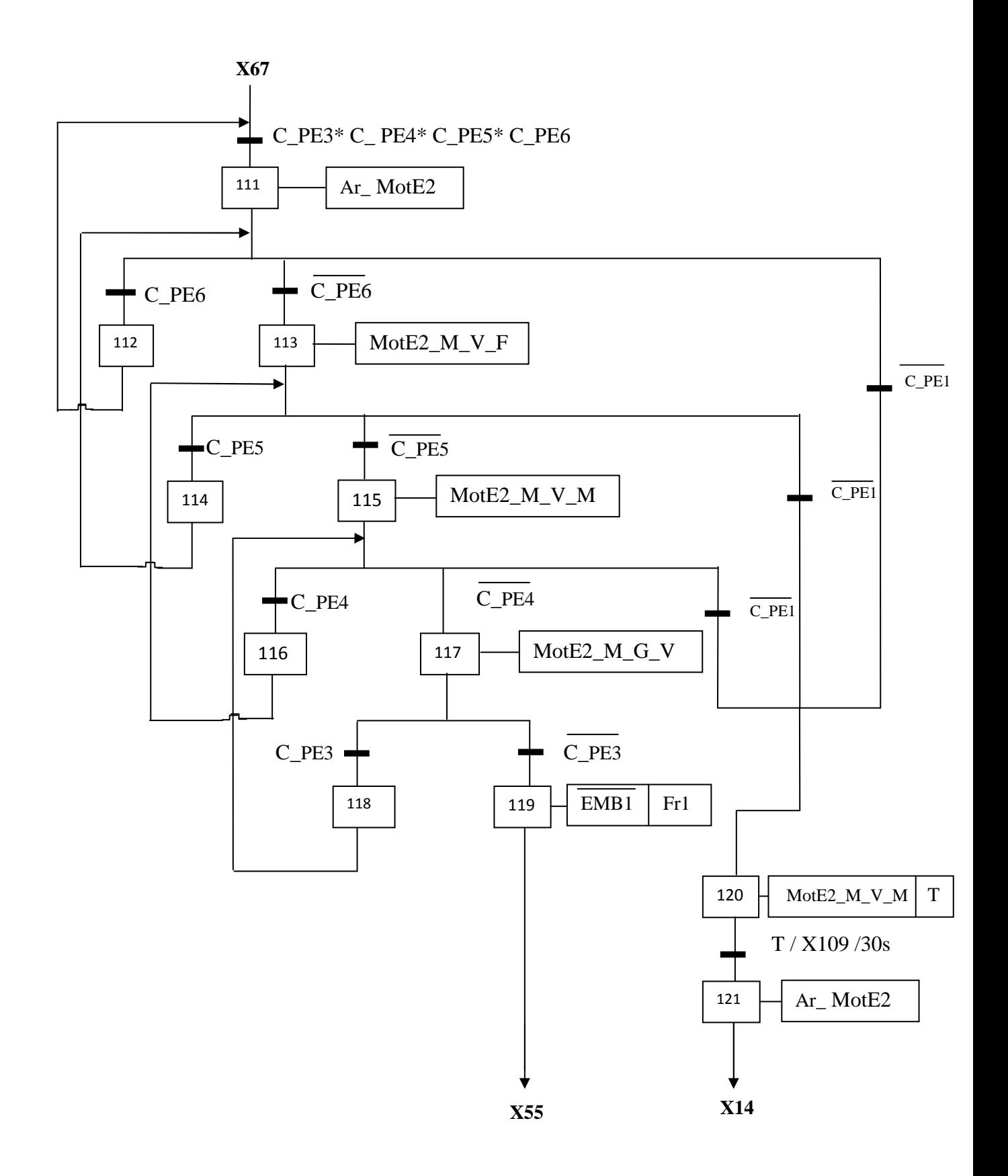

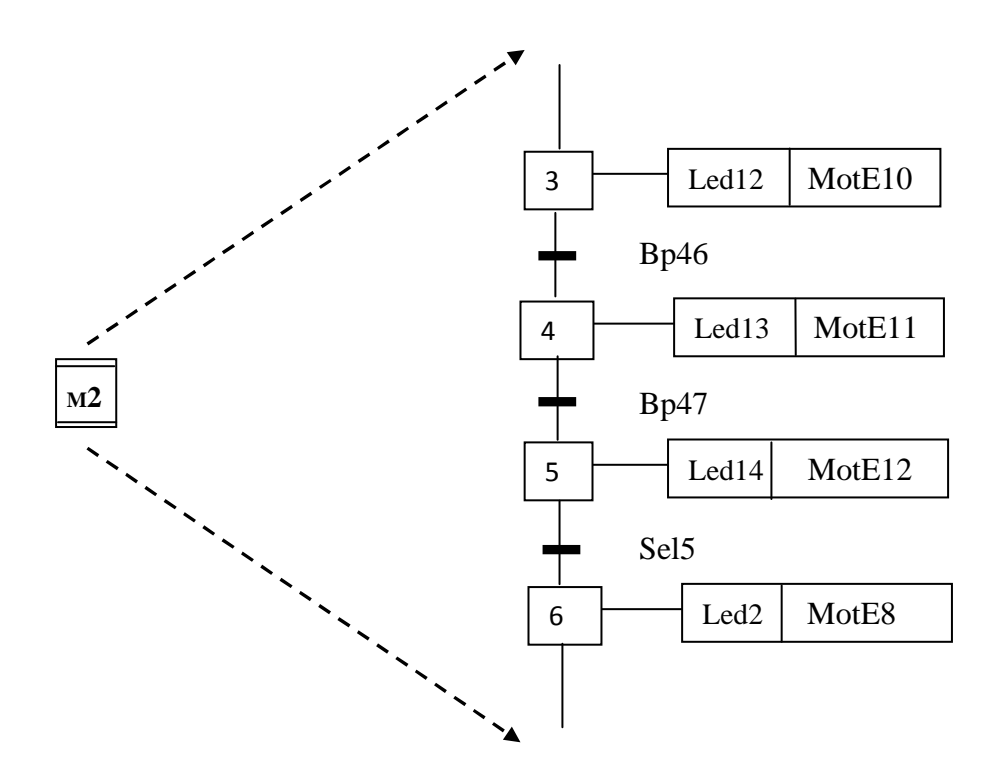

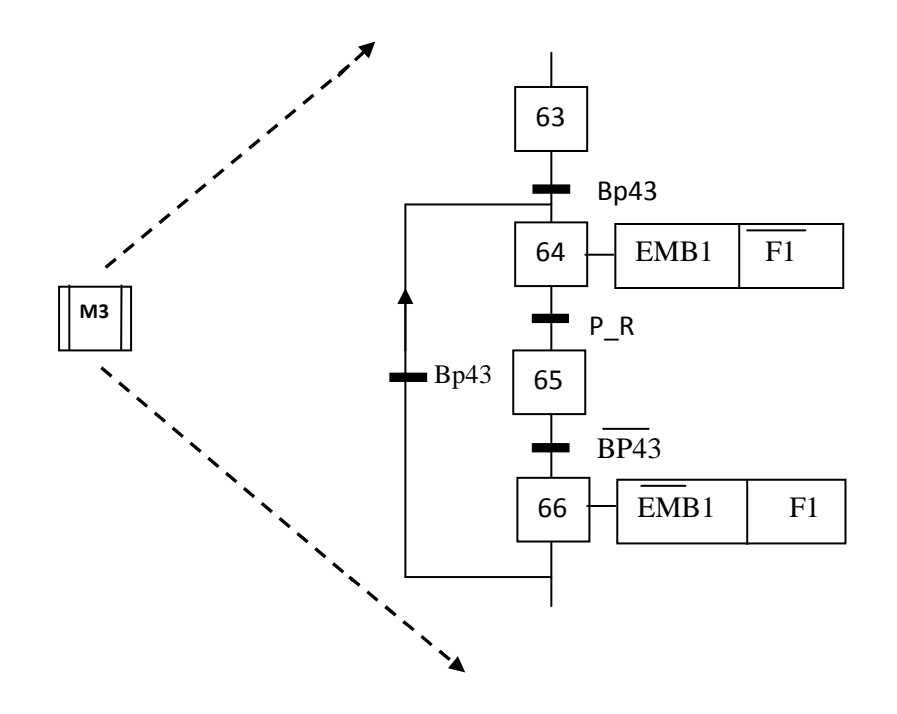

• le Grafcet niveau 2 du chargement de la bobine à la presse transfert (macro étape2) :

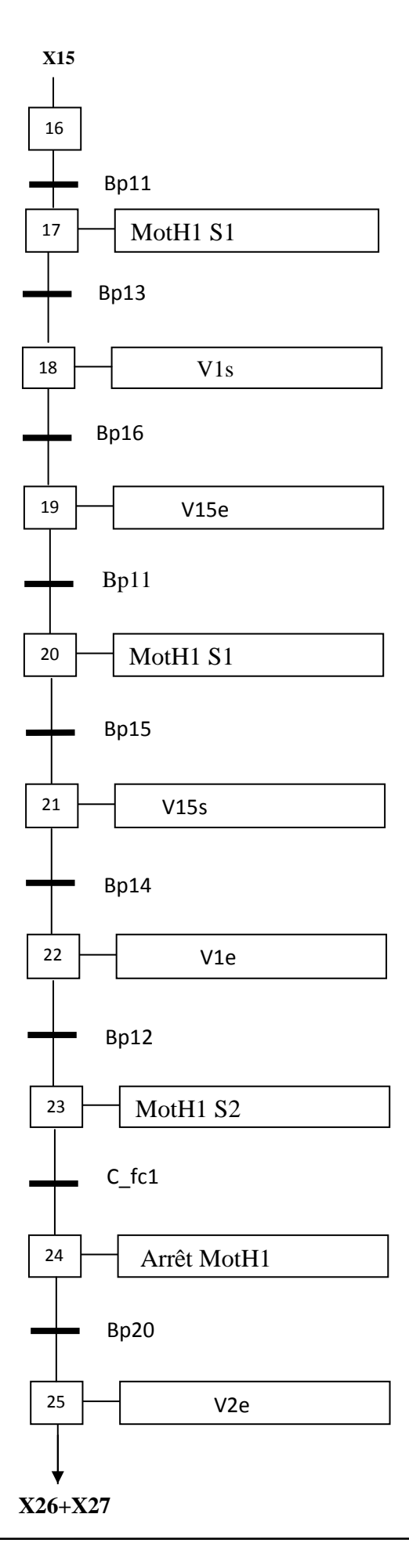

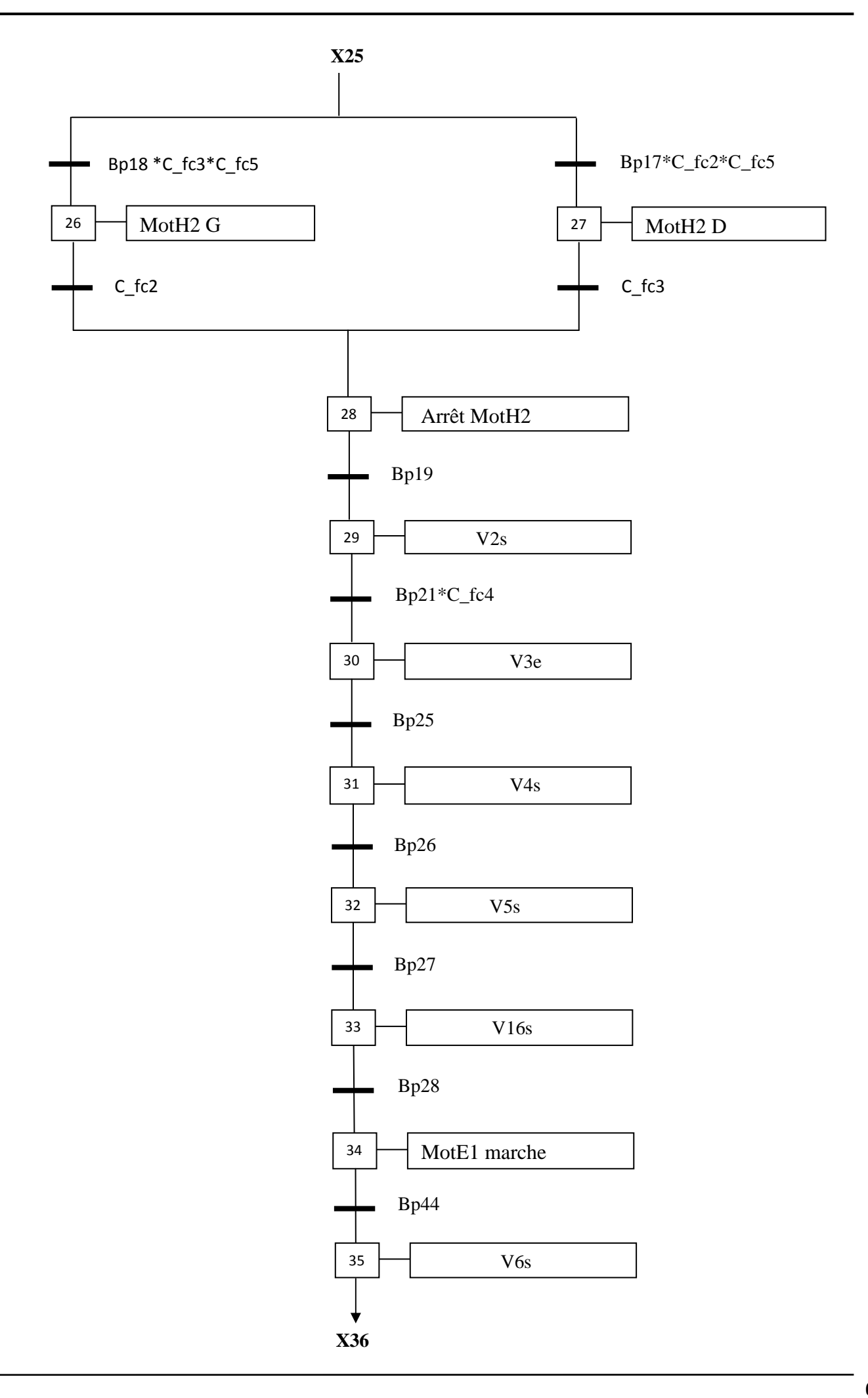

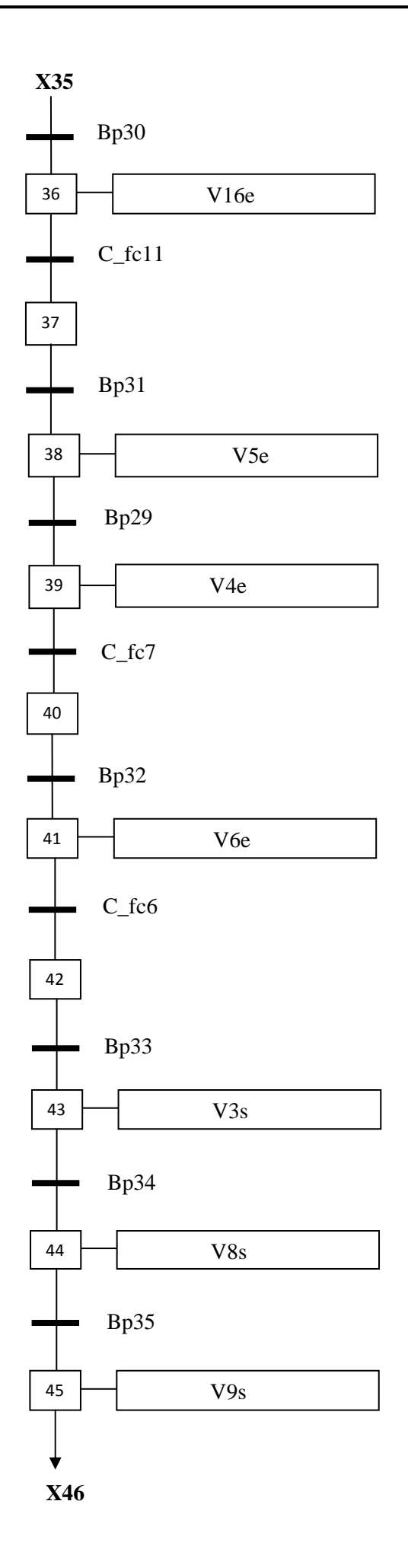

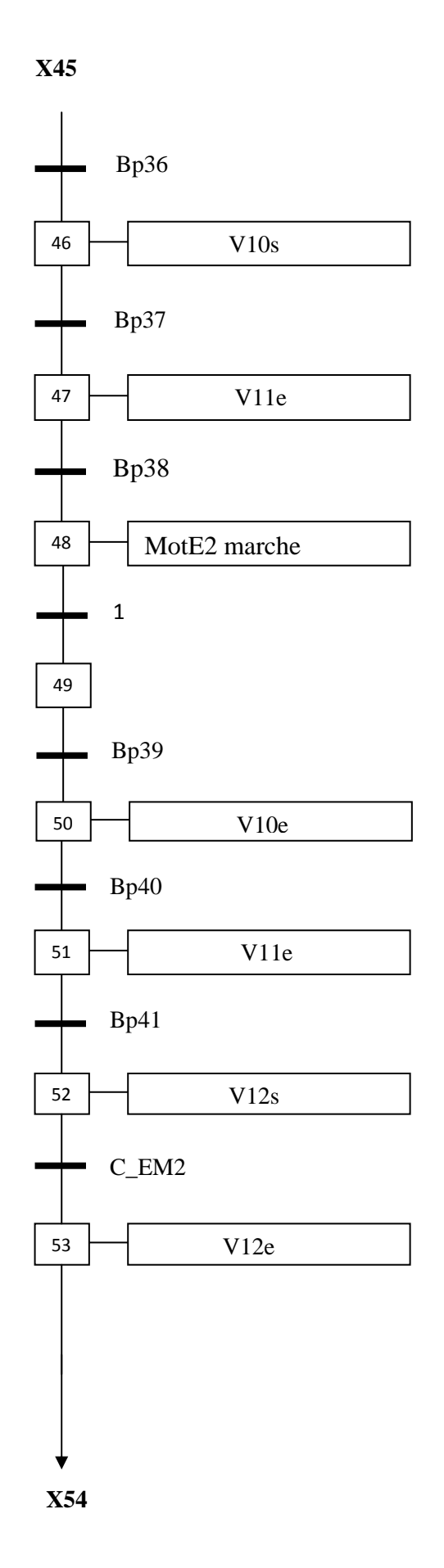

• **Le Grafcet niveau1 de la macro étape N°4 :** 

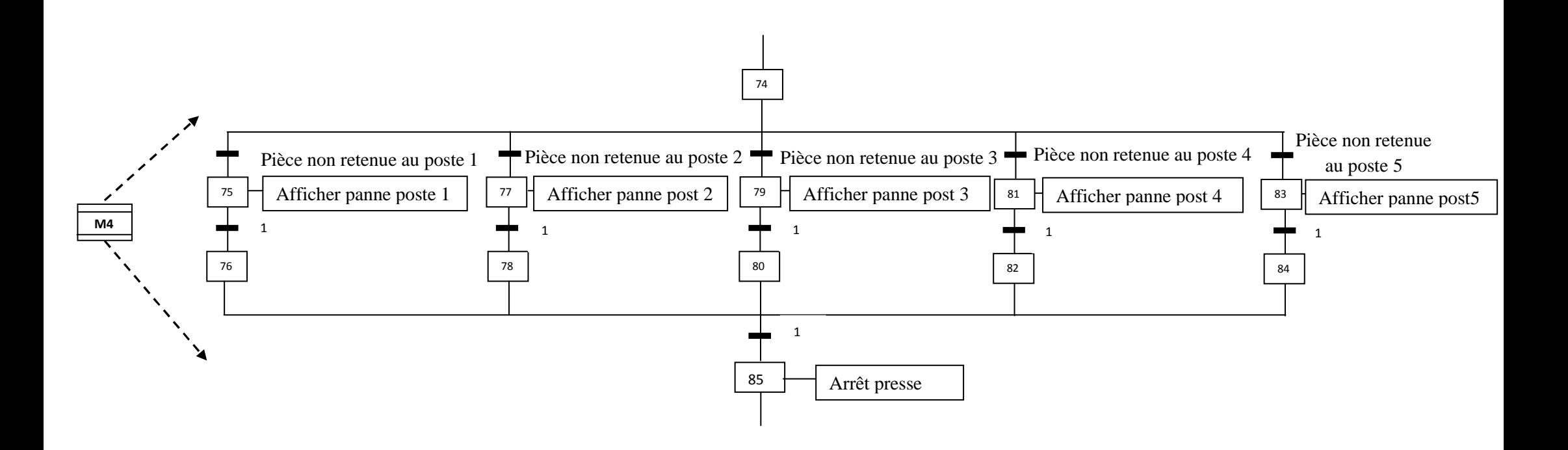

• **Le Grafcet niveau 2 de la macro étape 4 :** 

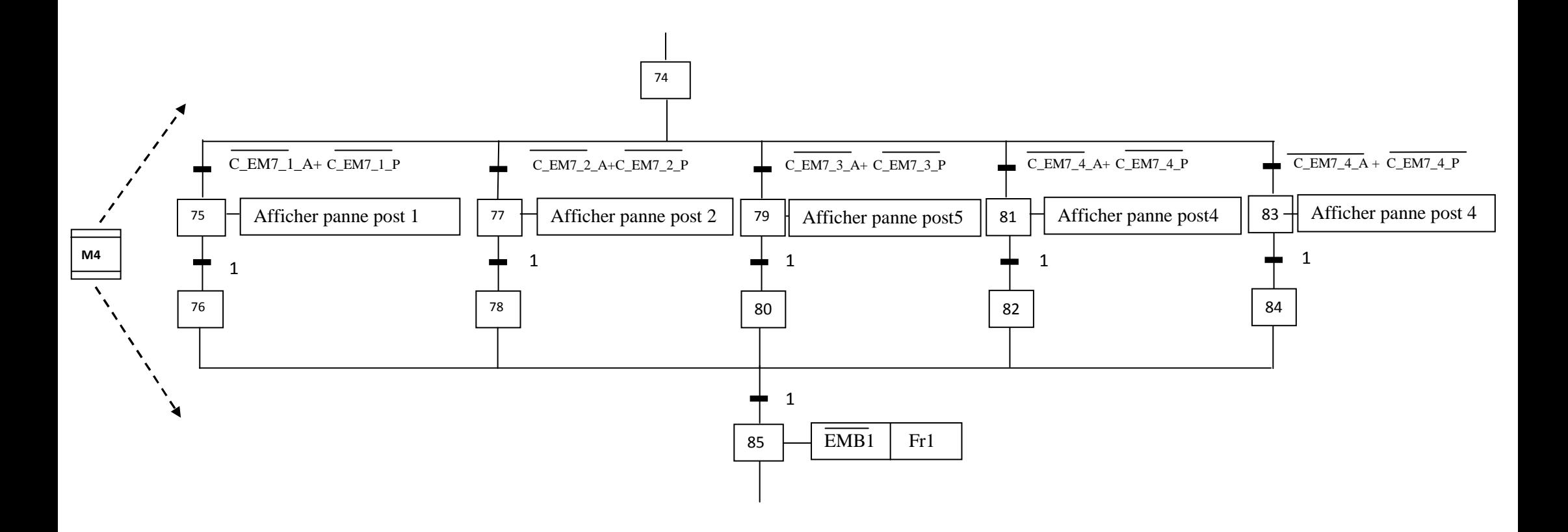

# CHAPITRE IV : Programmation de l'automate S7-300.

# **Introduction :**

Après la modélisation de la presse transfert par le GRAFCET, l'étape suivante consiste à concevoir le programme qui sera implanté dans l'automate S7-300, et avant d'entamer la programmation nous avons jugé utile de présenté l'automate utilisé et citer les critères sur lesquels notre choix est basé.

# **I. Les critères de choix de l'automate S7-300 :**

D'après le cahier des charges établi, l'automate choisi doit répondre à certains critères qui sont :

- La capacité de traitement du processeur.
- Le nombre entrées/sorties.
- La nature des entrées/sorties (numériques, analogiques, booléennes).
- La fiabilité.
- La qualité du service après vente
- La durée de garantie.

# **II. Présentation générale de l'automate S7-300 :**

L'automate S7-300 est un mini automate modulaire pour des applications d'entrées et de milieu de gamme fabriqué par la firme SIEMENS, on peut le composer en fonction de nos besoins à partir d'un vaste éventail de modules.

SIMATIC S7 désigne un produit de la société SIEMENS sont des appareils fabriqués en série, conçus indépendamment d'une tache précise. Tout les éléments logiques, fonctions de mémoire, temporisations, compteurs…etc., nécessaire à l'automatisation sont prévus par le fabricant et sont intégrés à l'automate. Ils se distinguent principalement par le nombre des :

- Entrées et sorties.
- Compteurs.
- **Temporisation.**
- **Mémentos.**
- La vitesse de travail.

# **II.1. Caractéristiques de l'automate S7-300 :**

L'automate S7-300 est spécifié par les caractéristiques suivantes :

- Gamme diversifiée de la CPU.
- Gamme complète du module.
- Possibilité d'exécution jusqu'à 32 modules.
- Bus de fond de panier intégré en module.
- Possibilité de mise en réseaux avec MPI, PROFIBUS ou INDUSTRIAL ETHERNET.
- Raccordement central de la PG avec accès à tous les modules.
- Liberté de montage au différent emplacement.
- Configuration et paramétrage à l'aide de l'outil configuration matériels.

Plusieurs automates programmables S7-300 peuvent communiquer entre eux aux moyens d'un câble-bus PROFIBUS pour une configuration décentralisée.

# **II.2. Constitution de l'automate S7-300 :**

L'automate programmable S7-300 (figure IV. 1) est un système d'automatisation modulaire offrant la gamme du module suivant :

- Module d'alimentation (PS) 2A, 5A, 10A.
- Unité centrale CPU 314 travaillant avec une mémoire de 48 Ko, sa vitesse d'exécution est de 0.3ms /1Ko instructions.
- Module de signaux (SM) pour entrées et sorties TOR et analogique.
- Le module d'extension (IM) pour configuration multi rangée du S7-300.
- Module de fonction (FM) pour fonctions spéciales (par exemple activation d'un moteur asynchrone).
- **Processus de communication (CP) pour la connexion au réseau.**

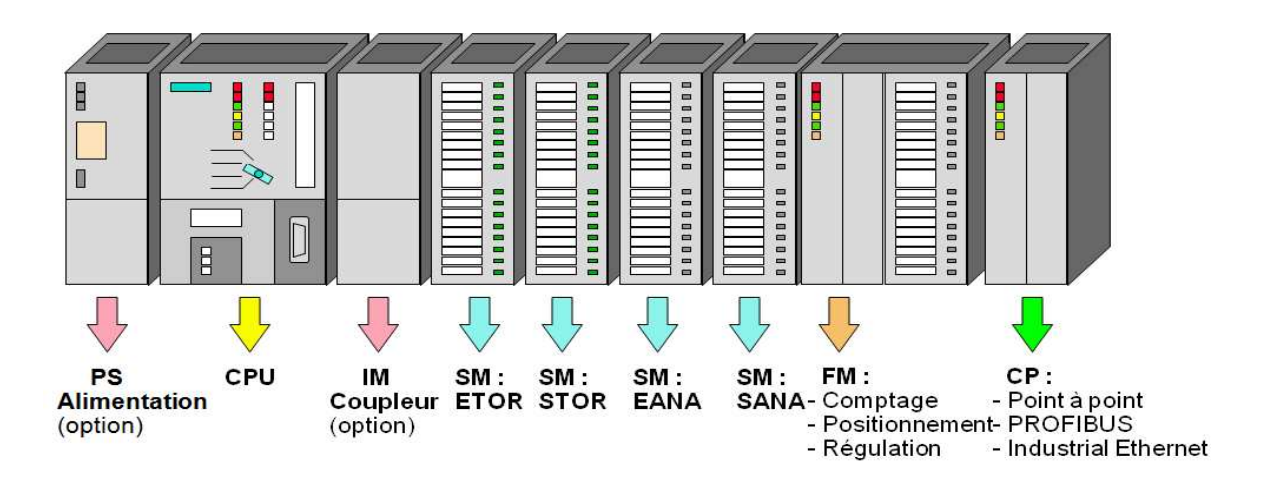

# $S7-300$ : Modules

*Figure. IV.1 :* Constituant d'un automate.

# **II.2.1 Modules d'alimentation (PS) :**

Tout réseau 24 volts industriels peut être utilisé pour alimenter la CPU du S7-300. Les modules d'alimentation suivants de la gamme S7 sont prévus pour être utilisés :

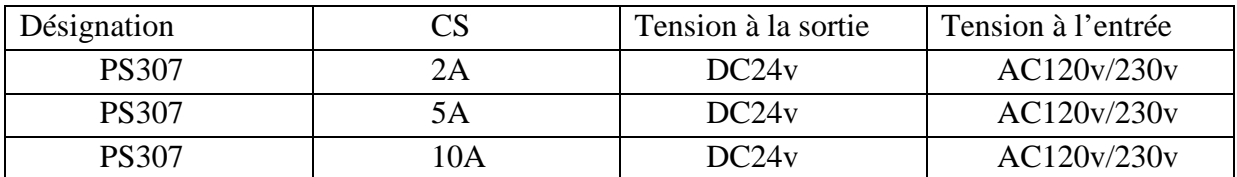

*Tableau. IV. 1 : Modules d'alimentation.* 

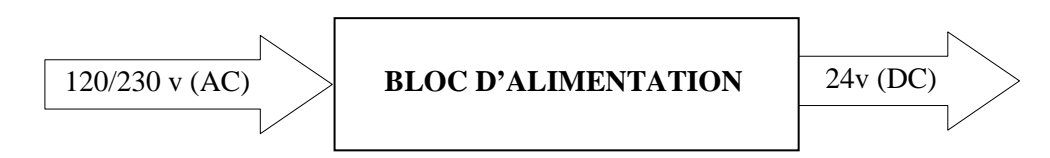

*Figure. IV.2 : Alimentation d'un API.* 

# **II.2.2 Description de la CPU :**

La CPU (Central Processing Unit) est le cerveau de l'automate, elle lit les états des entrées, ensuite, elle exécute le programme utilisateur en mémoire et enfin, elle commande les sorties (action).

Elle comporte une unité de commande et de calcul, des mémoires, un programme système et des interfaces vers les modules de signaux.

La CPU constituée de :

- Interface MPI :

Chaque CPU est équipée d'une interface MPI pour la connexion de la console de programmation (PG) ou un autre appareil (par exemple adaptateur PC).

- Commutateur de mode fonctionnement :

Le commutateur de mode fonctionnement permet de changer le mode de fonctionnement. Chaque position de commutateur de mode autorise certaines fonctions à la console de programmation. Les modes de fonctionnement suivants sont possibles :

-RUN-P : exécution de programme, accès en écriture et en lecteur avec la PG.

-RUN : exécution de programme, accès en lecture seule avec la PG.

-STOP : le programme n'est pas exécuté, toutes les fonctions avec la PG sont autorisées.

-MRES : position dans la quelles un effacement général de la CPU peut être effectué.

# $\checkmark$  Signalisation des états :

Certaines états de l'automate sont signalés par des LEDs sur la face avant de la CPU tel que :

- SF : signalisation groupée des défauts, défauts interne de la CPU ou d'un module avec fonction diagnostique.
- BATF : défaut de pile, pile à plat ou absente.
- Dc5v : signalisation de tension d'alimentation 5v, allumé : les 5v sont présentes, clignote : surcharge courant.
- FCRE : forçage signalisation qu'au moins une entrée ou une sortie est forcée de manière permanente.
- RUN : clignotement de la mise en route de la CPU, allumage continue en mode RUN.
- STOP : allumage continue au mode STOP, clignotement rapide lorsqu'un effacement général est en cours.
- La carte mémoire :

Une carte mémoire peut être montée à la CPU, elle conserve le contenue de programme en cas de coupure de courant, même à la l'absence de la pile.

 $\checkmark$  La pile :

Elle permet de sauvegarder le contenue de la RAM en cas de coupure de courant.

- Borne pour l'alimentation et la terre fonctionnelle :

Ce bloc est commun à la majorité des CPU des S7-300, on trouve les déférentes bornes d'alimentation tel que :

- Cavalier amovible pour montage sans liaison à la terre.
- La terre.

# **Remarque :**

Pour l'alimentation en CC de 24 V, il est recommandé d'utiliser le module d'alimentation PS 307.

# **II.2.3 Modules de coupleur (IM) :**

Les coupleurs peuvent être utilisés pour un couplage sur de courtes distances. Pour un couplage sur de longues distances, il est recommandé d'émettre les signaux via le bus profibus.

Les coupleurs IM 306/IM 361 ou IM365 permettent de réaliser des configurations à plusieurs châssis.

# **II.2.4 Modules de signaux :**

Il comporte plusieurs type tels que : STOR, ETOR, SANA, EANA ou E/SANA, et E/STOR, ils ont comme fonction l'adaptation des niveaux de signaux entre le processus et le S7-300.

# **a) Module de fonction (FM) :**

Les modules de fonctions offrent les fonctions suivantes : Comptage, régulation, positionnement.

## **b) Module de simulation :**

Le module de simulation nous permet de :

- simuler les grandeurs d'entée avec des interrupteurs.
- Afficher les grandeurs de sortie TOR.

## **c) Modules de communication (CP) :**

Ils permettent d'établir des liaisons hommes-machines qui sont à l'aide des interfaces de communication :

- Point à point.
- Profibus.
- Industriel Ethernet.

# **d) Châssis d'extension (UR) :**

Il constitué d'un profilé support en aluminium et bus de fond de panier avec connecteur. Il permet le montage et raccordement électrique de divers modules tels que : les modules d'entrées /sorties et d'alimentation. Il est possibles d'utiliser plusieurs racks en fonction du nombre d'entrées/ sorties.

## **III. Fonctionnement de l'automate programmable :**

 L'automate, lors de son fonctionnement exécute le programme cyclique, qui commence par l'acquisition des entrées issues de capteurs sur l'état du processus et finit par l'envoi des sorties aux actionneurs.

#### **III.1. Réception des informations sur les états du système :**

 Le S7-300 reçoit des informations sur l'état du processus via les capteurs de signaux reliés aux entrées, et il va mettre à jour la mémoire image des entrées au début de chaque. cycle de programme, en transférant le nouvel état des signaux d'entrée des modules vers la mémoire image des entrées ce qui permet à la CPU de connaitre l'état du processus.

# **III.2. Système d'exploitation :**

Le système d'exploitation contenu dans la CPU organise toutes les fonctions et procédures dans la CPU qui ne sont pas liées à une tâche d'automatisation spécifique, le système gère :

- le déroulement du démarrage et du redémarrage.
- l'actualisation de la mémoire image des entrées et l'émission de la mémoire image des sorties.
- L'appel de programme utilisateur.
- L'enregistrement des larmes et l'appel des OB d'alarmes.
- La détection et le traitement d'erreurs.
- La gestion des zones mémoire.
- La communication avec des consoles de programmation d'autres partenaires de communication.

## **III.3. Exécution du programme utilisateur :**

 Après avoir acquis les informations d'entrée, exécuter le système d'exploitation, la CPU passe à l'exécution de programme utilisateur, qui contient la liste d'instructions à exécuter pour faire fonctionner le processus. Il est composé essentiellement de blocs de données de code et de blocs d'organisation.

## **III.4. Commande de processus :**

 Pour commander le processus, on doit agir sur les actionneurs. Ces derniers reçoivent l'ordre via le module de sortie sur S7-300. L'état de sortie est donc connu après l'exécution du programme utilisateur par la CPU, puis mettre à jour la mémoire image des sorties pour communiquer au processus le nouvel état

## **IV. Nature des informations traitées par l'automate :**

Les informations peuvent être du type :

- Tout ou rien (T.O.R) : l'information ne peut prendre que deux états (vrai/faux, 0 ou 1 ...).

C'est le type d'information délivrée par un détecteur, un bouton poussoir...

- Analogique : l'information est continue et peut prendre une valeur comprise dans une plage bien déterminée. C'est le type d'information délivrée par un capteur (pression, température...)
- Numérique : l'information est continue dans des mots codés sous forme binaire ou bien hexadécimale. C'est le type d'information délivrée par un ordinateur ou un module intelligent.

# **V. Programmation de l'API S7-300 :**

Un API est programmé à l'aide de langages spécialisés, fournis par son constructeur (ex : step7 pour SIEMENS et PL7 pour SCHNEIDER), et utilisables au travers d'une interface (un logiciel sur PC, un pupitre...). Un standard définit cinq langages correspondant aux familles de langages les plus utilisées pour la programmation des API :

- Le langage de programmation STEP7.
- Langage CONT (LD : Ladder Diagram).
- Langage LOG.
- Langage LIST (IL : Instruction Liste).
- Le GRAFCET (S7-GRAPH).

# **V.1. Le blocs du programme utilisateur :**

 Il faut avoir l'habitude de subdiviser le procédé à automatiser en différentes tâches. Les parties d'un programme utilisateur structuré correspondant à ces différentes tâches, sont les blocs de programmes.

 Le STEP7 offre la possibilité de structurer le programme utilisateur, c'est-à-dire le subdiviser en différentes parties autonomes qui donnent les avantages suivants :

- écrire des programmes importants et clairs.
- Standardiser certaines parties du programme.
- Simplification de l'organisation du programme.
- Modification facile du programme.
- Simplifier le test du programme, car on peut l'exécuter section par section
- $\checkmark$  Faciliter la mise en service.

Le logiciel de base STEP7 dans ses différents langages de programmation possède un nombre important de blocs d'utilisateur, destiné à structurer le programme utilisateur.

# **V.1.1 Bloc d'organisation (OB) :**

 Un OB est appelé cycliquement par le système d'exploitation et constitue donc une interface entre le programme utilisateur et le système d'exploitation. L'OB contient des instructions d'appel de blocs indiquant à l'unité de commande de l'automate l'ordre dans lequel il doit traiter les blocs.

# **V.1.2. Bloc fonctionnel (FB) :**

 Un bloc fonctionnel contient un programme qui est exécuté dès son appel par un autre bloc de code. Il facilite la programmation de fonction complexe, comme la commande de moteur (accélérateur,…etc.).

# **V.1.3. Fonction (FC) :**

Les fonctions font partie des opérations que le concepteur programme. Elles ne possèdent pas de mémoires. Les variables temporaires d'une fonction sont sauvegardées dans la pile de données locales. Ces données sont perdues après exécution de la fonction. Les fonctions peuvent faire appel à des blocs de données globaux pour la sauvegarde de données. Une fonction contient un programme qui est exécuté lorsqu'elle est appelée par un autre bloc de code. Elle peut-être utilisée pour :

- renvoyer une valeur de fonction au bloc appelant (exemple : fonction mathématique).

- Exécuter une fonction technologique.

# **V.1.4. Bloc de données (DB) :**

 Les DB sont utilisés pour la mise à disposition de l'espace mémoire pour des variables de type données, on a deux types de bloc.

 Tous les FB, FC, OB peuvent lire les données contenues dans un DB global ou écrire des données dans un DB global. Ces données sont conservées dans le bloc de données même lorsqu'on quitte le DB.

# **V.2. Création d'un projet dans S7-300 :**

 Pour créer un projet STEP7, on dispose d'une certaine liberté d'action, en effet on a deux solutions possibles soit :

- 1- Commencer par la configuration matérielle.
- 2- Commencer par écrire le programme.

 Dans notre cas les procédures suivies pour la création du projet sous le logiciel STEP7, sont comme suit :

1- Lancer SIMATIC manager par un double clique sur son icône.

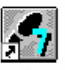

2- La fenêtre suivante permet la création d'un projet.

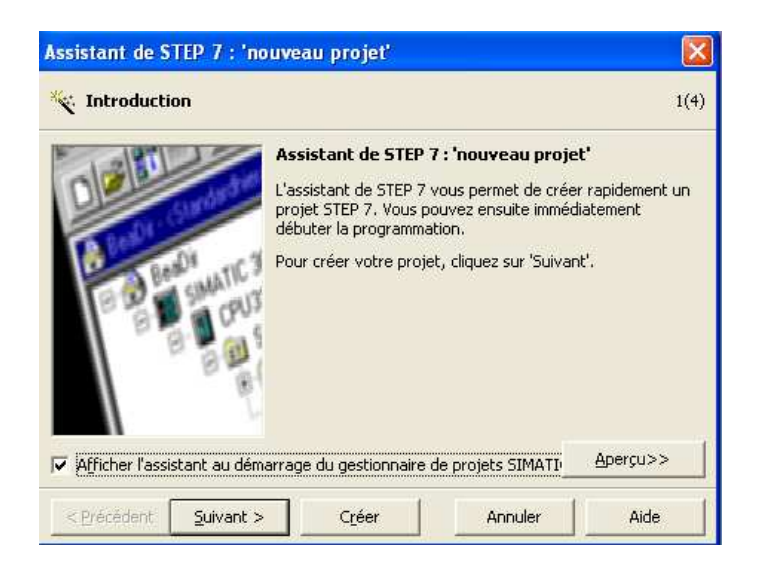

*Figure. IV. 4 : Fenêtre de création d'un projet.* 

3- On clique sur suivant, la fenêtre suivante nous permet de choisir la CPU.

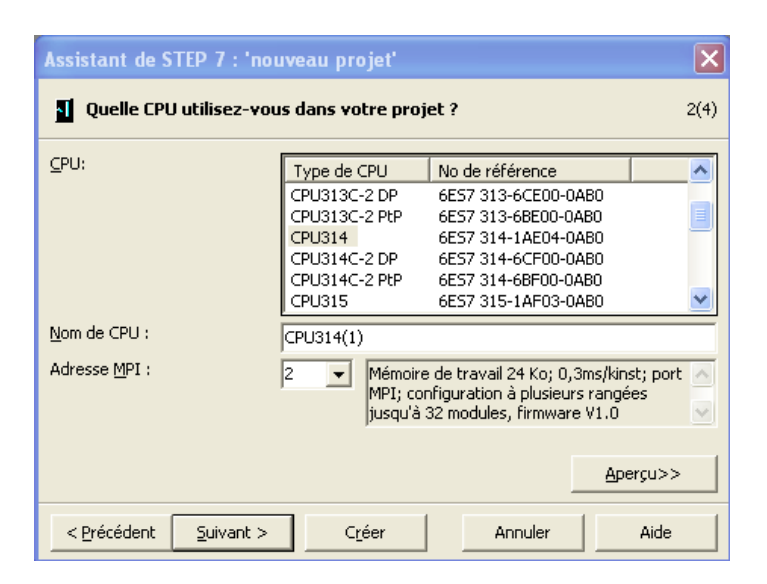

*Figure. IV. 5 : CPU 314 sélectionnée.* 

4- Après validation de la CPU, une fenêtre qui apparaît permet de choisir les blocs et le langage de programmation à insérer.

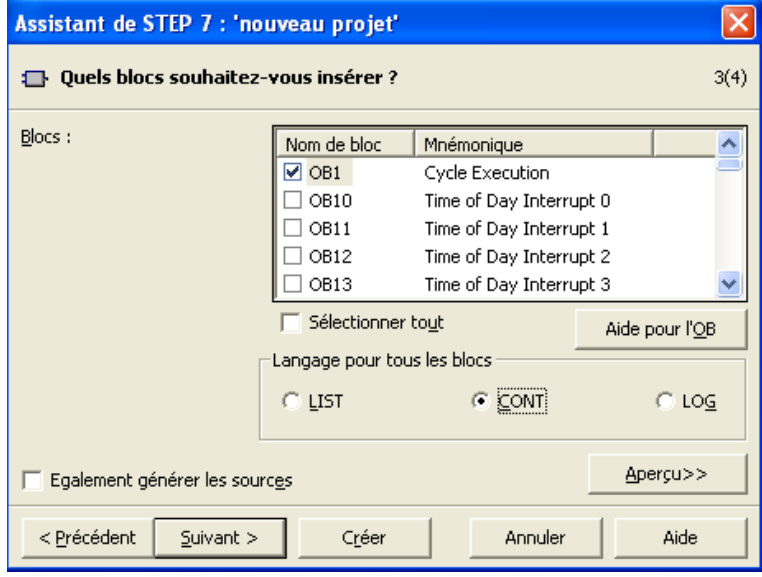

*Figure. IV. 6 : Sélection des blocs et le langage de programmation (CONT).* 

5- En cliquant sur suivant, une dernière fenêtre pour la création du projet apparaît pour le nommer. (voir figure IV.7).

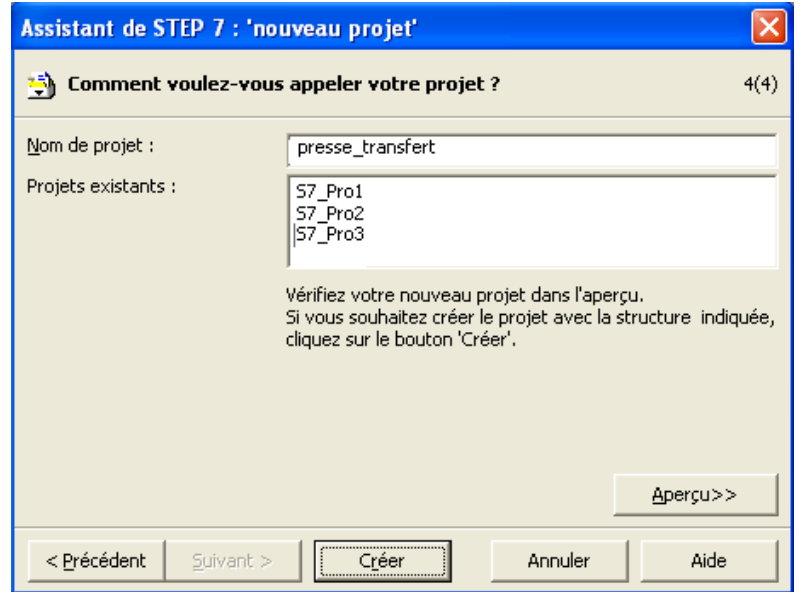

*Figure. IV. 7 : Nomination du programme.* 

6- Une fois le projet crée, il est nécessaire de configurer le matériel à utiliser comme le montre la (voir figure. IV.8).

| <b>DR HW Config - Station SIMATIC 300</b> |                                                                                                    |                                                                 |                                                                                    |  |
|-------------------------------------------|----------------------------------------------------------------------------------------------------|-----------------------------------------------------------------|------------------------------------------------------------------------------------|--|
|                                           | Station Edition Insertion Système.cible Affichage Outils Fenêtre ?                                                                                                    |                                                                 |                                                                                    |  |
|                                           | D 2 2 - 5 4 4 4 1 1 1 1 1 1 1 2 1 2 1 2                                                                                                    |                                                                 |                                                                                    |  |
|                                           | <b>D</b> i Station SIMATIC 300 (Configuration) -- ENI $\begin{array}{ c c c }\n\hline\n\hline\n\end{array}$ Station SIMATIC 300 (Configuration) -- ENI $\begin{array}{ c c }\n\hline\n\end{array}$ |                                                                 | $\overline{\mathbf{x}}$<br>Catalogue du matériel                                   |  |
| $\blacksquare$ [0] UR                     |                                                                                                    |                                                                 | Chercher:<br>$m+$<br>M <sub>T</sub>                                                |  |
|                                           | PS 307 2A                                                                                                    |                                                                 | $\overline{\phantom{a}}$<br>Profil:<br>Standard                                    |  |
|                                           | CPU 314                                                                                                    |                                                                 |                                                                                    |  |
| 3                                         |                                                                                                    |                                                                 | SIMATIC 300<br>翮<br>$=$                                                            |  |
|                                           | DI32xDC24V                                                                                                    |                                                                 | TC7<br>CP-300<br>CPU-300<br><b>CPU 312</b><br>CPU 312 IFM<br>王.<br>Y<br>+ CPU 312C |  |
| 5                                         | DI32xDC24V                                                                                                    |                                                                 |                                                                                    |  |
| 6                                         | DI32xDC24V                                                                                                    |                                                                 |                                                                                    |  |
|                                           | DI32xDC24V                                                                                                    |                                                                 |                                                                                    |  |
| 8                                         | D032xDC24V/0.5A                                                                                                    |                                                                 |                                                                                    |  |
| 9                                         | D032xDC24V/0.5A                                                                                                    | 6ES7 314-1AE01-0AB0<br>Mémoire de travail 24 Ko; 0,3 ms/kinst.; |                                                                                    |  |
| 10                                        | D032xDC24V/0.5A                                                                                                    |                                                                 | $E_{\zeta}$                                                                        |  |
| 11                                        | D032xDC24V/0.5A                                                                                                    |                                                                 |                                                                                    |  |
| JIII.                                     |                                                                                                    |                                                                 | port MPI; pour configuration à plusieurs<br>rangées jusqu'à 32 modules             |  |
|                                           | Pour obtenir de l'aide, appuyez sur F1.                                                                                                    |                                                                 | MOD                                                                                |  |

*Figure. IV.8 : Configuration matériels.* 

7- Ensuite on passe au programme utilisateur que nous avons écrit pour commander la machine, ce dernier est composé d'objets définis dans l'environnement de STEP7. (voir figure. IV.9).

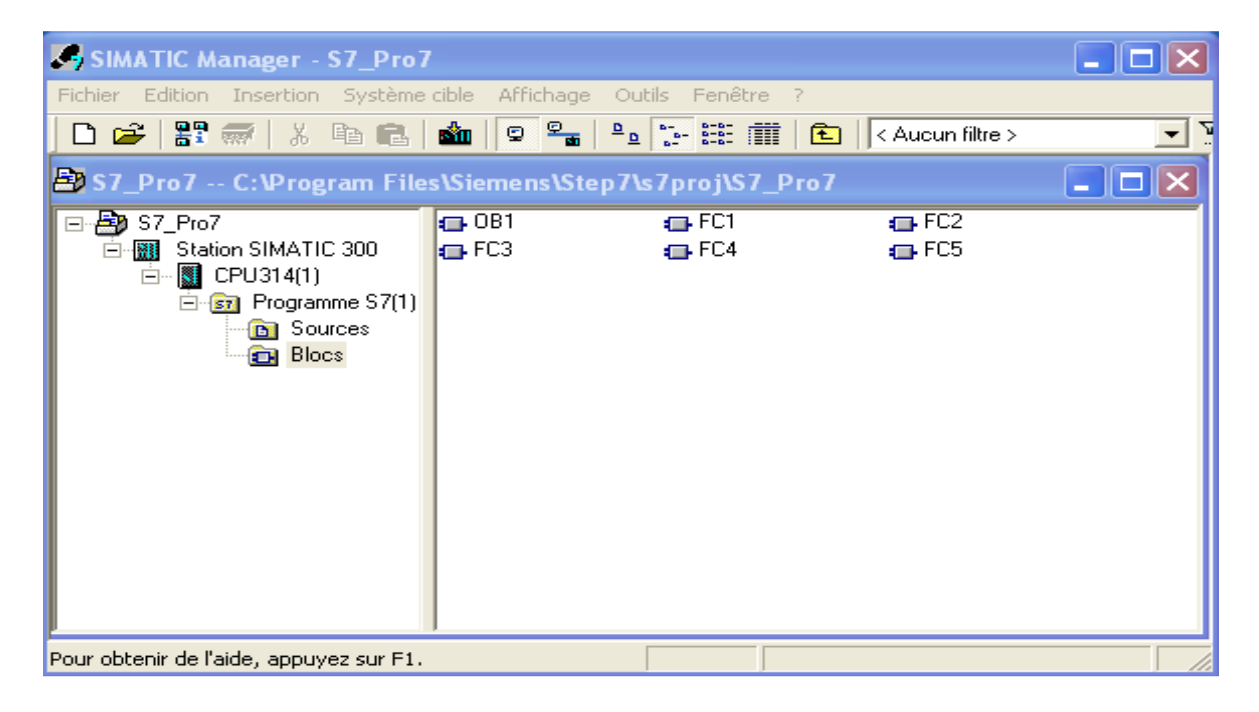

*Figure. IV.9 : Vue des composants d'un projet S7.* 

# **VI- Conclusion :**

 Nous avons présenté l'automate programmable industriel et l'automate S7-300 été choisi comme solution adéquat et extensible, facile à adapter aux diverses conditions non seulement industrielles mais aussi dans des différents secteurs.

Vu le degré de difficulté du fonctionnement de notre processus, l'utilisation de la programmation structurée est indispensable.

L'utilisation des bascules RS nous a permis d'activer chaque action et nous permettrons de figer l'automate en cas de défaillance puis continuer l'exécution du programme après maintenance.

Une fois tous les FC programmés, nous avons inséré ces derniers dans le bloc d'organisation OB1 pour la phase de simulation, ce qui sera l'objectif du prochain chapitre.

# CHAPITRE V: Simulation et validation du programme.

#### **I- Introduction :**

Après l'élaboration du programme de commande de notre système à automatiser, nous arrivons à l'étape décisive du travail effectué. Cette étape est la validation du programme par simulation et vérification de son bon fonctionnement.

Pour cela nous avons utilisé le logiciel S7 PLCSIM qui est un logiciel optionnel de STEP 7.

L'application de simulation de modules S7 PLCSIM nous permet d'exécuter et de tester notre programme dans un automate programmable. La simulation étant complètement réalisée au sein du logiciel STEP 7, il n'est pas nécessaire qu'une liaison soit établie avec un matériel S7 quelconque (CPU ou modules de signaux). L'objectif de ce logiciel est le test des programmes STEP 7 pour les automates S7-300 et S7-400 qu'on ne peut pas tester immédiatement sur le matériel et ceci pour déférentes raisons, ou l'application est critique, car elle peut occasionner des dommages matériels ou blessures corporelles en cas d'erreurs de programmation, mais la simulation permet de corriger ces erreurs pendant le test de simulation.

#### **II- présentation du S7 PLCSIM :**

L'utilisation du simulateur de modules physiques S7-PLCSIM nous permet d'exécuter et de tester le programme dans un automate de simulation que nous simulons dans un ordinateur ou dans une console de programmation. La simulation étant complètement réalisée au sein du logiciel STEP7.

Le S7-PLCSIM dispose d'une interface simple nous permettant de visualiser et de forcer les déférents paramètres utilisés par le programme (comme activer ou désactiver des entrées.). Tout en exécutant le programme dans L'API de simulation, nous avons également la possibilité de mettre en œuvre les diverses applications du logiciel STEP7 comme, par exemple, le test de bloc afin de visualiser les variables d'entrées et de sorties.

#### **III- Mise en route du logiciel S7-PLCSIM :**

Le mode de simulation est disponible à partir du gestionnaire de projet SIMATIC à condition qu'aucune liaison à des API réels ne soit établie. On peut suivre la procédure suivante pour la mise en route du logiciel S7-PLCSIM.

La procédure à suivre est :

- Ouvrir le gestionnaire de projet SIMATIC.
- Cliquez sur  $\Box$  ou sélectionnez la commande outils > simulation de modules.
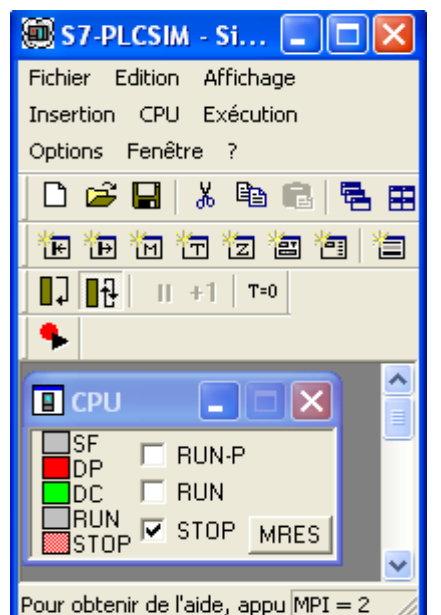

Cela lance l'application S7-PLCSIM et ouvre une fenêtre CPU (figure. V.1) :

*Figure V.1 : Fenêtre du S7-PLCSIM.* 

- Dans le gestionnaire de projet SIMATIC, chercher le projet-exemple projet presse transfert.
- Dans le projet exemple «projet presse transfert», chercher le dossier blocs.
- Dans le gestionnaire de projet SIMATIC, cliquez sur **sin** ou choisir la commande Système cible > charger pour charger le dossier blocs dans l'API de simulation.

Dans l'application S7-PLCSIM, crier de nouvelles fenêtres pour visualiser les informations provenant de l'API de simulation :

- Cliquez sur  $\mathbb{E}$  ou choisissez la commande Insertion > Entrée pour créer une fenêtre dans laquelle vous pouvez visualiser et forcer des variables dans la zone de mémoire des entrées (zone E). cette fenêtre s'ouvre avec l'adresse de mémoire par défaut EB0. Mais on peut modifier l'adresse (EB, EB2…EB12). (voir figure V.2).
- Cliquez sur  $\overline{B}$  ou choisissez la commande Insertion > Sortie pour créer une fenêtre dans laquelle vous pouvez visualiser et forcer des variables dans la zone de mémoire des sorties (zone A). cette fenêtre s'ouvre avec l'adresse de mémoire par défaut AB0. Mais on peut modifier d'adresse (AB4, AB2… AB13). (voir figure V.2).

| $\blacksquare$ $\blacksquare$<br>$\mathbf{x}$<br>S7-PLCSIM - C:\Documents and Settings\RAVEH\Bureau\karim\S7_PRE~1\plc2.plc                                                                                                    |                                                                                                    |
|----------------------------------------------------------------------------------------------------|----------------------------------------------------------------------------------------------------|
| Fichier Edition Affichage Insertion CPU Exécution Options Fenêtre ?                                                                                                    |                                                                                                    |
| 日器<br>$\mathbb{R}^2$<br>3. 唯<br>œ<br>黾<br>ు<br>昼<br>雷<br>$\frac{1}{2}$                                                                                                    |                                                                                                    |
| 记问问之间问<br>自固因<br>F                                                                                                    |                                                                                                    |
| $\begin{array}{ c c c c c }\n\hline\n\vdots & \mathbf{R} & \mathbf{R} & \mathbf{R$ |                                                                                                    |
| ۹                                                                                                    |                                                                                                    |
| x<br>×<br>$n = 1$<br><b>Record</b><br>Ē.<br>畱<br>晋<br>П                                                                                                    | x<br>x<br>×<br><b>Viewell</b><br>$\blacksquare$<br>唐<br>囶                                                                                                    |
| ISF<br>IDP<br>$\Gamma$ RUN-P<br>EB<br>$\overline{0}$<br>EB<br>Bits<br>$\mathbf{1}$<br>$\bullet$                                                                                                    | Bits<br>EB<br>$\overline{c}$<br>EB<br>3<br>$\blacktriangledown$<br>Bits<br>$\overline{\phantom{a}}$<br>Bits<br>$\overline{\phantom{a}}$                                              |
| $\nabla$ RUN<br>$\overline{\text{p}}$ c<br>7 6 5<br>3 <sub>2</sub><br>7 6 5<br>$\overline{4}$<br>1 <sub>0</sub><br>4                                                                                                    | 321<br>0<br>76<br>5<br>3 <sub>2</sub><br>7 6 5<br>$\overline{4}$<br>3210<br>$\overline{1}$<br>$\theta$<br>$\frac{4}{3}$                                                              |
| RUN<br>$\Gamma$ STOP<br>$\Box$<br>$V \Gamma V$<br>ГГГ<br>MRES<br>$\square$ STOP                                                                                                    | г<br>ГГ<br><b>FELL</b><br><b>FFFF</b>                                                                                                    |
| x<br>x<br>$=$<br>$=$<br>Ţ<br>昌<br>囶<br>囶                                                                                                    | $\pmb{\times}$<br>×<br>×<br>$=$<br>▭<br>R<br>宫                                                                                                    |
| EB<br>EB<br>5<br>EB<br>6<br>Bits<br>Bits<br>$\overline{4}$<br>$\blacktriangledown$<br>$\pmb{\mathrm{v}}$                                                                                                    | EB<br>8<br>EB<br>$\blacktriangledown$<br>Bits<br>$\blacktriangledown$<br>$\overline{7}$<br>Bits<br>Bits<br>$\overline{\phantom{a}}$                                                  |
| 5<br>321<br>7 6 5 4<br>$3 \t2 \t1$<br>7 6 5 4<br>76<br>$\theta$<br>0<br>4                                                                                                    | 3210<br>7 6 5 4<br>3210<br>5<br>76<br>$\overline{4}$<br>3 <sub>2</sub><br>$\theta$<br>$\overline{1}$                                                                                 |
| $\overline{v}$ $\overline{v}$ $\overline{v}$<br>$\Gamma$ $\triangledown$ $\Gamma$ $\triangledown$<br>гг<br>IVΓ                                                                                                    | $\nabla \nabla \nabla \Gamma$<br>$\overline{V}$ $\overline{V}$ $\overline{\phantom{0}}$<br><b>FFFF</b><br>ГГГ<br>$\overline{\mathbf{v}}$<br>$\overline{\vee}$ $\overline{\vee}$<br>г |
| ×<br>$\mathbf x$<br>6<br>-<br>▭<br>軎<br>宫<br>宫                                                                                                    | ×<br>×<br>▭<br>囶                                                                                                    |
| EB<br>$\overline{9}$<br>EB<br>EB<br>Bits<br>10<br>Bits<br>$-11$<br>$\blacktriangledown$<br>$\blacktriangledown$                                                                                                    | EB<br>12<br>Bits<br>Bits<br>$\blacktriangledown$<br>$\blacktriangledown$                                                                                                    |
| 3 2 1 0<br>7 6 5 4<br>76<br>5<br>6 5<br>3<br>$\overline{\mathbf{c}}$<br>0<br>$\overline{\phantom{a}}$<br>$\frac{4}{3}$<br>4<br>$\mathbf{1}$                                                                                                    | 3<br>$\sqrt{2}$<br>$\overline{7}$<br>6 5<br>3<br>10<br>$\overline{4}$<br>210                                                                                                    |
| $\Box \nabla \nabla \nabla$<br>rrr<br>¢<br>ГГ<br>ГΠ                                                                                                    | <b>FF FFVV</b><br>гг                                                                                                    |
|                                                                                                    |                                                                                                    |
| x<br>x<br>تصا<br>$\blacksquare$<br>E<br>囶<br>▭<br>■                                                                                                    | $\mathbf x$<br>$\pmb{\times}$<br>$\pmb{\times}$<br>▭<br>6<br>■<br>宫                                                                                                    |
| ∥AB<br><b>Bits</b><br>4<br>AB<br>5<br>Bits<br>$\blacktriangledown$<br>AB<br>$\blacktriangledown$<br>6                                                                                                    | AB<br>8<br>Bits<br>$\overline{\phantom{a}}$<br>Bits<br>AB<br>$\overline{7}$<br>$\blacktriangledown$<br>Bits<br>$\blacktriangledown$                                                  |
| 5<br>3 <sup>2</sup><br>7<br>6<br>$\mathbf{1}$<br>$\theta$<br>7 6 5<br>3 <sub>2</sub><br>$\frac{4}{3}$<br>$\overline{4}$<br>$\mathbf{1}$<br>$\overline{0}$<br>5<br>76<br>$\frac{4}{3}$                                                                                                    | 3 <sub>2</sub><br>7 6 5<br>$\overline{4}$<br>3 2 1 0<br>10<br>5<br>6<br>3210<br>7<br>$\frac{4}{3}$                                                                                   |
| F<br>г<br>ГГГ<br>L I L<br><b>EFFI</b>                                                                                                    | $VV \Gamma$<br>ГГ                                                                                                    |
| $\mathbf x$<br>x<br>ш<br><b>Contract</b><br>囶<br>-<br>雪<br>酉                                                                                                    | $\overline{\mathbf{x}}$<br>$\overline{\mathbf{x}}$<br>$\overline{\mathbf{x}}$<br>▭<br>酉<br>е<br>묨                                                                                    |
| AB<br>10<br>IAB<br>9<br>Bits<br>Bits<br>AB<br>$\overline{\phantom{a}}$<br>$-11$<br>$\pmb{\mathrm{v}}$                                                                                                    | AB<br>12<br>Bits<br><b>Bits</b><br>13<br>$\blacktriangledown$<br>AB<br>$\blacktriangledown$<br>Bits<br>$\blacktriangledown$                                                          |
| 3210<br>7 6 5<br>$\overline{4}$<br>321<br>5 4<br>$\theta$<br>7 6 5 4<br>6<br>3<br>7                                                                                                    | 3210<br>210<br>6<br>5 4<br>7 6 5 4<br>3210<br>7                                                                                                    |
| <b>LLLA</b><br><b>FEEE</b><br>$\overline{\vee}\,\overline{\vee}\,\overline{\vee}\,\overline{\vee}$<br>$\triangledown$<br>$\Box$ $\Box$ $\Box$                                                                                                    | $\Box$<br>$\overline{V}$ $\overline{V}$ $\overline{V}$ $\overline{V}$<br>$VV \Gamma$<br><b>FFFM</b>                                                                                  |
| m                                                                                                    |                                                                                                    |
| $MPI = 2$<br>Pour obtenir de l'aide, appuyez sur F1.                                                                                                    |                                                                                                    |

*Figure V.2. Les fenêtres de visualisation et de forçage dans la zone mémoires des adresses des entrées et des sorties.* 

• Cliquez sur ou choisissez la commande Insertion > temporisation pour créer une fenêtre dans laquelle vous pouvez visualiser et forcer les temporisations utilisées par le programme. Cette fenêtre s'ouvre avec l'adresse de mémoire par défaut T 0.

Choisir le menu CPU dans la fenêtre du S7-PLCSIM et vérifier que la commande Mettre sous tension est activée (figure V.3).

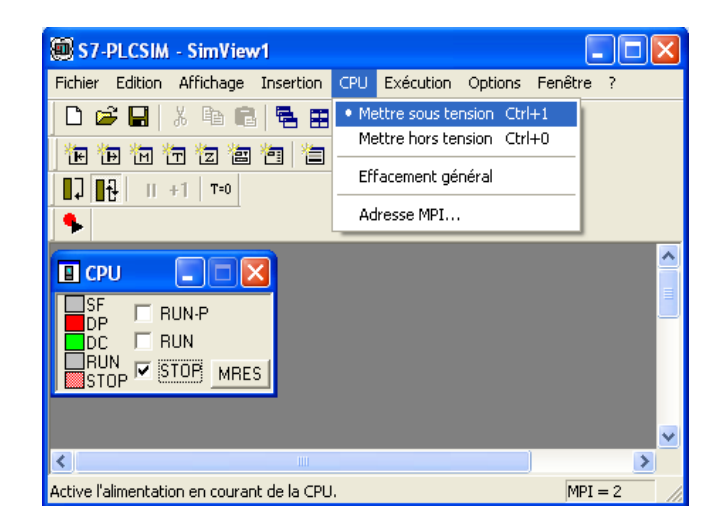

*Figure V.3 : Mise sous tension de la CPU.* 

• Choisir la commande Exécution > Mode d'exécution et vérifier que la commande cycle continue est activée. (voir figure V.4).

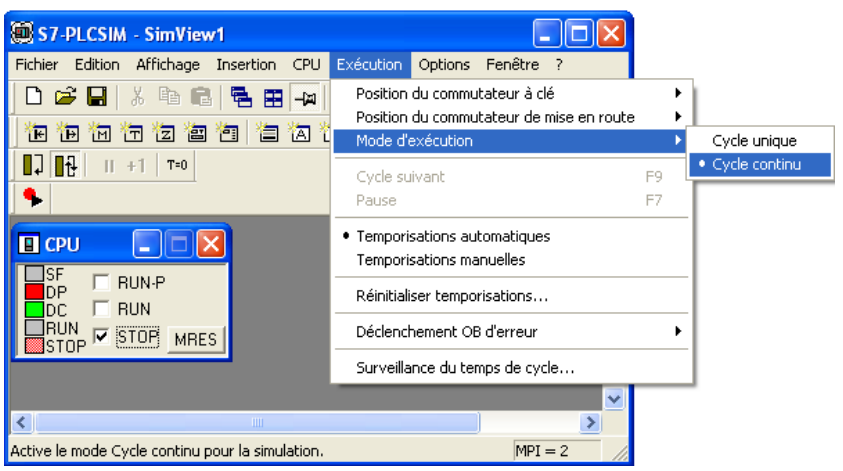

*Figure V.4: choix du cycle continu.* 

• Mettre la CPU de simulation en marche en cliquant sur l'une des cases à cocher RUN ou RUN-P (voir figure V.5).

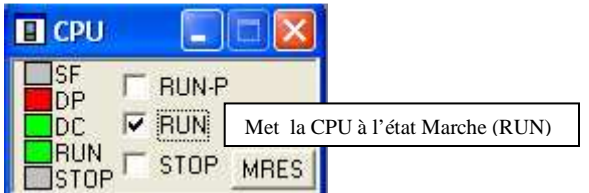

*Figure V.5: Mise en marche de la CPU.*

Pour sauvegarder la version actuelle de la simulation du programme, cliquez sur  $\Box$  ou choisissez la commande Fichier > Enregistrer CPU.

Une fois toutes les fenêtres d'entrées et de sorties sont prêtes, nous activons les entrées voulues pour lire l'état des sorties.

### **IV- Simulation du programme de la presse transfert :**

 La simulation du programme de la presse transfert dans les blocs fonctions FC s'effectue comme suit :

- Charger les blocs fonctions dans la PG.
- $\triangleright$  Activer la fonction de visualisation.
- Forcer les entrées nécessaires pour chaque réseau.

Les résultats de la simulation sont donnés comme dans l'exemple du réseau de la figure V.6.

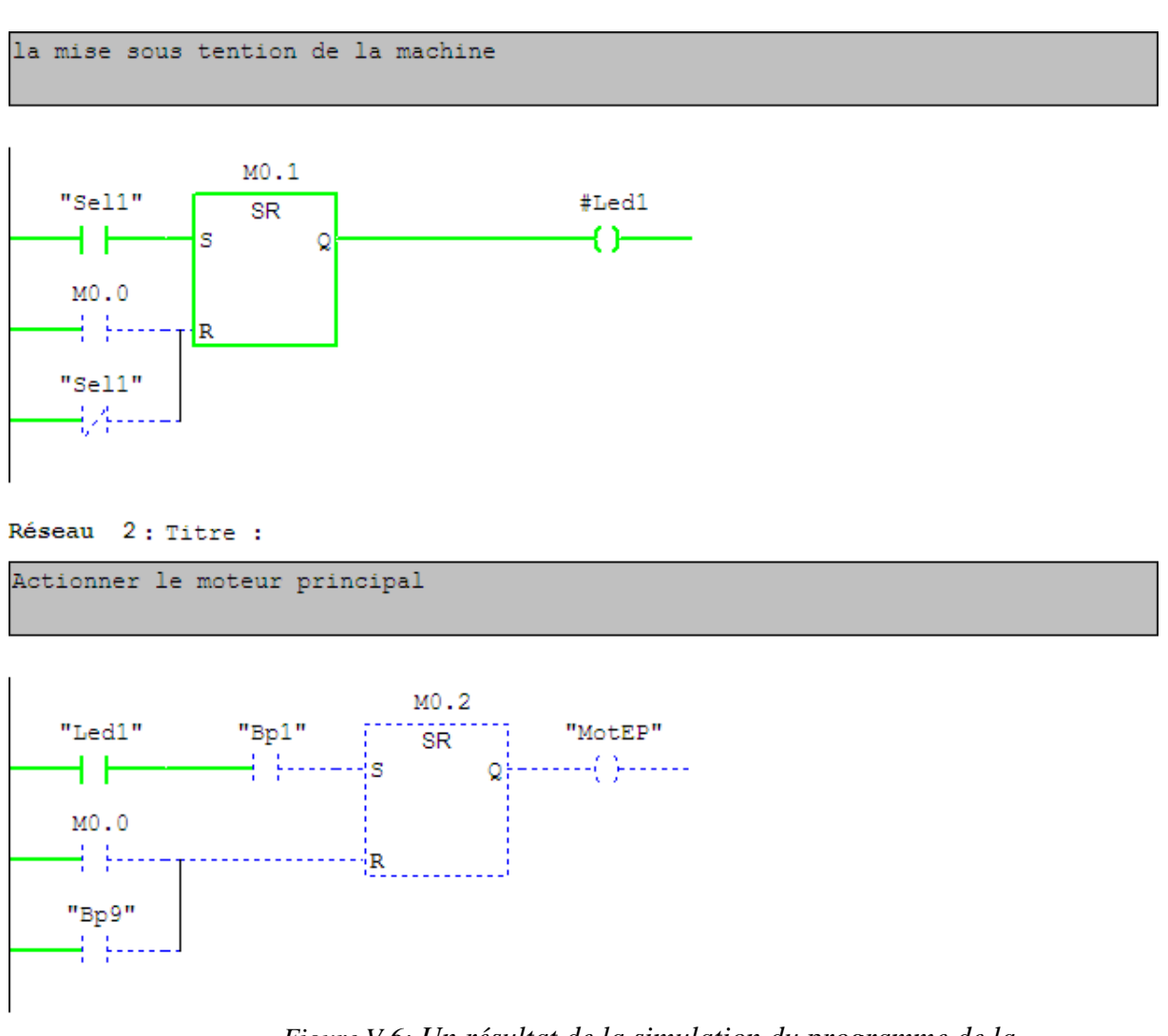

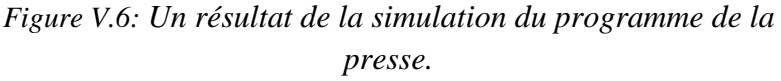

### **V- Conclusion :**

Le programme utilisateur que nous avons développé pou r la machine a été validé grâce à l'utilisation de S7-PLCSIM. Ce logiciel dispose d'une interface permettant de surveiller et de modifier le programme développé a fin de le rendre opérationnel pour une éventuelle implantation réelle sur un automate programmable industriel.

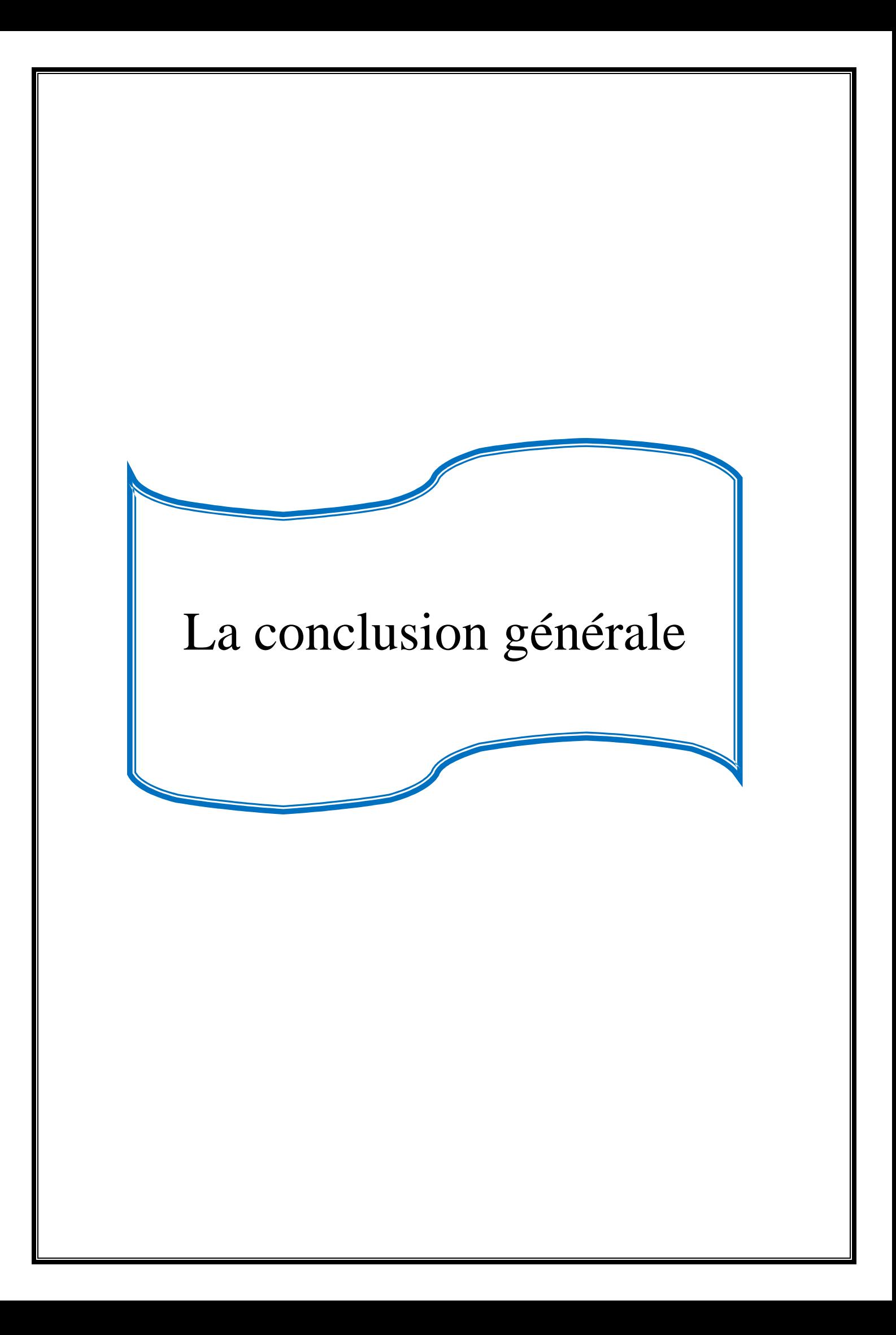

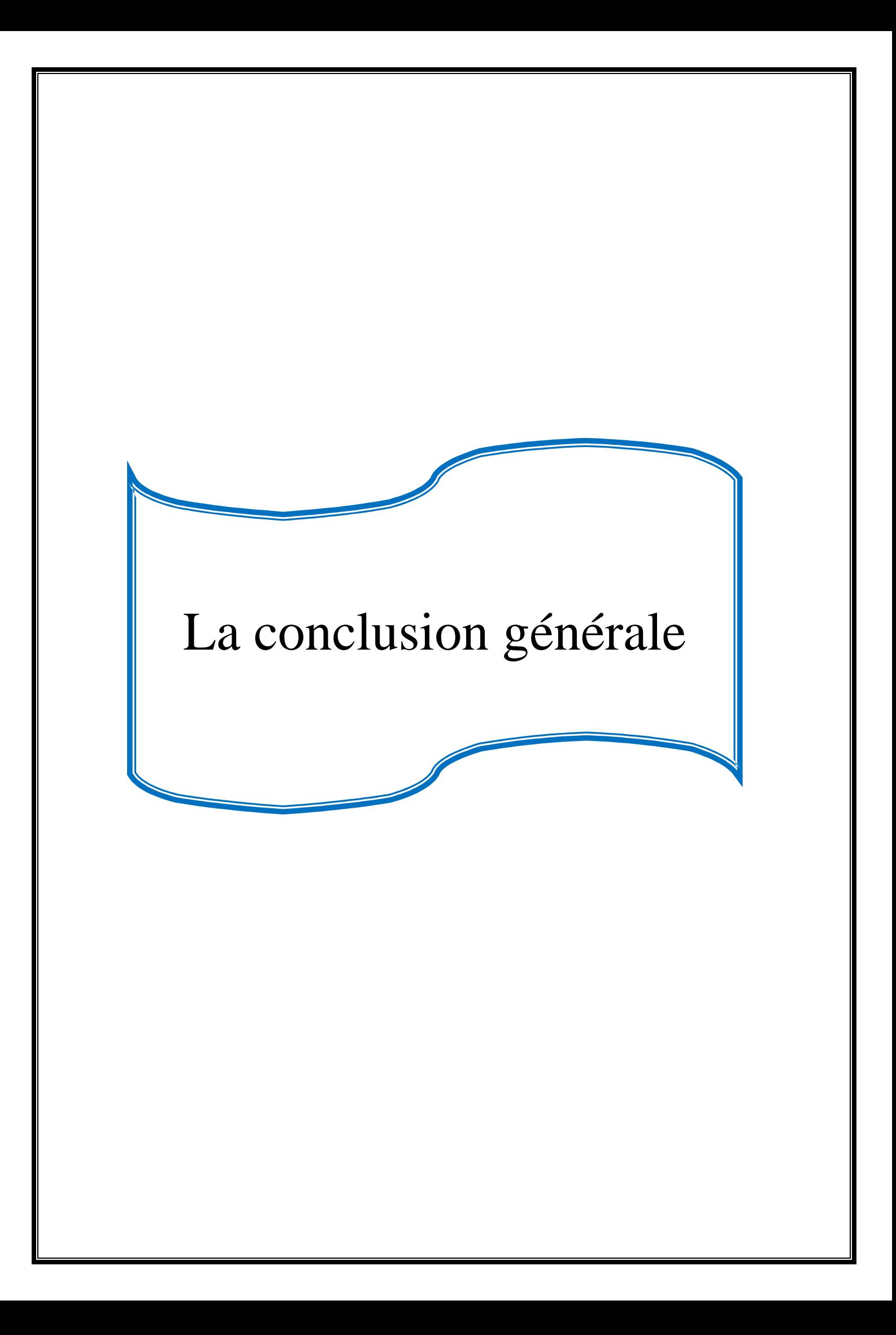

# BIBLIOGRAPHIE

[1] : documentations **ENIEM**.

.

.

- [2] : '' Du Grafcet aux réseaux de pétri '' Deuxième édition revue et augmentée. **RENE DAVID, HASSANE ALLA**.
- [3] : **T.SIDHOUM, M.BERREAS** mémoire de fin d'étude «automatisation d'une machine à mousser les portes de réfrigérateurs base d'un API SIMATIC S7-300 ». Département d'Automatique. Promotion 2008.
- [4] : **T.ADLI, O.HARIKENCHIKH** mémoire de fin d'étude : Etude et automatisation de la machine soudeuse-condenseurs à l'entreprise ENIEM. Promotion 2004.
- [5] : **J -M Bleux . J.-L Fanchon**. ''Automatismes Industriels.''
- [6] : **Bernard SCHENEIDER et Alain BEURET** '' Automatisation Industrielle ''
- [7] : **D.Blin J.Danic R.Le Garrec F.Trolez J.C. Séité** '' Automatique et informatique industrielle**.''** Edition CASTEILLA 1995.
- [8] : **Christian Merland, Jacques Perrin, Jean-Paul Trichard** ''Automatique et informatique industriel.'' Edition DUNOD 1995.
- [9] **: Documentation techniques de Siemens**, aide STEP7 CD ROM Siemens. (CD STEP7).
- [10] -http://pagesperso-orange.fr/xcotton/electron/coursetdocs.htm
- [11] : -http://www.electronique.first.homeunix.org/cours/index.php

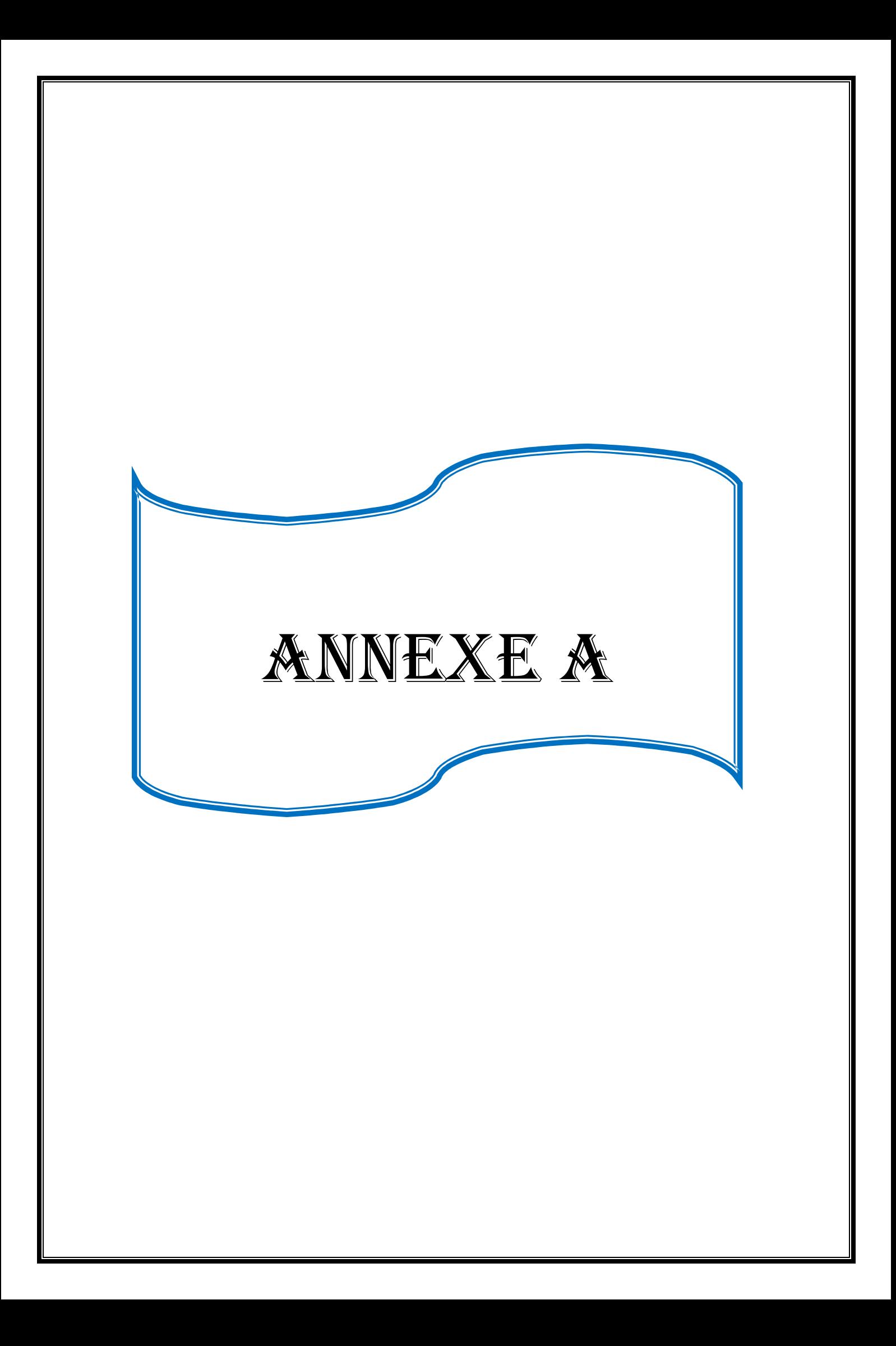

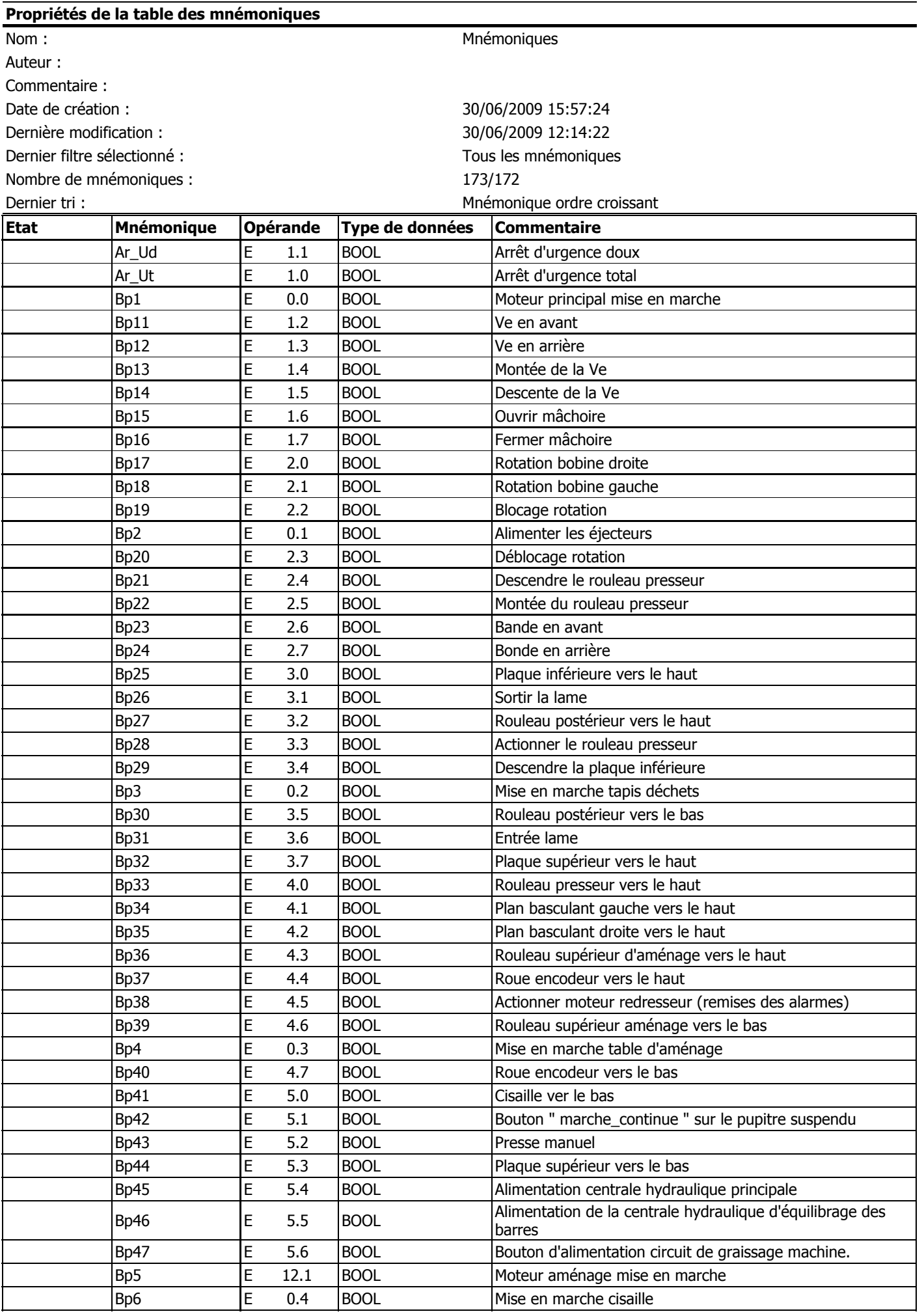

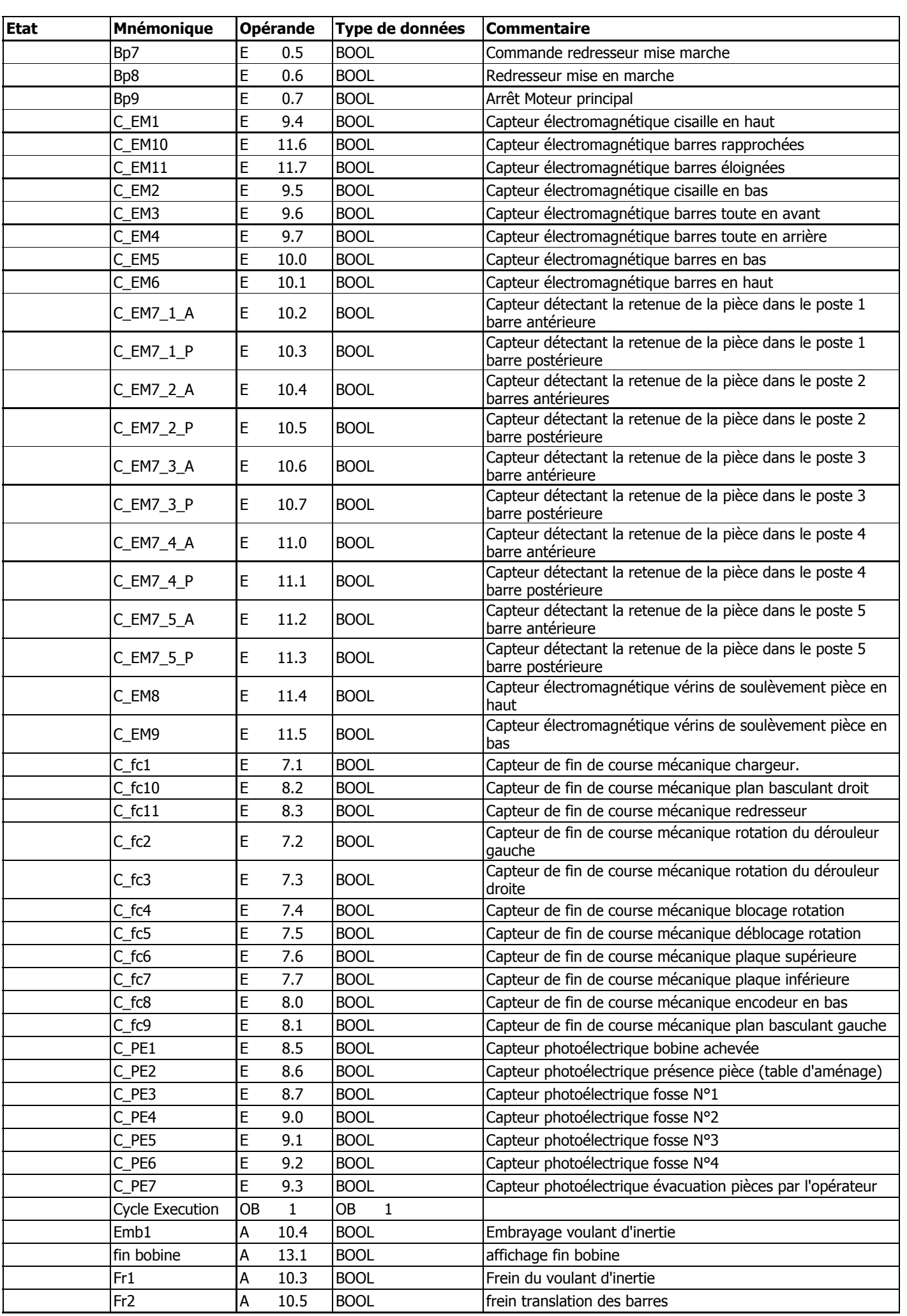

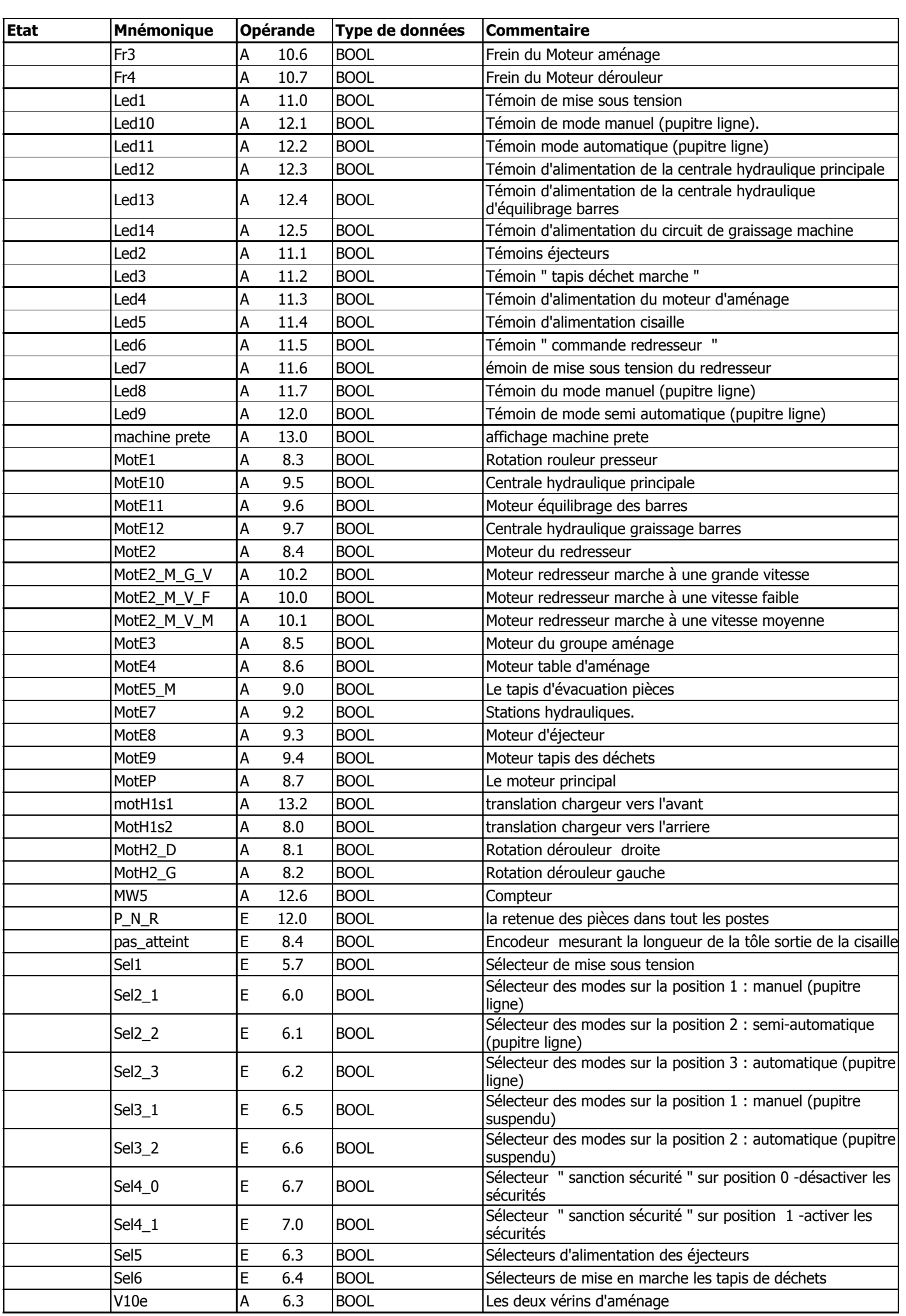

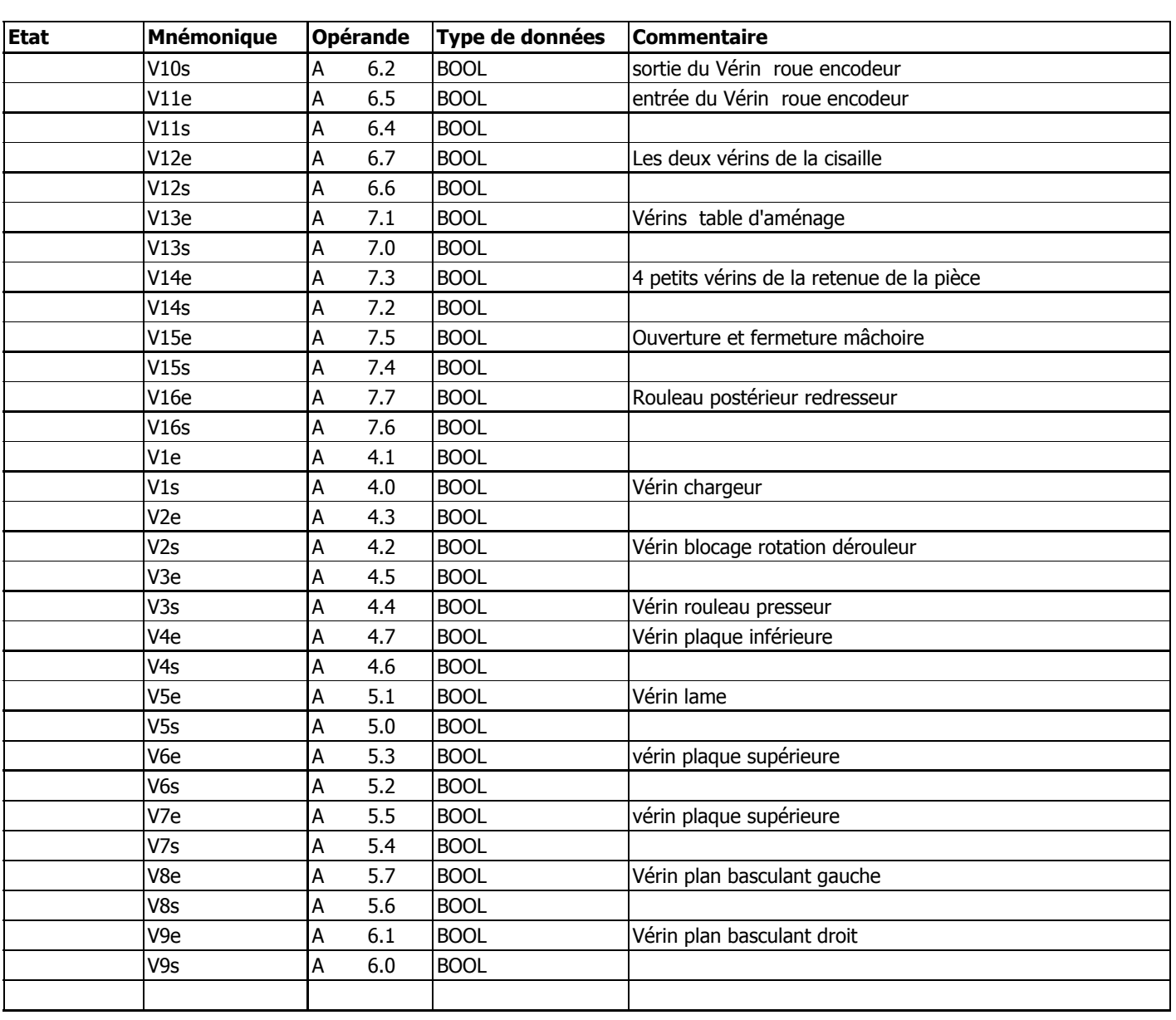

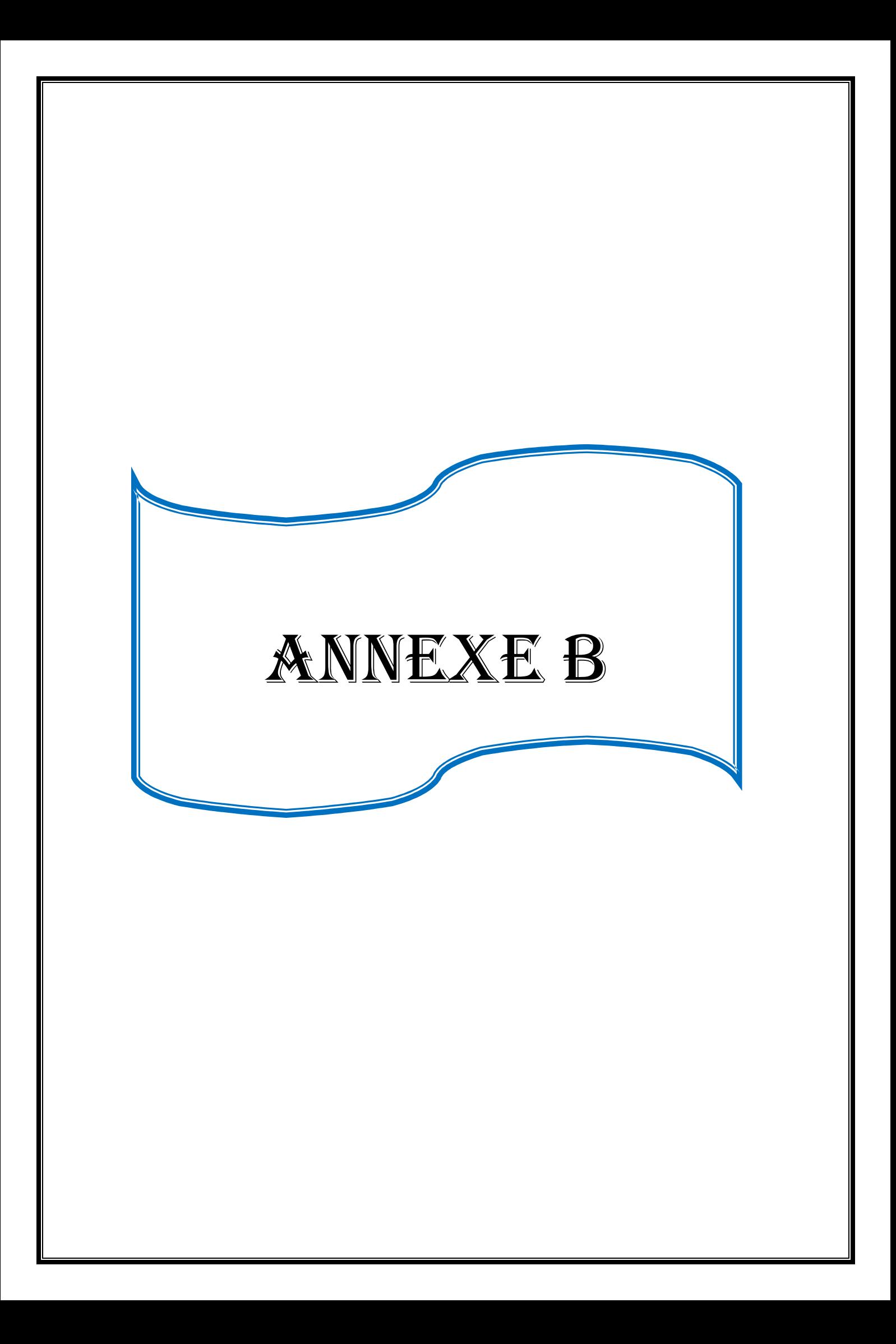

# **OB1 - <offline>**

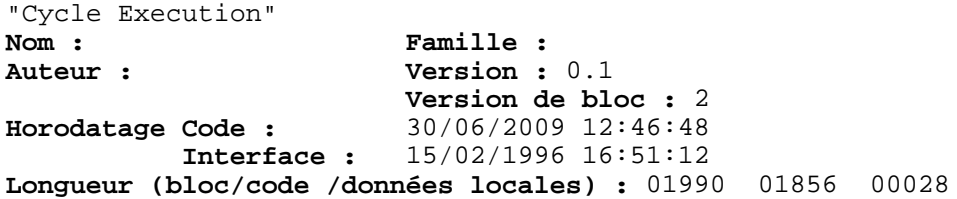

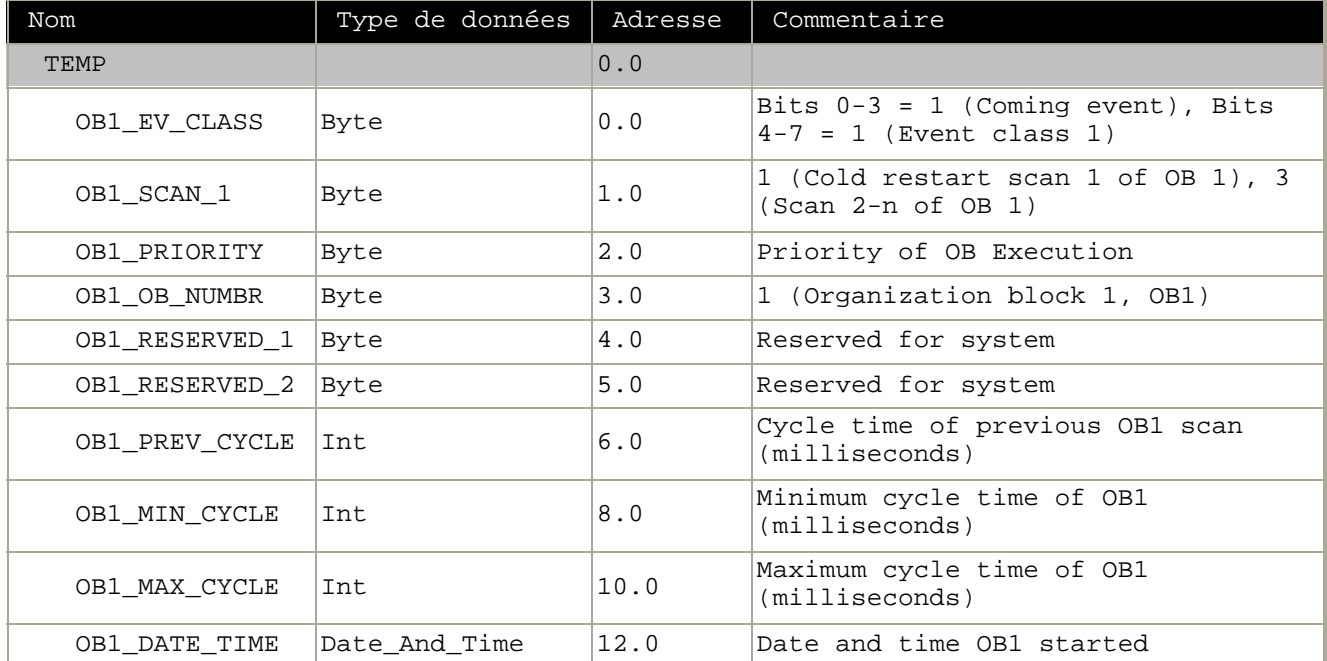

### **Bloc : OB1**

le bloc d'organisation

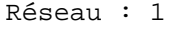

L'alimentation et préparation du mode automatique de la machine:

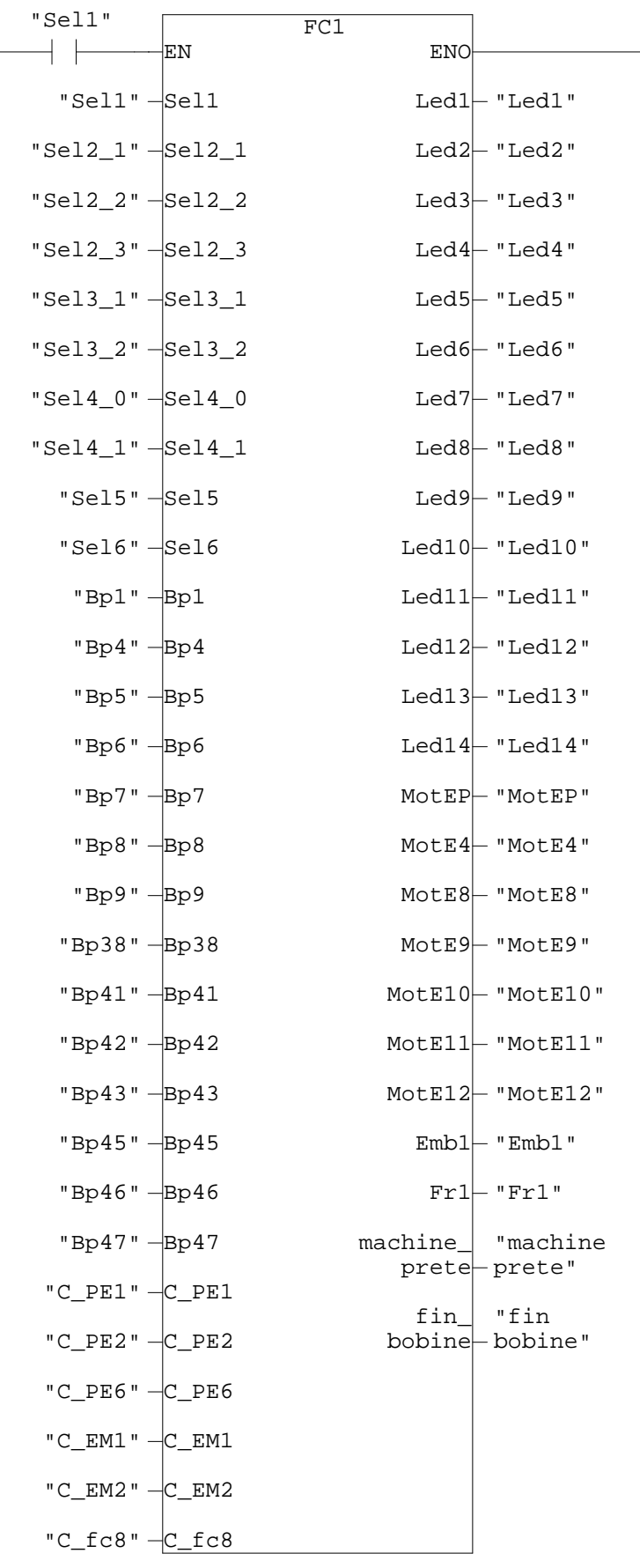

Réseau : 2

le redresseur

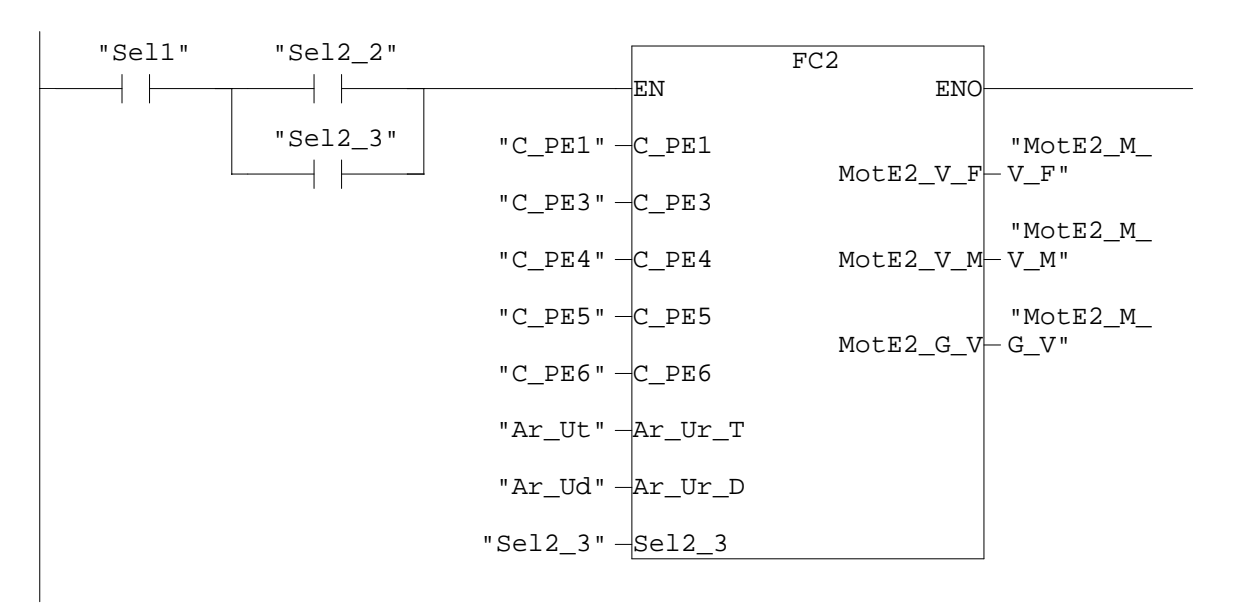

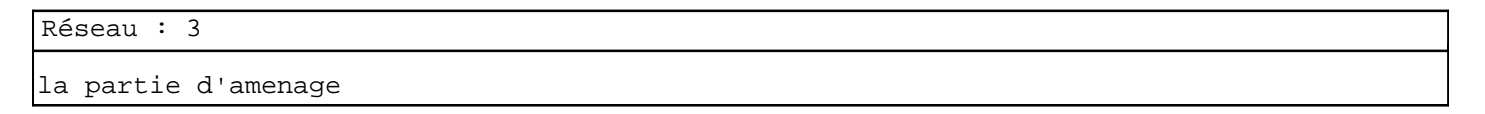

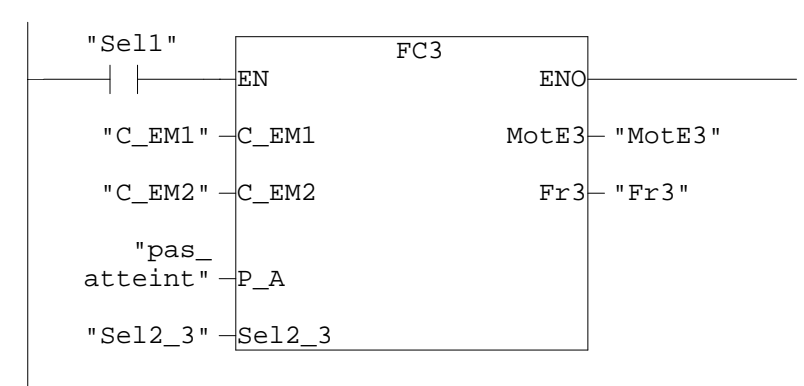

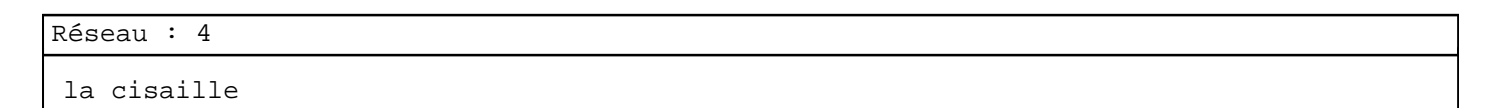

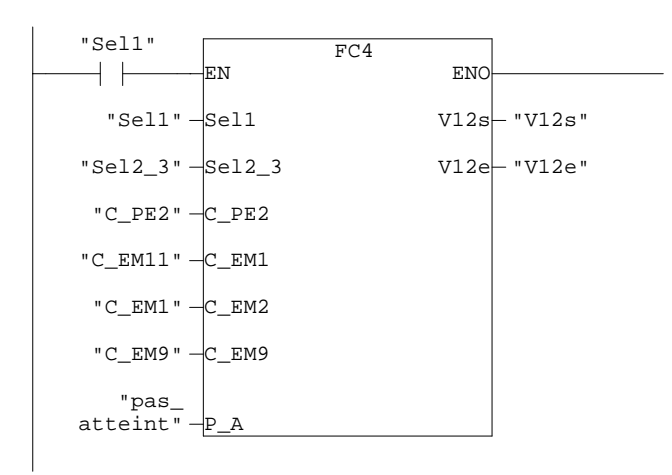

Réseau : 5

la presse

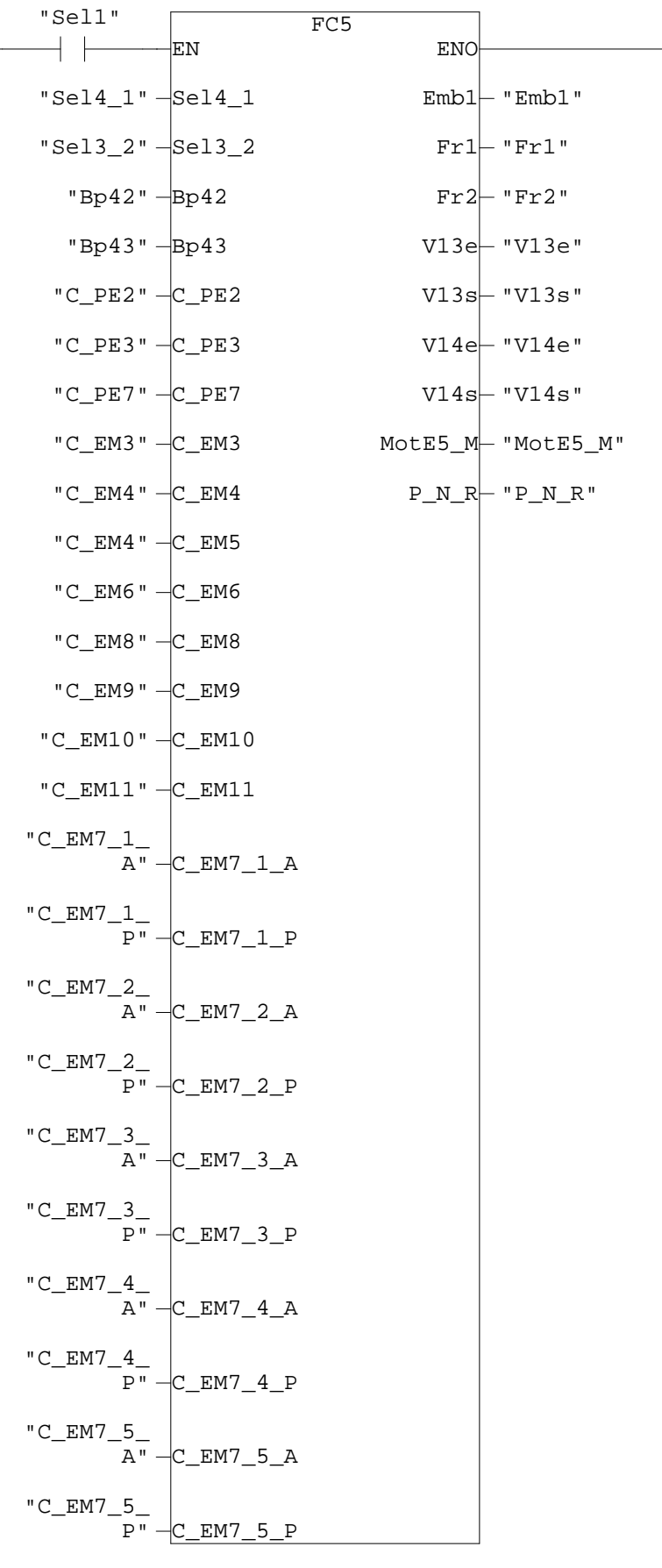

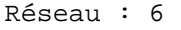

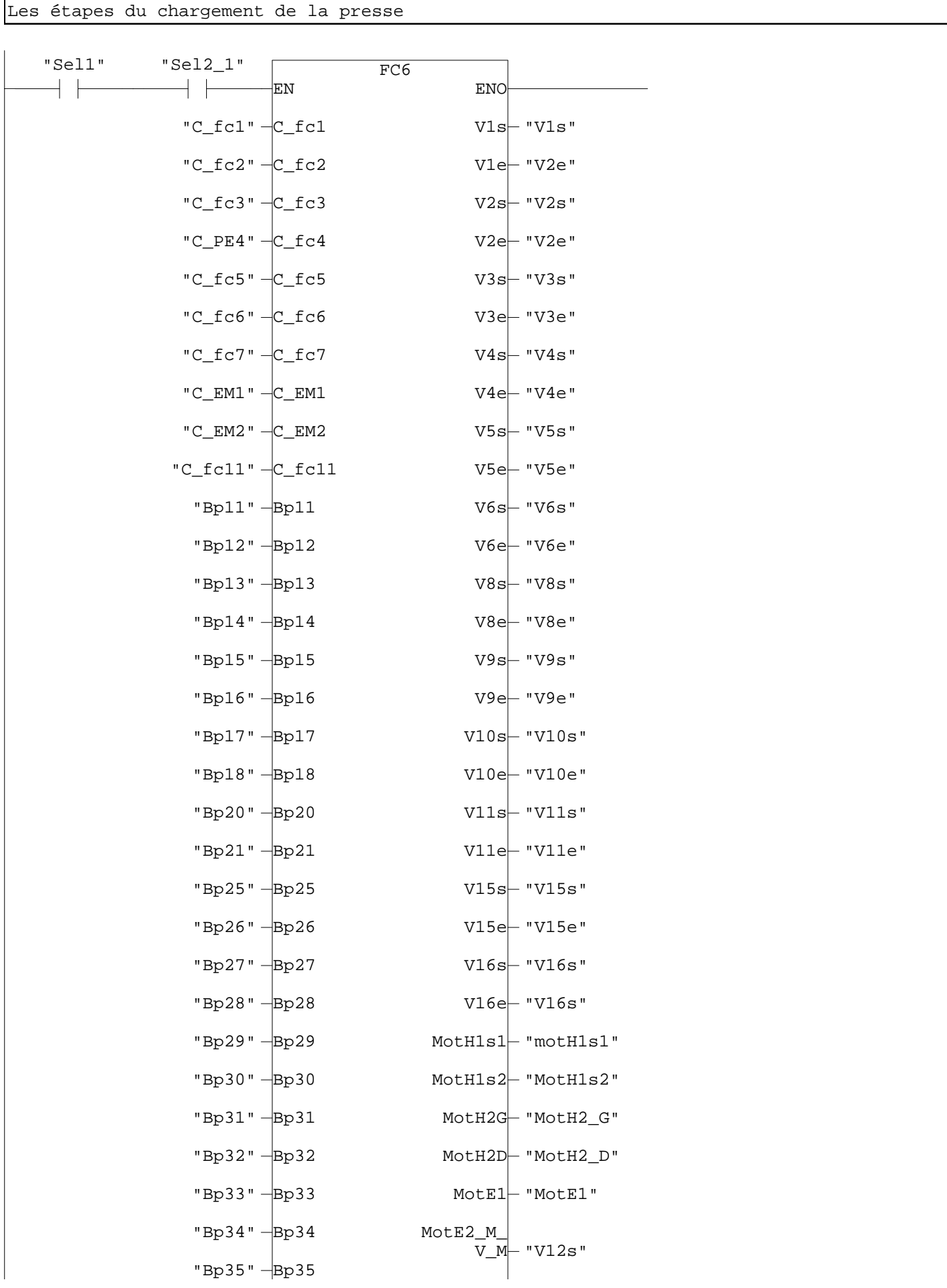

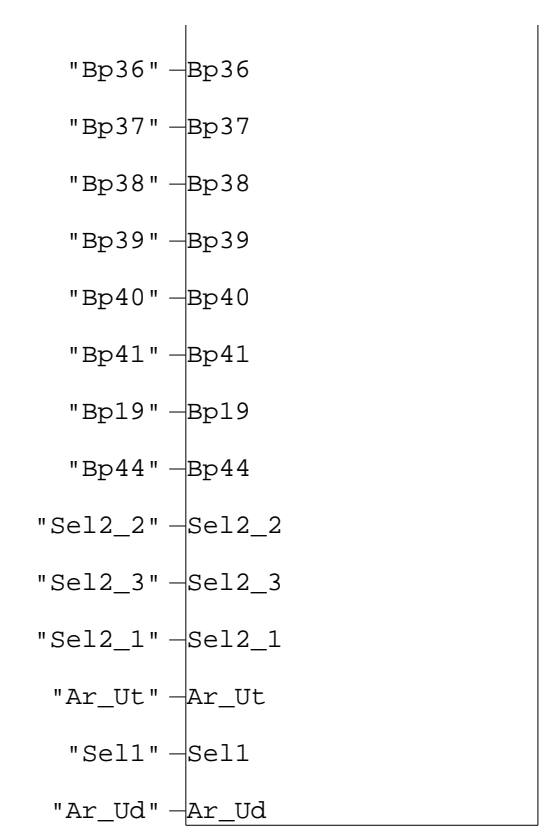

SIMATIC

ENIEM\_presse\_transfert\Station SIMATIC 300\CPU 314(1)\...\FC1 - <offline>

#### Bloc : FC1 **ALIMENTATION**

ALIMENTATION

Réseau : 1

la mise sous tention de la machine

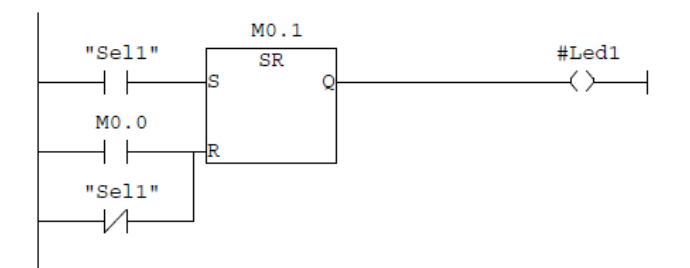

Réseau : 2

Actionner le moteur principal

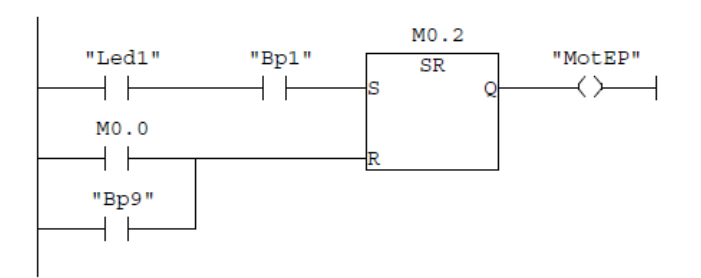

#### Réseau : 3

Mis en marche du moteur de la centrale hydraulique principale

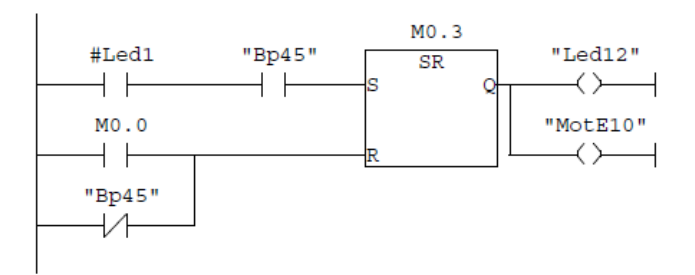

#### Réseau : 4

Actionner le moteur d'équilibrage des barres

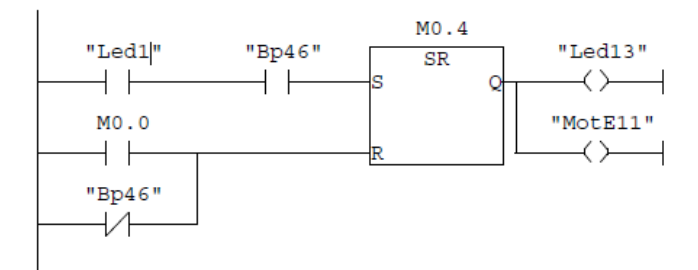

#### ENIEM\_presse\_transfert\Station SIMATIC 300\CPU 314(1)\...\FC1 - <offline>

### Réseau : 5

SIMATIC

Mis en marche du moteur de la centrale hydraulique graissage barres

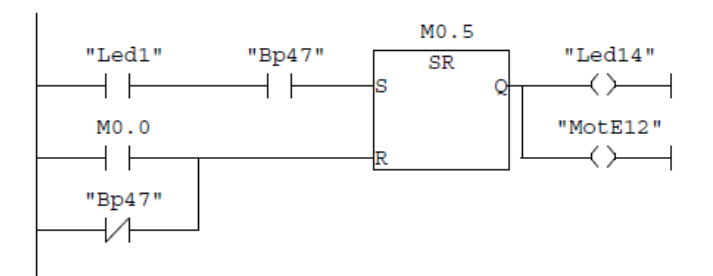

Réseau : 6

Alimentation d'éjecteur

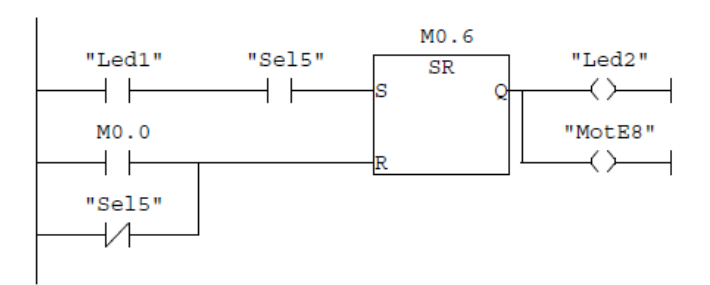

Réseau : 7

Actionner le moteur du tapis déchets

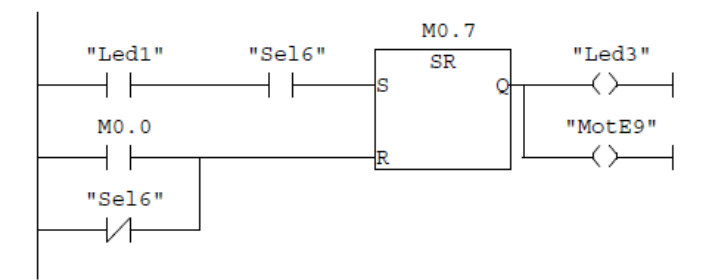

Réseau : 8

Actionner le moteur table d'amenage

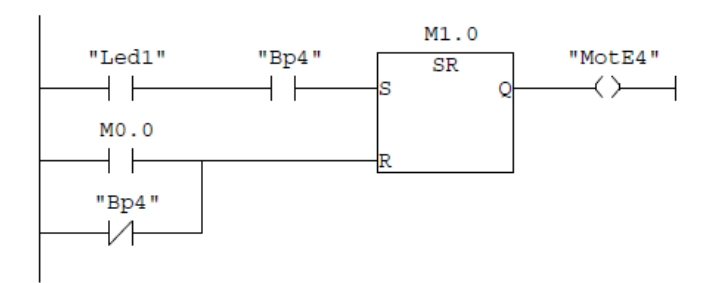

## ENIEM\_presse\_transfert\Station

SIMATIC 300\CPU 314(1)\...\FC1 - <offline>

# Réseau : 9

SIMATIC

Alimenter le moteur d'amenage

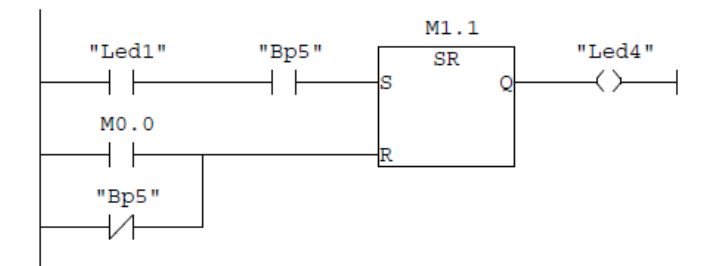

Réseau : 10

Alimentation de la cisaille

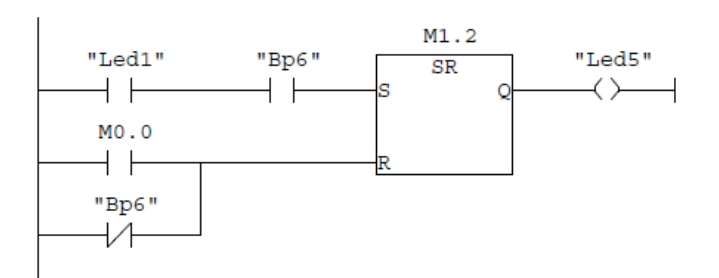

Réseau : 11

la mise en marche de la commande du redresseur

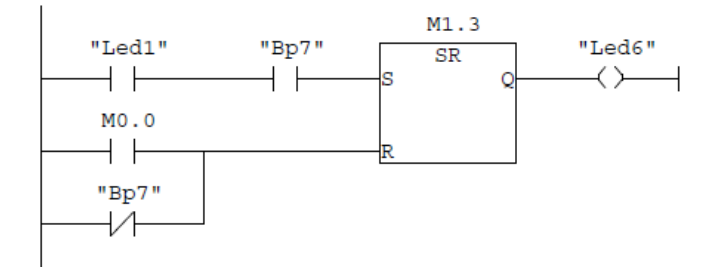

### Réseau : 12

Alimentation du redresseur

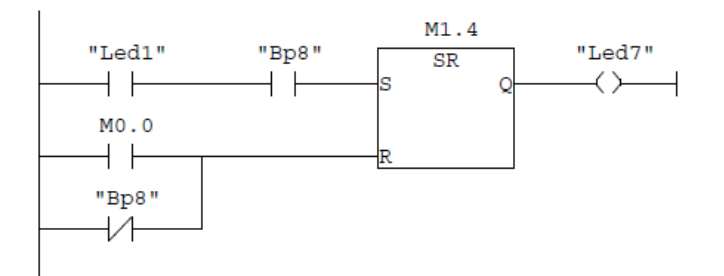

 $\sqrt{2}$ 

SIMATIC

 $\overline{a}$ 

Ī

#### ENIEM\_presse\_transfert\Station SIMATIC 300\CPU 314(1)\...\FC1 - <offline>

### Réseau : 13 Affichage fin\_bobine

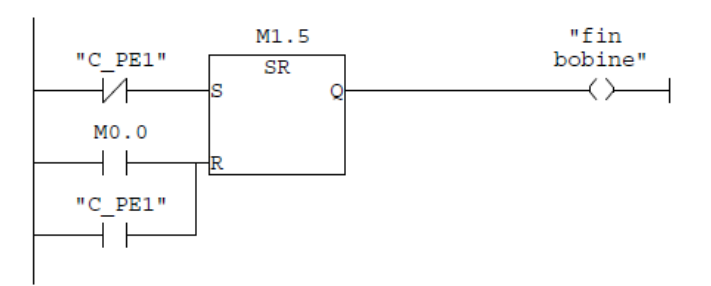

#### Réseau : 14

Exécuter la macro-étape M2- chargement de la bobine

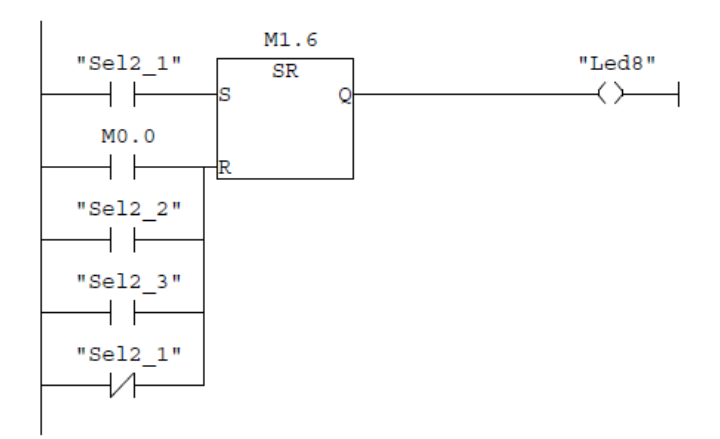

#### Réseau : 15

La sélection de mode semi automatique sur le pupitre ligne

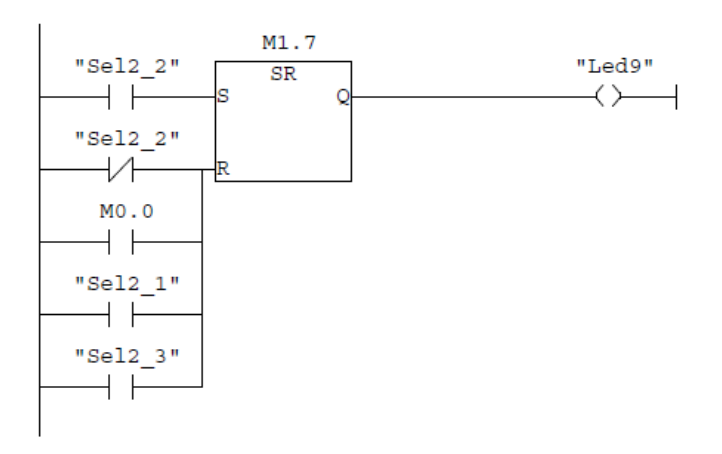

SIMATIC

ENIEM\_presse\_transfert\Station SIMATIC 300\CPU 314(1)\...\FC1 - <offline>

Réseau : 16

Afficher 'machine prete'

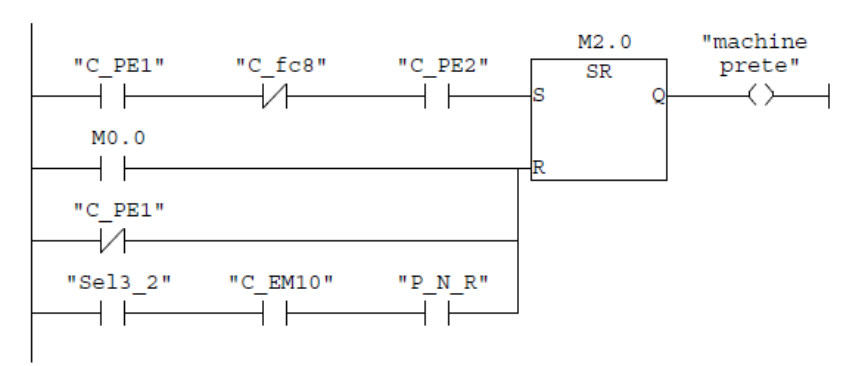

Réseau : 17

Sélection de mode automatique

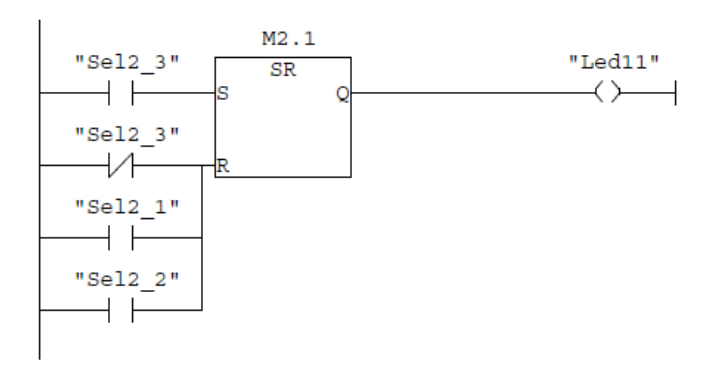

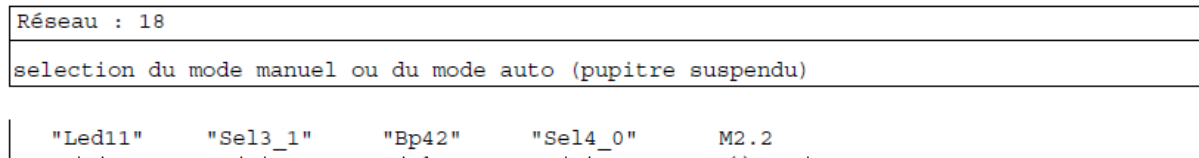

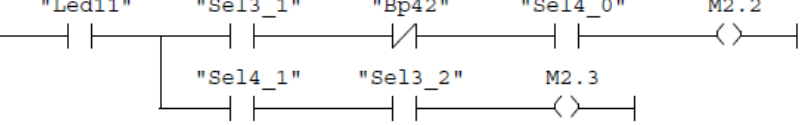

 $\overline{D}$ 

### SIMATIC

ENIEM\_presse\_transfert\Station SIMATIC 300\CPU 314(1)\...\FC2 - <offline>

#### REDRESSEUR Bloc : FC2

**REDRESSEUR** 

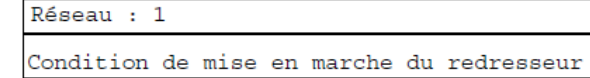

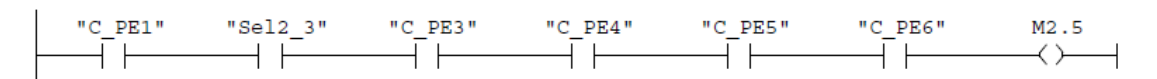

Réseau : 2

Condition d'arret du redresseur

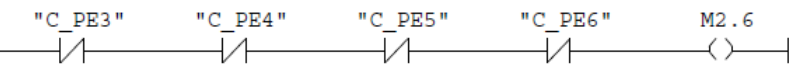

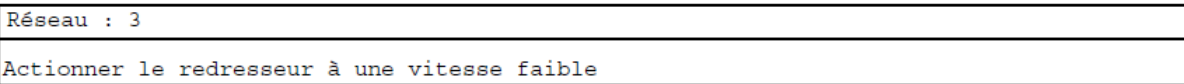

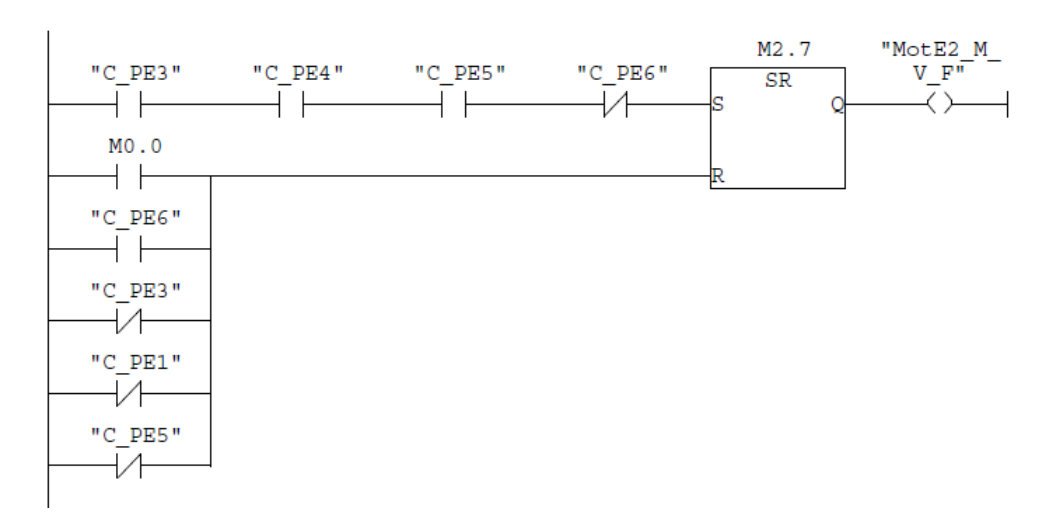

 $\overline{D}$ 

 $MO.0$  $+$   $\pm$ 

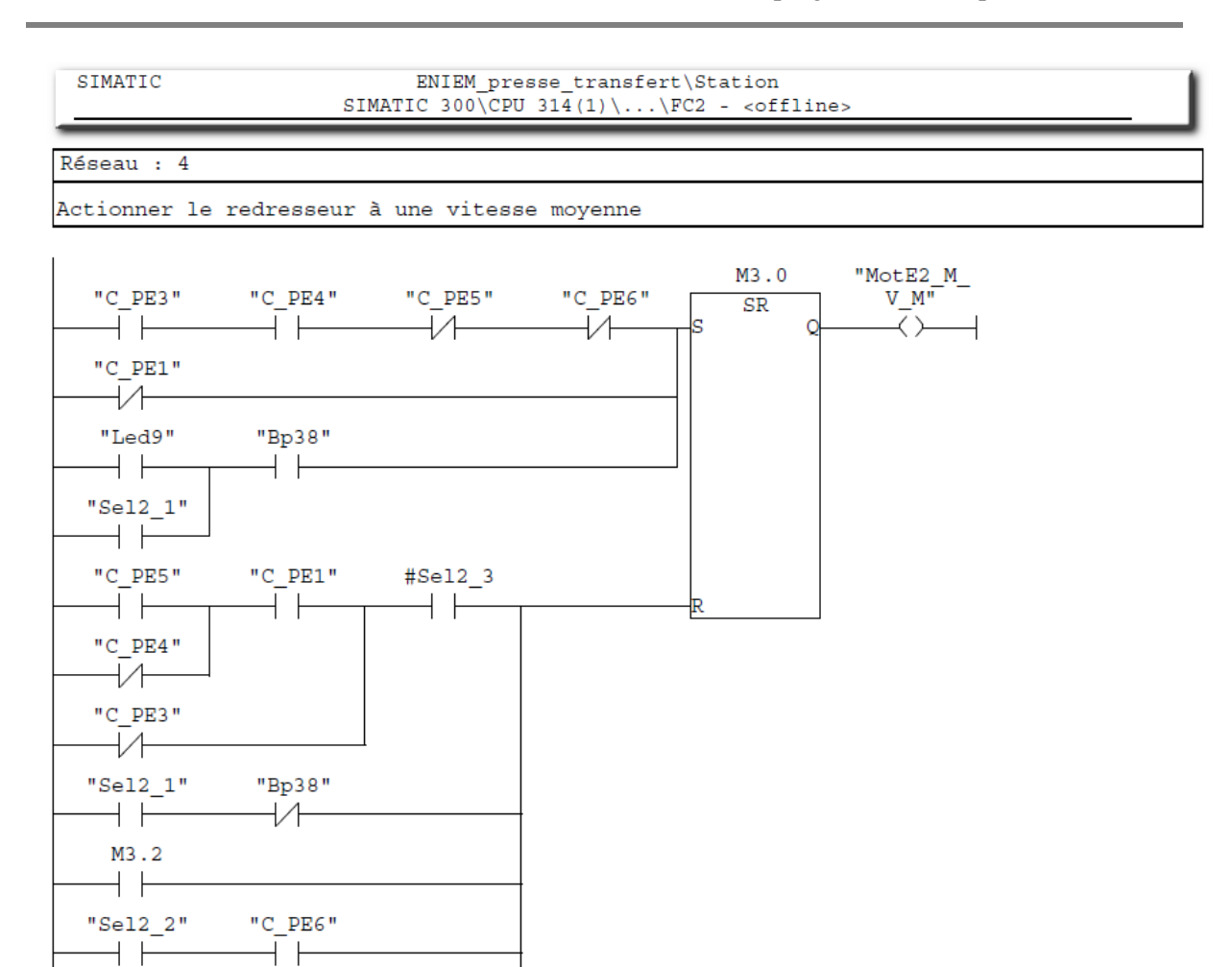

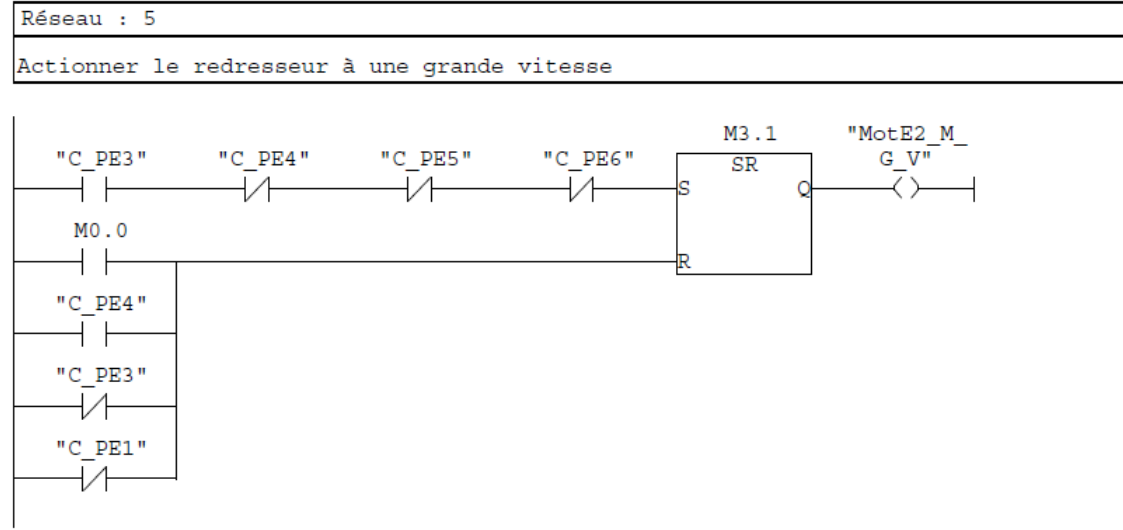

SIMATIC

 $\begin{tabular}{c} \multicolumn{2}{c}{ENIBM\_pressure\_transfer} \backslash Station\\ \multicolumn{2}{c}{SIMATIC 300\CDU 314(1) \ldots \FC2 - \sim{offline}} \end{tabular}$ 

Réseau : 6 temporisation

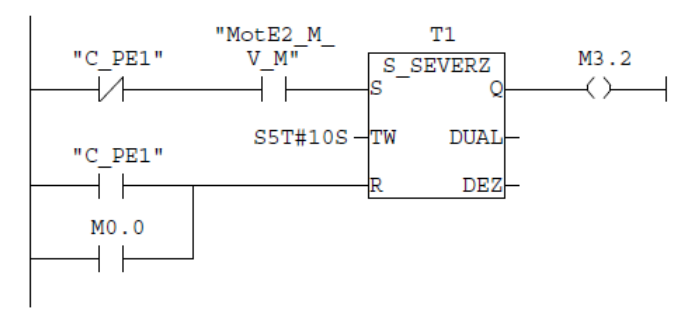

SIMATIC

ENIEM\_presse\_transfert\Station<br>SIMATIC 300\CPU 314(1)\...\FC3 - <offline>

#### Bloc : FC3 **AMENAGE** AMENAGE

#### Réseau : 1

Mise en marche du moteur d'amenage

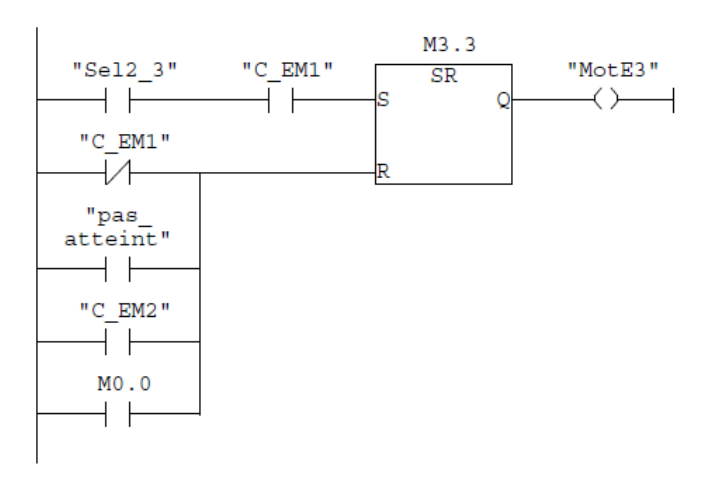

#### Réseau : 2

frein du moteur d'amenage

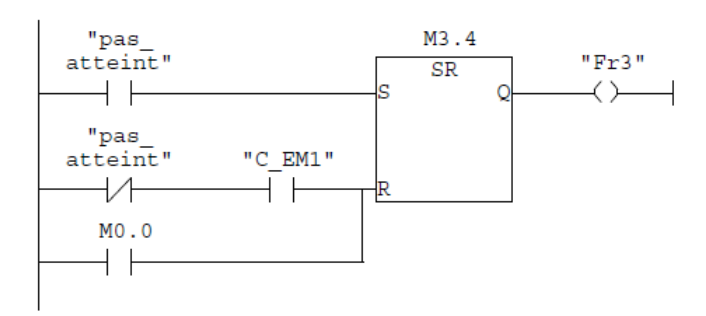

 $\overline{D}$ 

SIMATIC

 $\begin{tabular}{ll} \multicolumn{2}{l}{ENIEM\_presse\_transfer} \\\text{Station} \\ \multicolumn{2}{l}{SIMATIC 300\CDU 314(1) \dots \PC4 - cofflines} \end{tabular}$ 

Bloc : FC4 CISAILLE

Réseau : 1 sortie des vérins cisaille  $\substack{\texttt{"pas}\ \texttt{atteint}\ \texttt{''}}$ M3.5 "Sel2 3" "C EM1" "C EM9" "C PE2"  $#V12s$  ${\tt SR}$ 

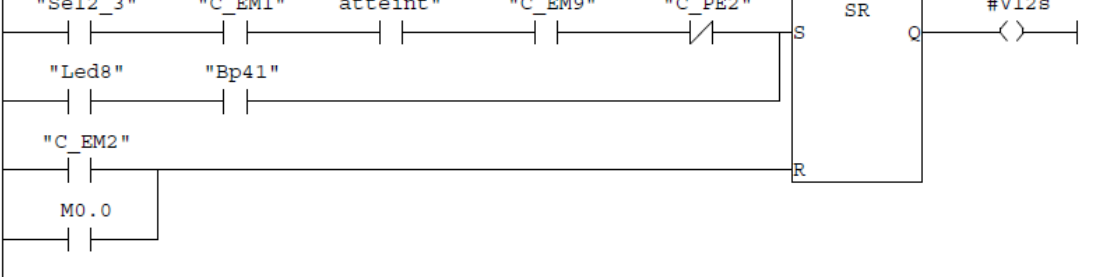

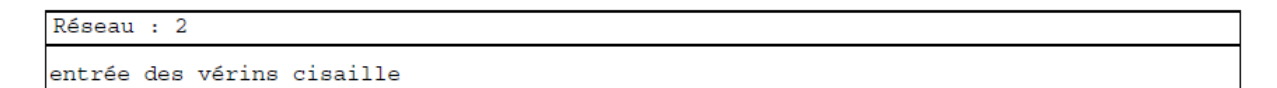

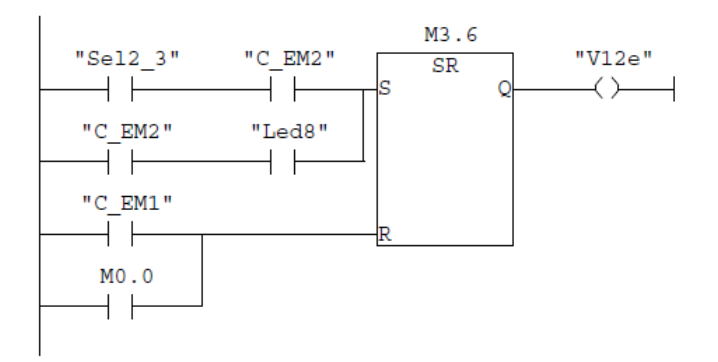

SIMATIC

 $\begin{tabular}{l|l|l|} \hline \multicolumn{4}{c}{ENIBM\_presence\_transfer} \texttt{\%Station} \\ \hline \multicolumn{4}{c}{SIMATIC 300\CDU 314(1) \ldots \FC5 - \texttt{coffline}} \end{tabular}$ 

PRESSE Bloc : FC5

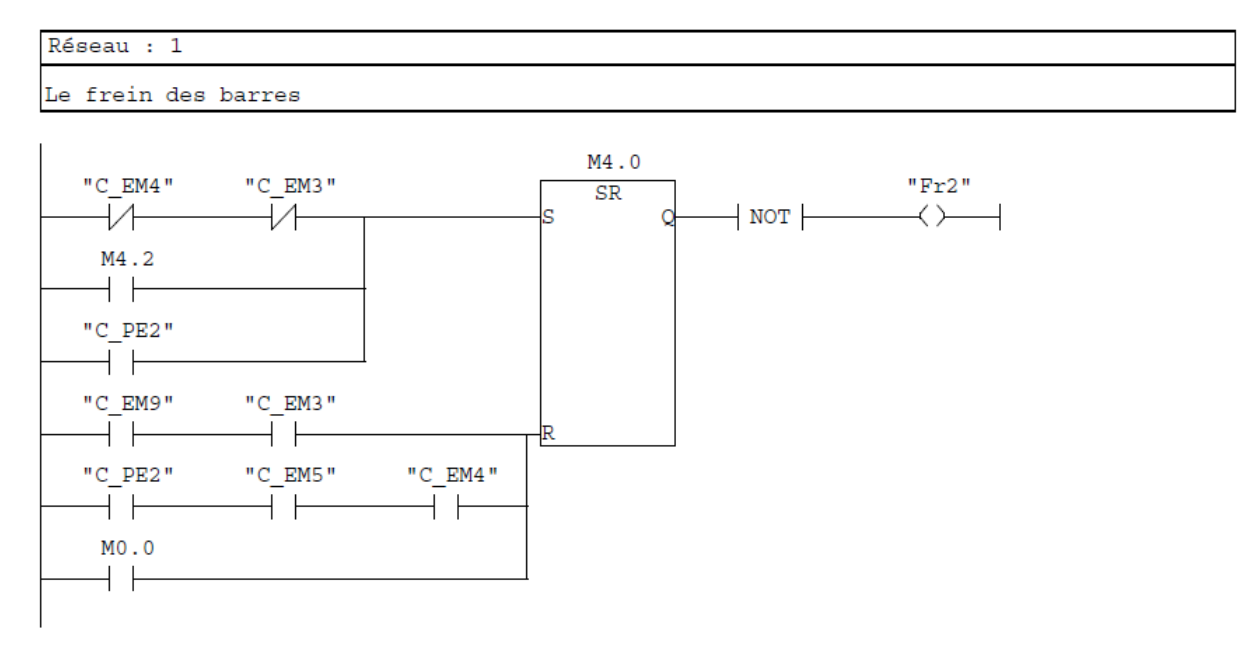

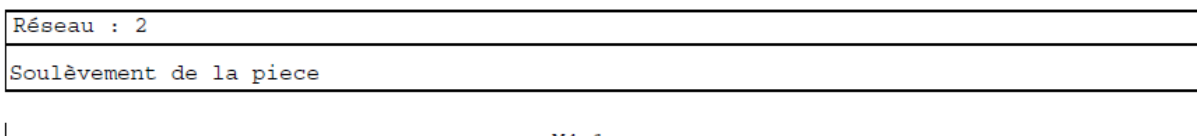

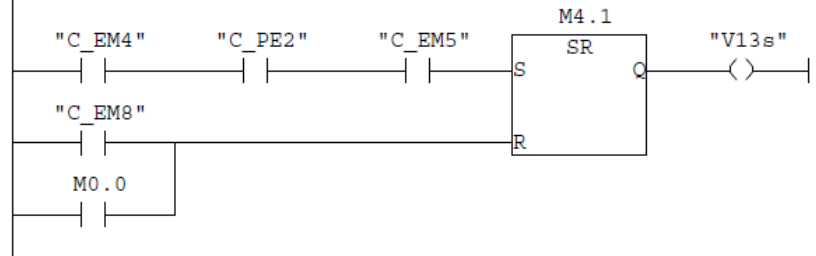

SIMATIC

ENIEM\_presse\_transfert\Station SIMATIC 300\CPU 314(1)\...\FC5 - <offline>

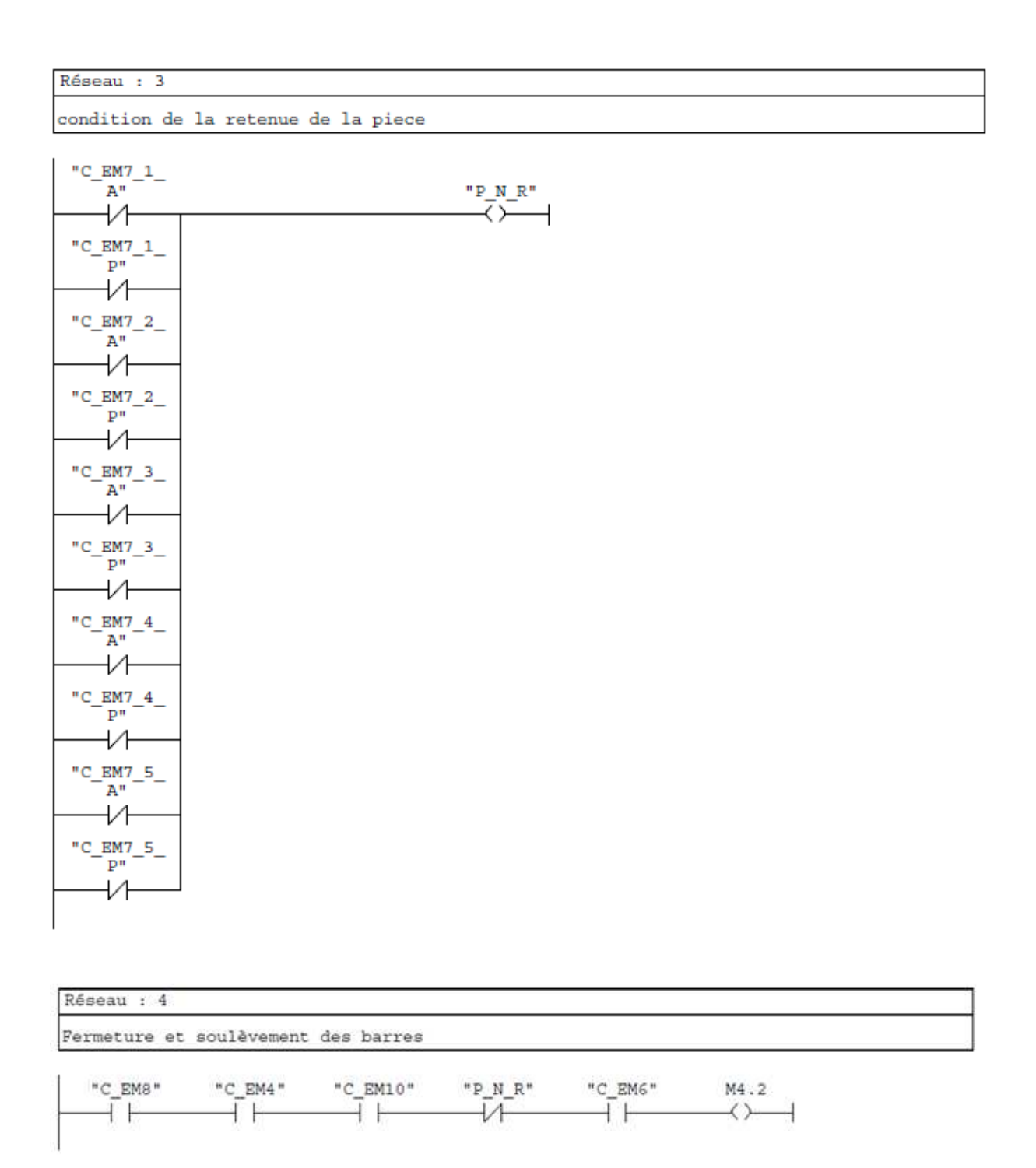

#### SIMATIC

#### ENIEM\_presse\_transfert\Station SIMATIC 300 \CPU 314(1) \... \FC5 - <offline>

#### Réseau : 5

descente des vérins soulèvement piece et sortie des vérins pneumatique

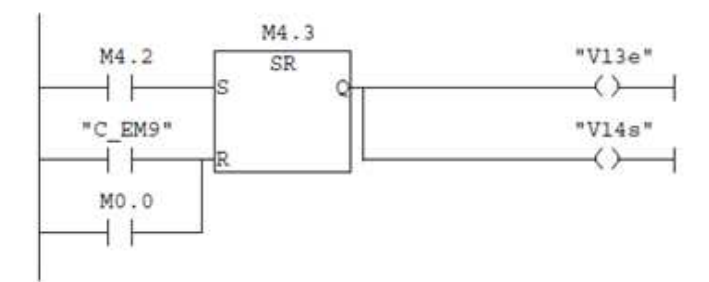

Réseau : 6

Entrée des vérins pneumatique

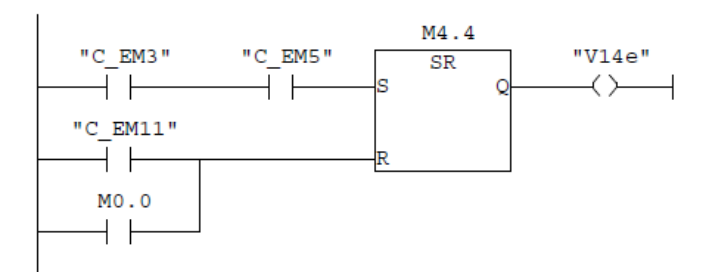

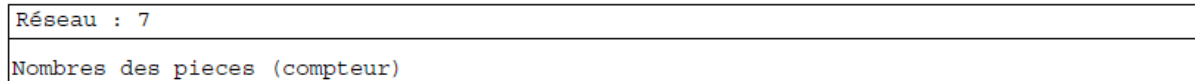

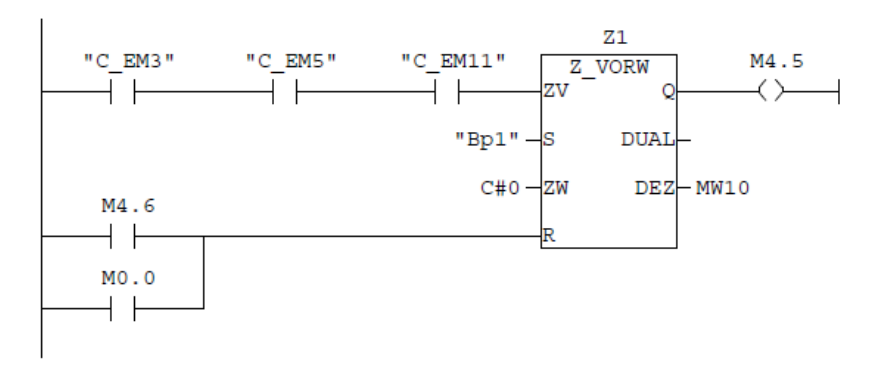

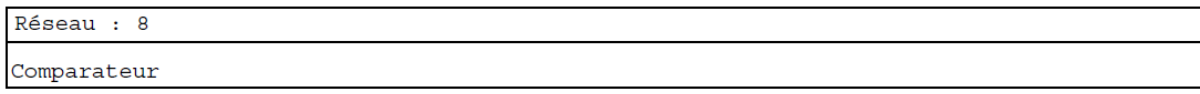

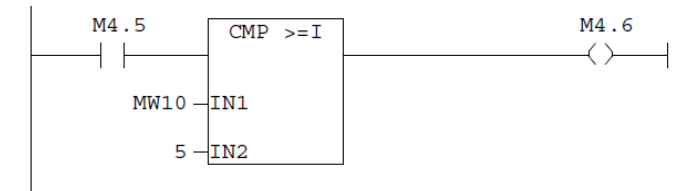

SIMATIC

#### ENIEM\_presse\_transfert\Station SIMATIC 300\CPU 314(1)\...\FC5 - <offline>

#### Réseau : 9

Actionner le moteur du tapis d'évacuation des pieces

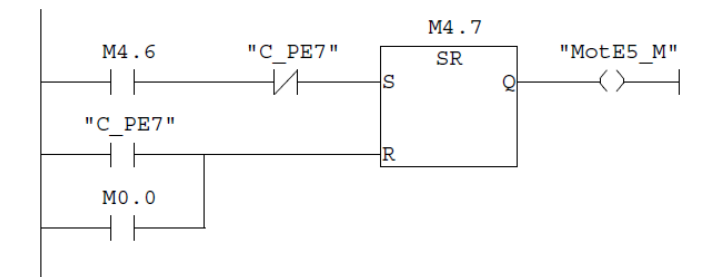

Réseau : 10

Arret presse

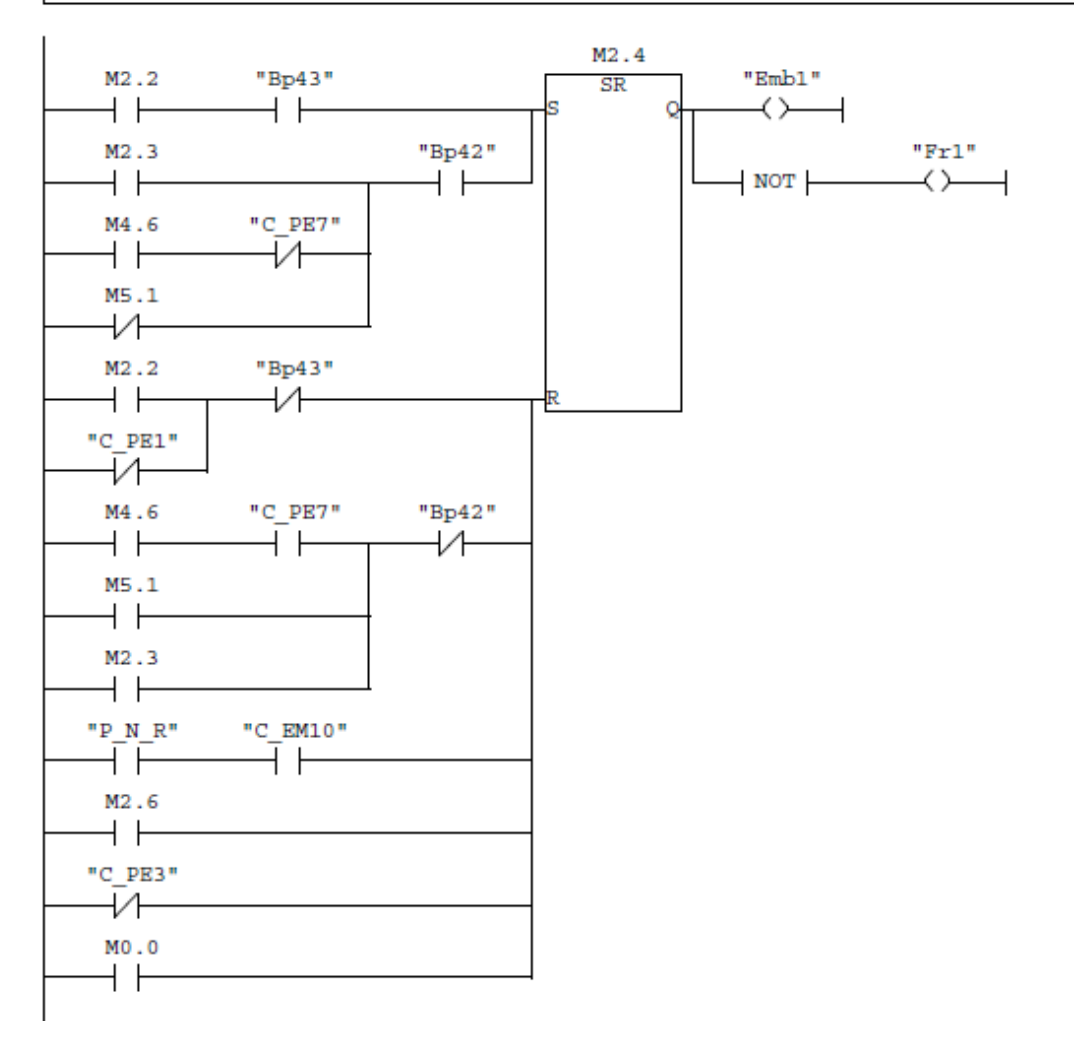

SIMATIC

ENIEM\_presse\_transfert\Station SIMATIC 300\CPU 314(1)\...\FC5 - <offline>

Réseau : 11 la piece n'est pas retenue\_ arret presse

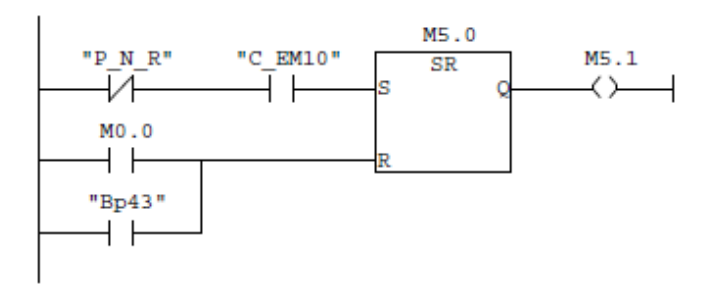

Réseau : 12

affichage panne poste 1

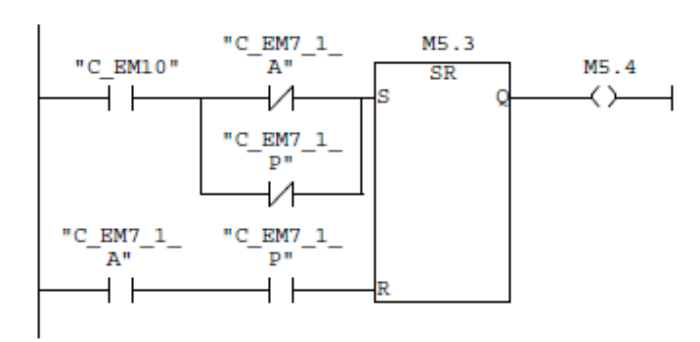

Réseau : 13

affichage panne poste 2

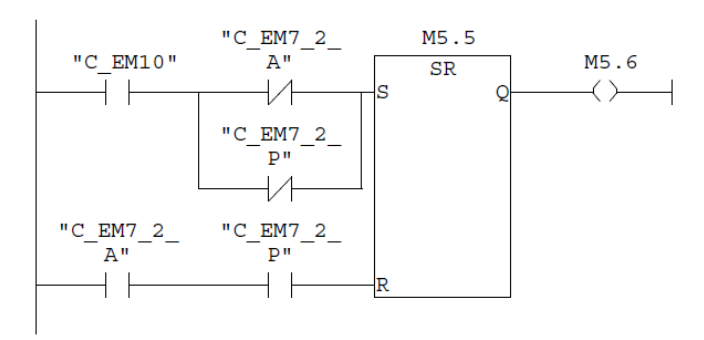

Réseau : 14

affichage panne poste 3

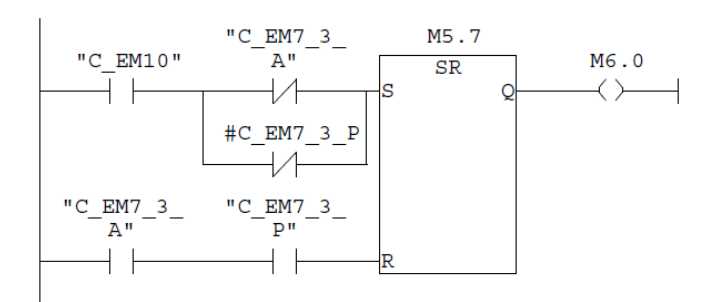

#### SIMATIC

# $\begin{tabular}{l|l|l|} \hline \multicolumn{4}{c}{ENIBM\_presence\_transfer} \texttt{\%Station} \\ \hline \multicolumn{4}{c}{SIMATIC 300\CDU 314(1) \ldots \FC5 - \texttt{coffline}} \end{tabular}$

#### Réseau : 15

#### affichage panne poste 4

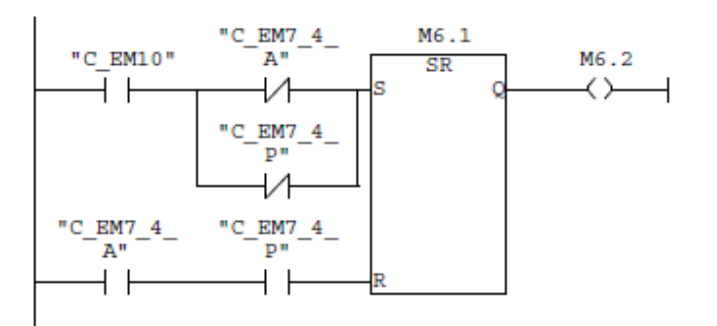

Réseau : 16

affichage panne poste 5

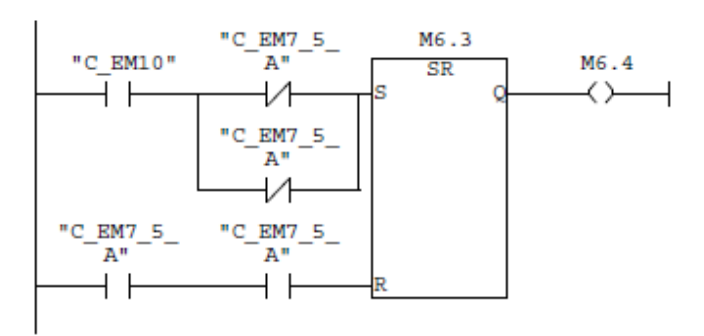
SIMATIC

ENIEM\_presse\_transfert\Station SIMATIC 300\CPU 314(1)\...\FC6 - <offline>

#### Bloc : FC6 les etapes du chargement de la presse transfert

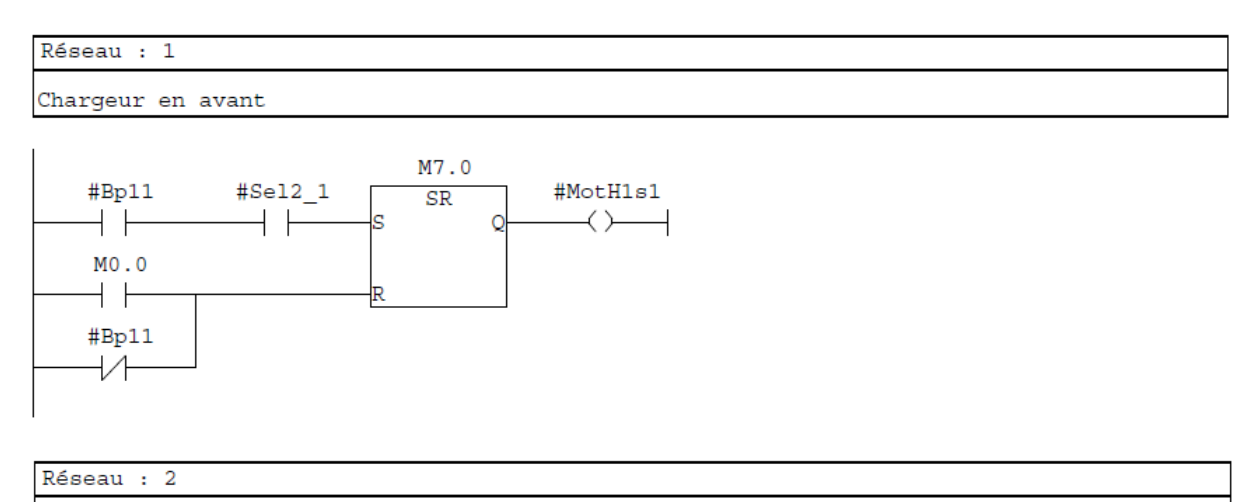

Montée de la ve

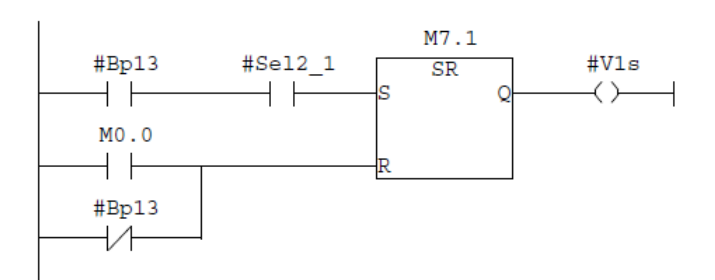

### Réseau : 3

Fermeture de la mâchoire

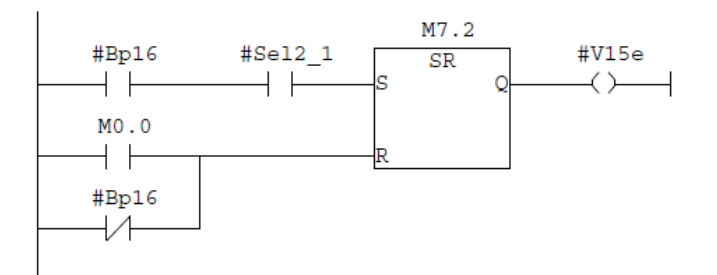

### Réseau : 4

Ouvirture de la mâchoire

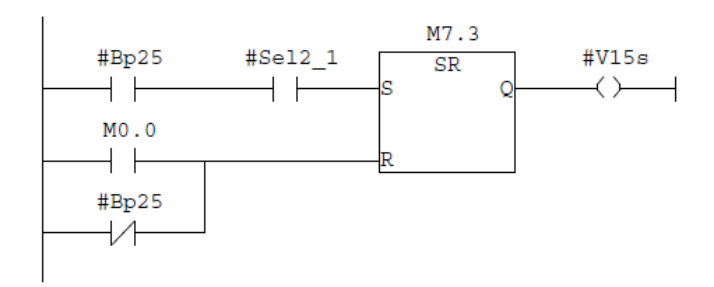

### SIMATIC

## ENIEM\_presse\_transfert\Station<br>SIMATIC 300\CPU 314(1)\...\FC6 - <offline>

### Réseau : 5

 $MO.0$  $+ +$ 

Chageur en arrière

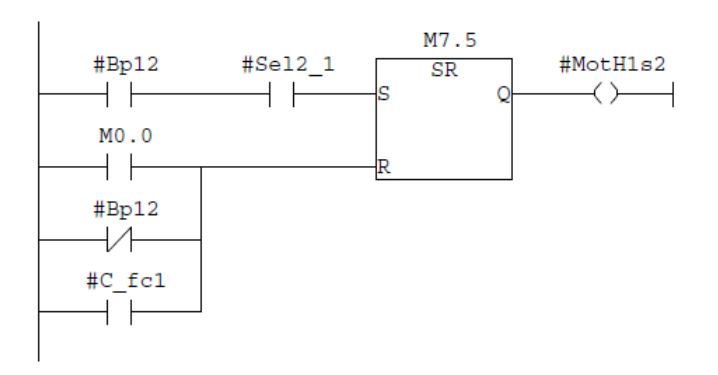

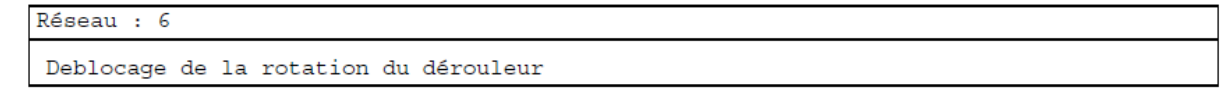

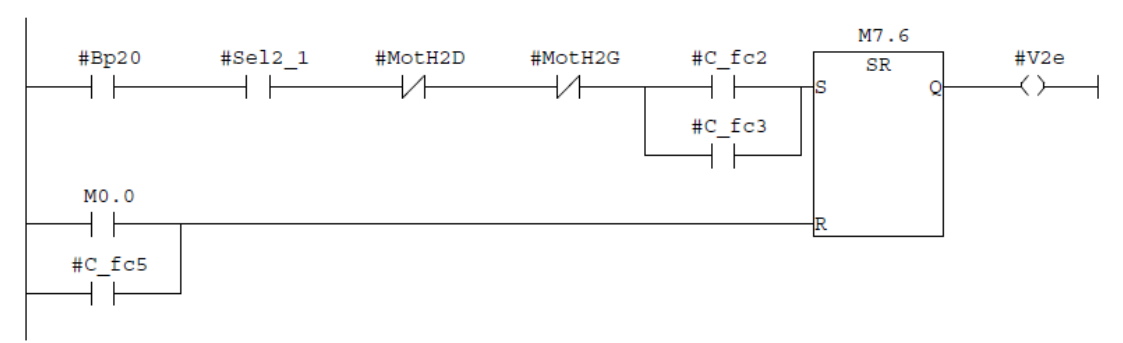

#### Réseau : 7 Rotation dérouleur à gauche M7.7  $+C_fc1$ #C fc3 #MotH2G #Bp18  $#Sel2_1$  $+C_fcs$  $SR$  $+$   $+$  $+$   $\vdash$ ┤┝  $\leftarrow$  $+$   $\,$ ┤├  $\overline{+}$  $\text{\#C}_$ fc3  $\text{\#C}_$ fc2  $\overline{+}$  $\neg\land\neg$ #Bp18  $\overline{+}$ #C\_fc2 ⊣ ⊢

### SIMATIC

#### ENIEM\_presse\_transfert\Station SIMATIC 300\CPU 314(1)\...\FC6 - <offline>

### Réseau : 8

### Rotation dérouleur à droite

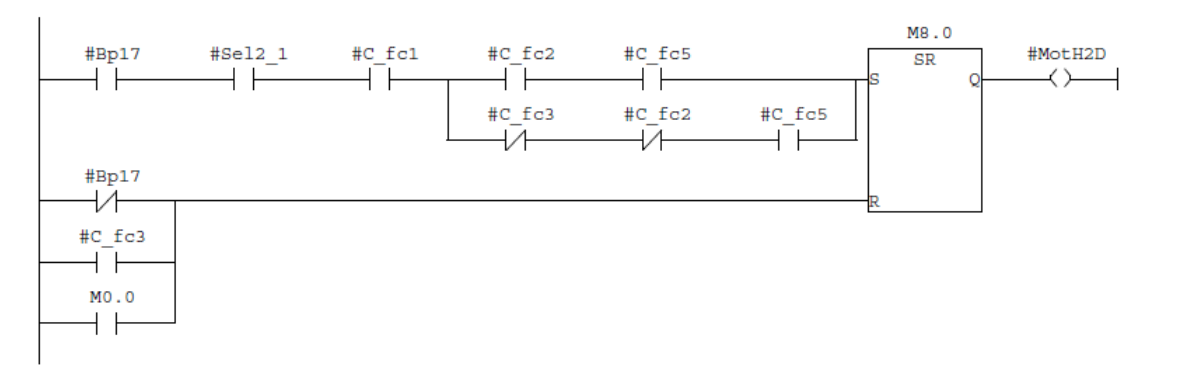

### Réseau : 9

Blocage de la rotation du dérouleur

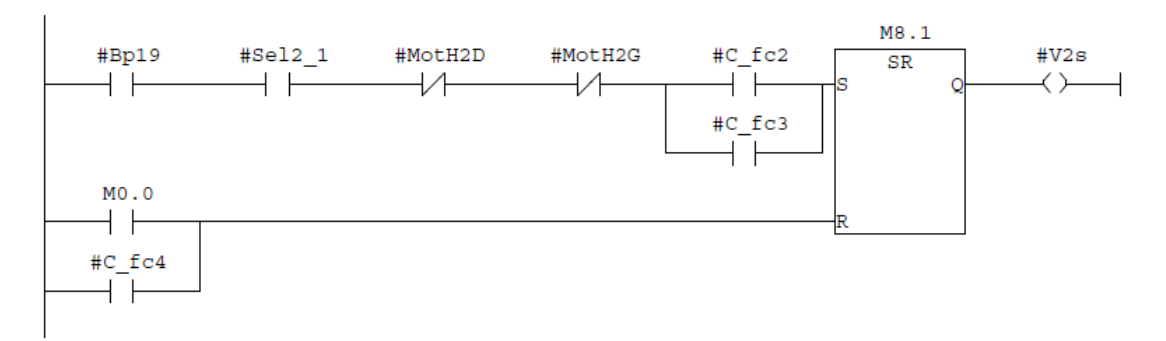

### Réseau : 10 Rouleau presseur vers le bas

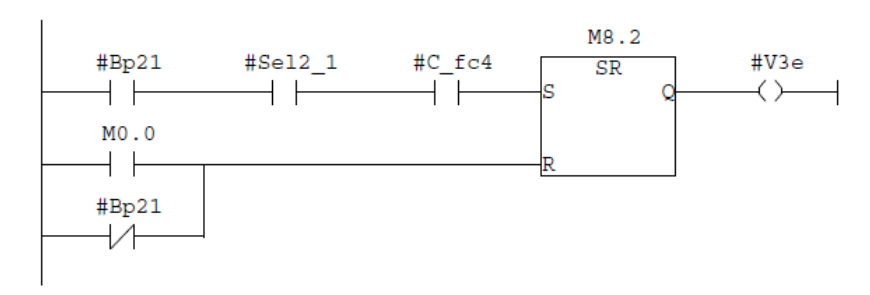

### Réseau : 11

Sortir la lame

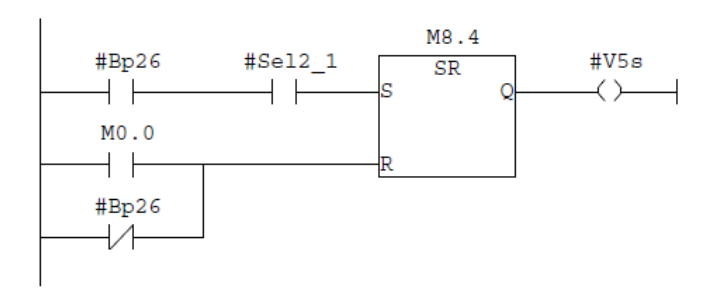

### SIMATIC

## ENIEM\_presse\_transfert\Station<br>SIMATIC 300\CPU 314(1)\...\FC6 - <offline>

### Réseau : 12

Rouleau postérieur du redresseur vers le haut

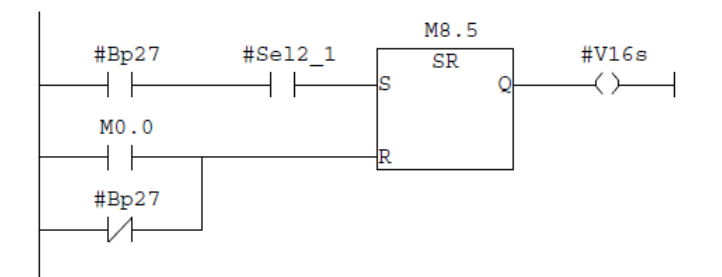

Réseau : 13

Moteur rouleau presseur en marche

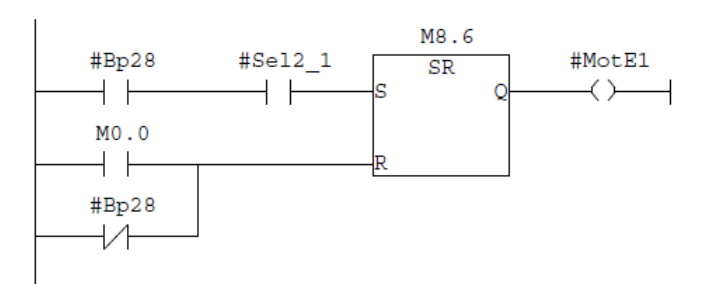

Réseau : 14

Plaque supérieure vers le bas

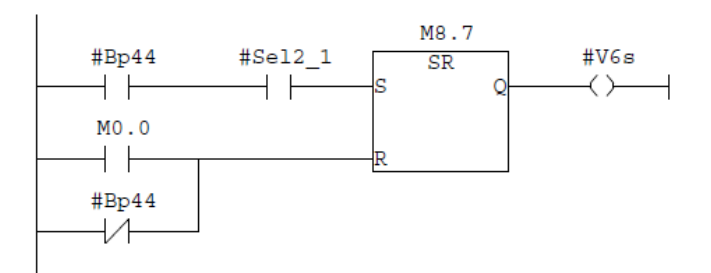

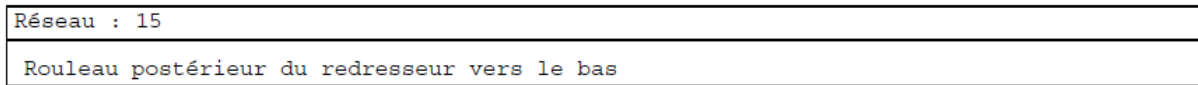

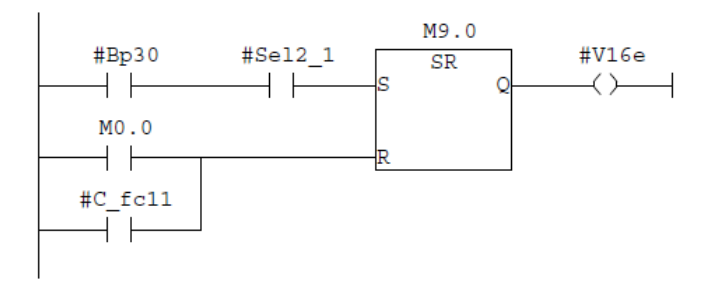

### SIMATIC

# ENIEM\_presse\_transfert\Station<br>SIMATIC 300\CPU 314(1)\...\FC6 - <offline>

### Réseau : 16

Entrée de la lame

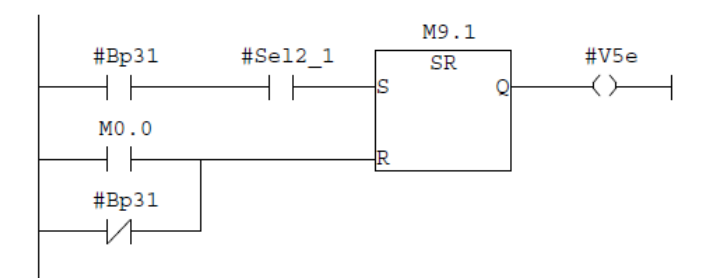

Réseau : 17 Plaque inférieure vers le haut

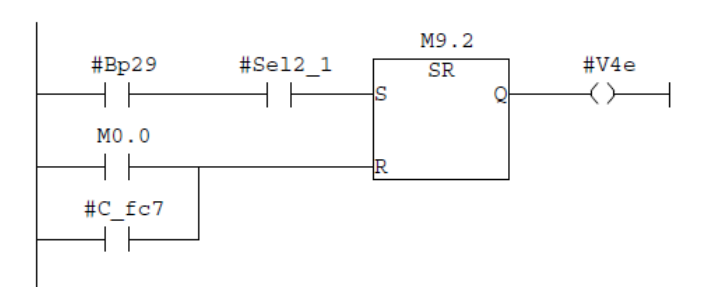

Réseau : 18

Plaque supérieure vers le haut

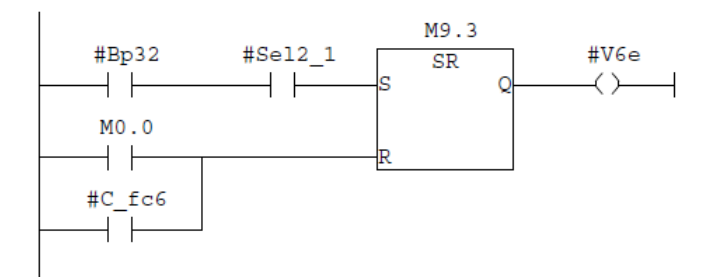

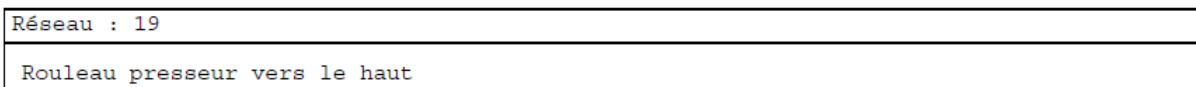

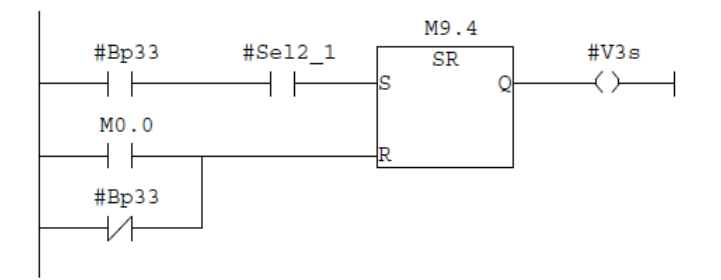

### SIMATIC

## ENIEM\_presse\_transfert\Station<br>SIMATIC 300\CPU 314(1)\...\FC6 - <offline>

### Réseau : 20

Plan basculant gauche vers le haut

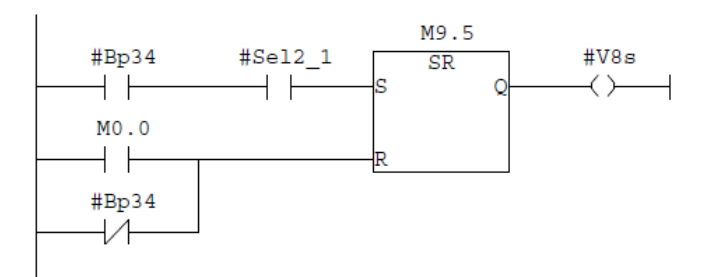

### Réseau : 21

 $+ +$ #Bp36  $\overline{1}$ 

Plan basculant droit vers le haut

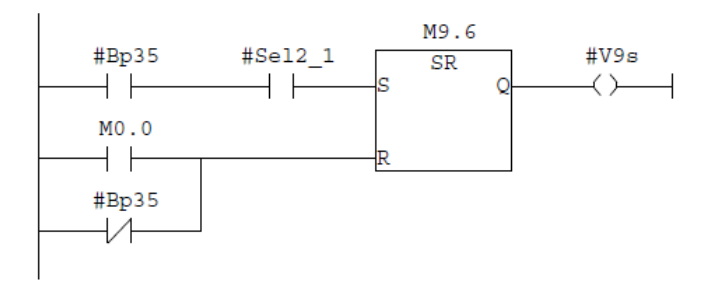

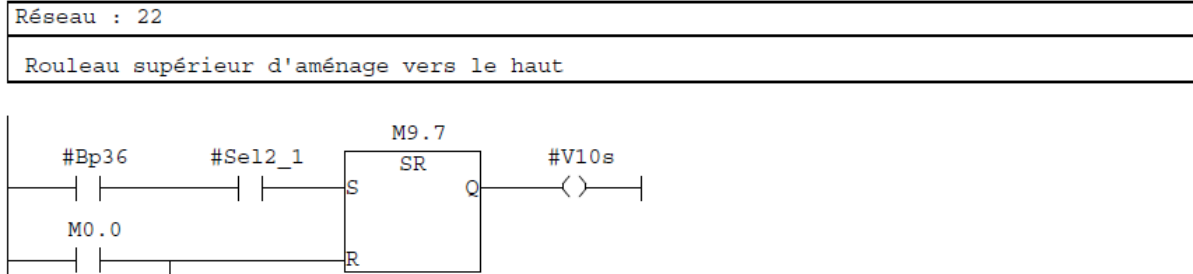

Réseau : 23

Roue encodeur vers le haut

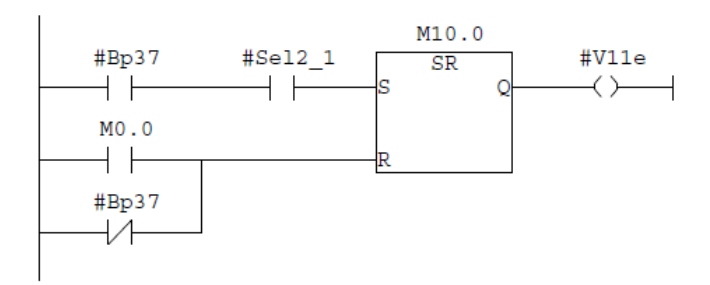

L,

Ī

SIMATIC

# $\begin{tabular}{l} \multicolumn{2}{c}{ENIBM\_presence\_transfer} \texttt{\%Station} \\ \multicolumn{2}{c}{SIMATIC 300\CDU 314(1) \dots \FC6 - \texttt{coffline}} \end{tabular}$

### Réseau : 24

Rouleau supérieur d'aménage vers le bas

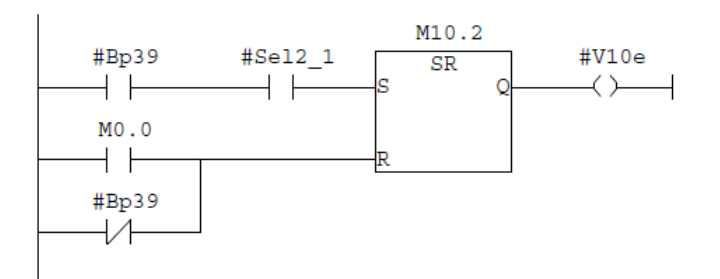

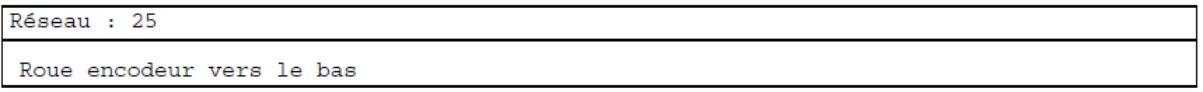

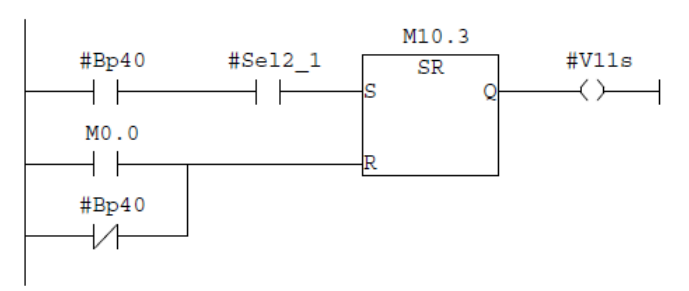

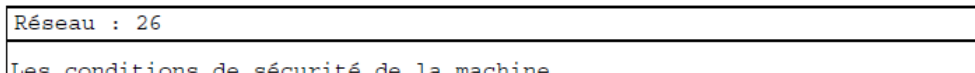

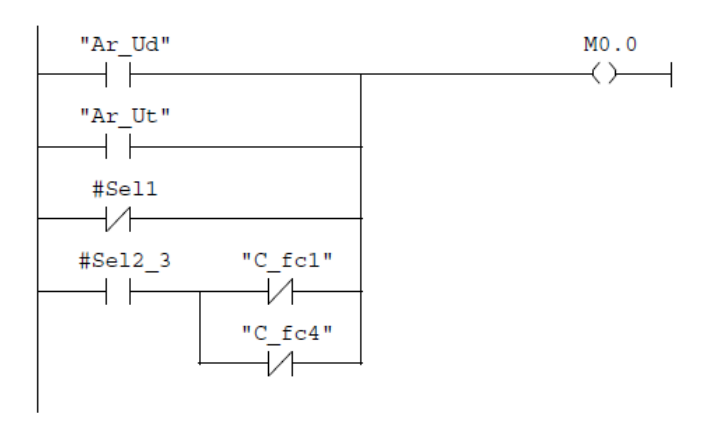